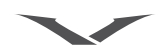

参考手册

版权所有 © Vertu Limited 2005。保留所有权利。

未经 Vertu 公司事先书面允许,禁杀止以任何形式复制、传递、分发或储存此文档中的部分或全部内容。

Vertu 和 Vertu 徽标是 Vertu 有限公司的注册商标。Vertu 产品名是 Vertu 有限公司的商标或注册商标。本文提到的其它产品名和公司 名可能是其各自所有者的注册商标或商标名。

本产品拥有美国专利号 5818437,及其它正在申请中的专利。T9 文本输入软件版权所有 © 1997-2002。Tegic Communications, Inc.。 保留所有权利。

包括来自 "RSA Security"的 RSA BSAFE 密码或安全协议软件。参考手册

Vertu 采用持续开发策略。 Vertu 保留修改和改进此文档所述任何产品的权利, 恕不另行通知。

在任何情况下, Vertu 均不负责数据或收益的损失,以及不论何种原因造成的特殊的、偶然的、必然的、或间接的任何损失。

此文档的内容按 "原样"提供。除根据适用的法律另有要求外,对此文档的准确性、可靠性或文档内容不作任何形式的明示或暗示 的担保,包括但不限于对适销性和特定目的适用性的暗示担保。Vertu 保留随时修改或收回此文档的权利,恕不另行通知。不同地区 内可提供的某些产品将有所不同。请咨询 "Vertu 私人助理"。

#### 出口控制

您的 Vertu 手机中可能包含依据美国的 "出口管理"规定从美国出口的物品、技术或软件。禁止任何违背美国法律的做法。

#### FCC/ 加拿大工业部声明

您的 Vertu 手机可能会对电视或无线电造成干扰 (例如,在离接收设备非常近的地方使用电话时)。如果无法消除这些干扰, FCC 或加拿大工业部将要求您停止使用您的手机。如果您需要帮助,请与"Vertu 私人助理"联系。本设备遵守 FCC 规则的第 15 部分。 本设备的使用受到特定条件的限制,即不能引起有害的干扰。

### 符合标准声明

Vertu 有限公司自行负责声明此产品 **NPM7** 符合下列 "委员会指导原则" (Council Directive) 中的规定:1999/5/EC。 可在 http://www.vertu.com 网站上找到 《符合标准声明》的副本

欢迎使用 vertu

这一切始于我们的梦想。

大胆新颖的设计带来超凡脱俗的工艺和精致细腻的构思。 Vertu 体现了恒久饰品的精湛工艺,配搭精美的腕表 和漂亮的项链,为您倍增魅力神采。

工艺、设计与技术的完美结晶,亘古未有的惊世之作。

关于本手册

#### 术语表

编写本手册是为了以清晰而简明的方式向您介绍 Vertu 手机的功能。

本手册使用了大量的图形来说明 Vertu 手机的功能,下 面的列表详细介绍了整个手册中使用的术语和约定。

- 数字键 用于输入(键入)文字或数字 的按键。
	- 默认 在产品出厂时 Vertu 所提供的 初始设定。
- sim 卡 用户身份模块。这是由服务 供应商提供的一张小卡,插 入Vertu手机中后可进行网络 连接。
- 服务供应商 SIM 卡供应商及所有相关网 络服务的供应商。
	- 网络服务 由服务供应商决定此功能是 否可用。
	- 待机屏幕 Vertu 手机开机时显示此屏 幕,下端为功能表和电话簿。

符号定义

本参考手册中使用了以下约定:

- 功能表 代表显示在 Vertu 手机屏幕 上的文字,例如, "从 待 机 状态屏幕, 按**功能表**。"
	- 发送代表 Vertu 手机按键, 例如, "按发送键拨打电话。"

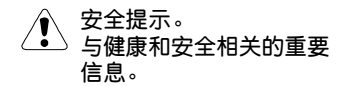

(1) 代表一个功能提示。 有关访问或操作功能的有用 信息或快捷方式。

代表注意事项。  $(\mathscr{A}% )(\mathbb{R}^{2n})$ 使用 Vertu 手机时应注意的 要点。

# 重要信息

本指南中所述的无线手机已获得在 EGSM 900 和 GSM 1900 网络中使用的许可。有关网络的详情, 请向服务供应商咨询。

在使用 Vertu 手机时,请遵守所有法律并尊重他人的 隐私和合法权利。

警告。 Vertu 手机的所有功能 (闹钟除外) 都需 要打开手机才能使用。当使用无线手机可能会造 成干扰或危险时,切勿打开 Vertu 手机。

#### 网络服务

如果要使用手机,必须由无线服务供应商为您提供服 务。Vertu 手机中的许多功能是否起作用取决于无线 网络中的功能。不一定所有网络都提供这些网络服 务,您在使用网络服务之前,可能需要向服务供应商 申请开通这些服务。服务供应商可能需要向您提供这 些网络服务的额外使用说明,并解释将收取的费用。 某些网络中的限制可能会影响您对网络服务的具体 使用。例如,某些网络可能不支持所有与语言相关的 字符和服务。

服务供应商可能还要求您禁用或不要激活 Vertu 手 机中的某些功能。如果是这样,这些功能就不会在菜 单中显示。详情请向服务供应商咨询。

#### 共享内存

Vertu 手机中的某些数据功能会共享内存。使用其中 的一项或多项功能可能会减少共享内存的其余功能 可用的内存量。例如,保存许多电话簿条目可能会使 用所有的可用内存。在您试图使用需要共享内存的功 能时,手机可能显示内存已满的信息。在此情况下, 请先删除共享内存功能中存储的某些信息或条目,然 后再继续操作。有些功能(例如电话簿)除了可以与 其它功能共享内存外,还专门分配有一定的内存量。

安全要点

#### 安全提示。当不允许使用无线手机或使用无线手 机可能会造成干扰或危险时,切勿打开手机。请 阅读下列简易指导原则。忽视这些规则可能会造 成危险或导致违法。

您的 Vertu 手机带有内置天线。像使用任何其它无线 电发射设备一样,除非绝对必要,切勿在手机打开时 碰触天线。有些型号另外配备有一根可伸缩天线。使 用可伸缩天线时,请将其完全拉出,并请尽量避免碰 触天线。

碰触天线将影响通话质量,并可能导致手机在高于所 要求的功率水平下工作。避免在通话过程中碰触天 线,这样可以优化 Vertu 手机的天线性能,提高通话 质量。

Vertu 手机及其附件可能包含一些小部件。请勿让儿 童接触到这些部件。

有关完整的安全说明, 请参阅第 7-5 页的"安全 信息"。

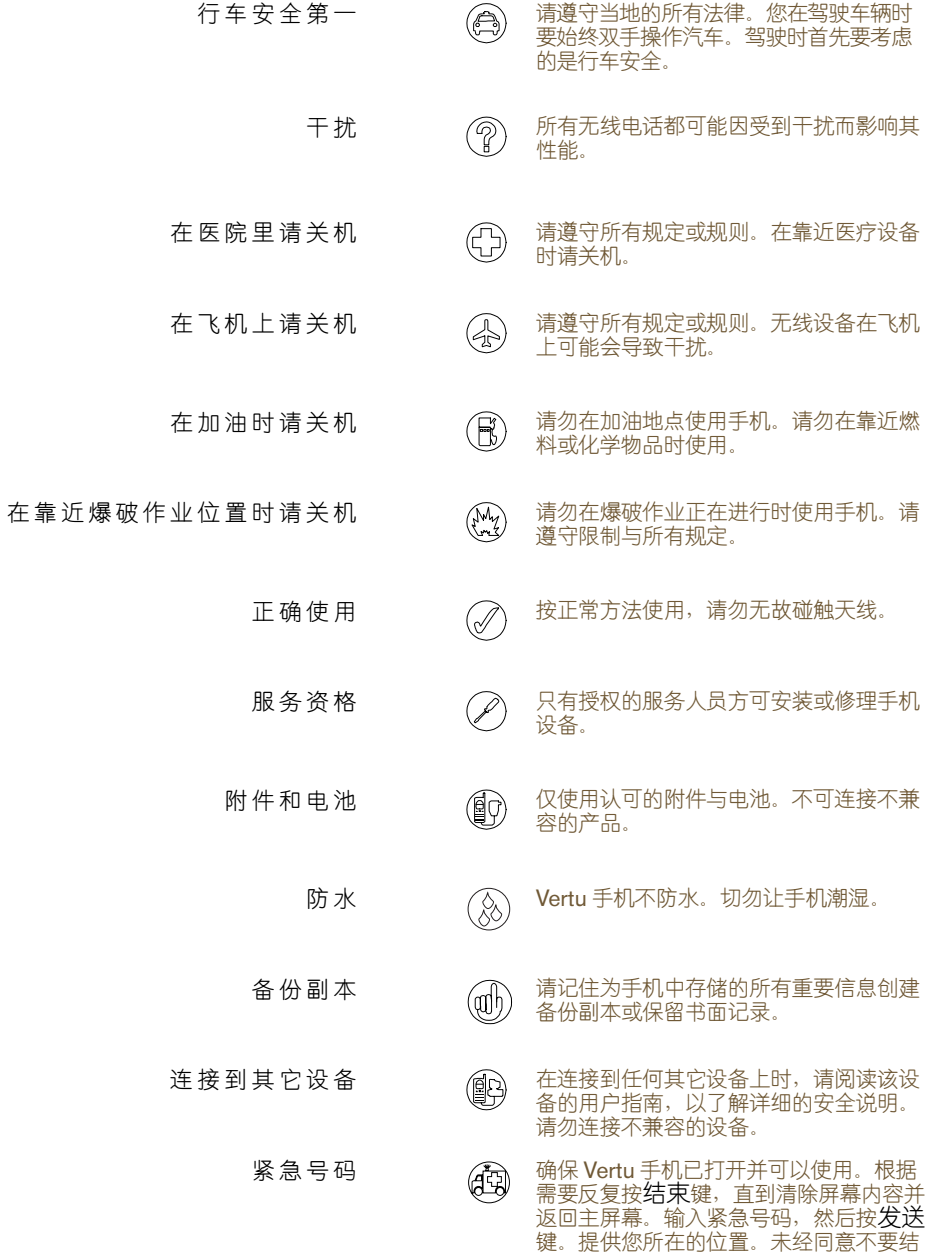

束通话。

目录

2-II <sup>&</sup>gt; 出口控制 2-II <sup>&</sup>gt; FCC/ 加拿大工业部声明 2-II <sup>&</sup>gt; 符合标准声明

# 01 入门

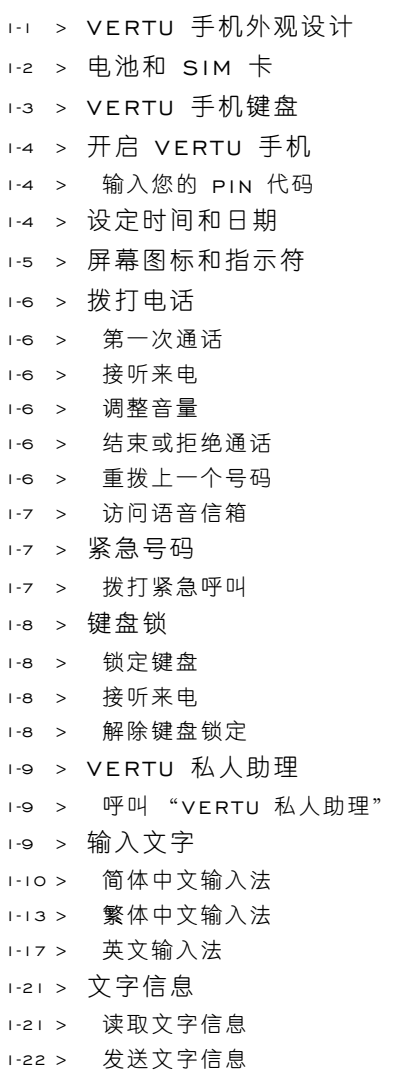

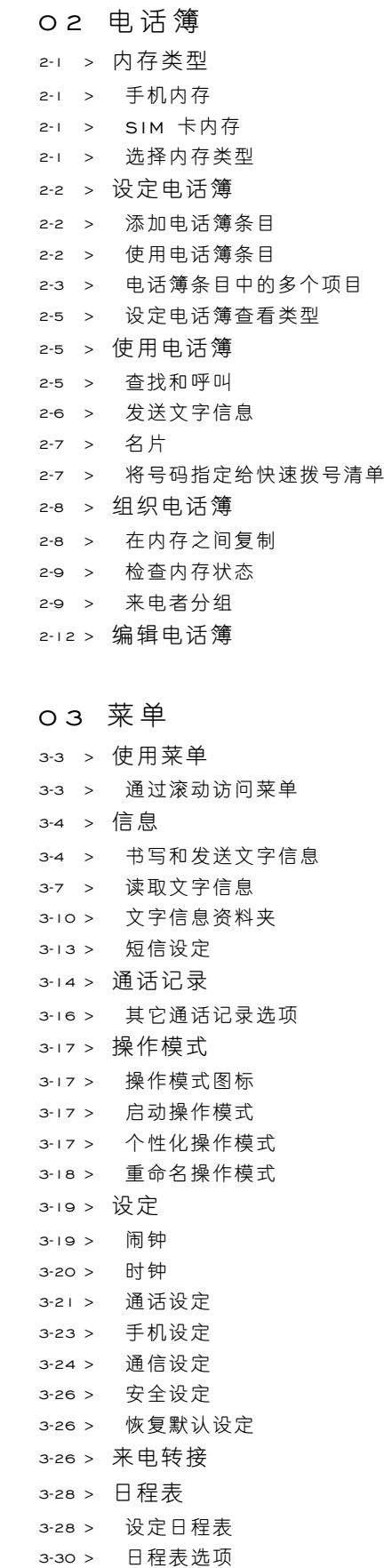

3-31 <sup>&</sup>gt; 创建日程表备注

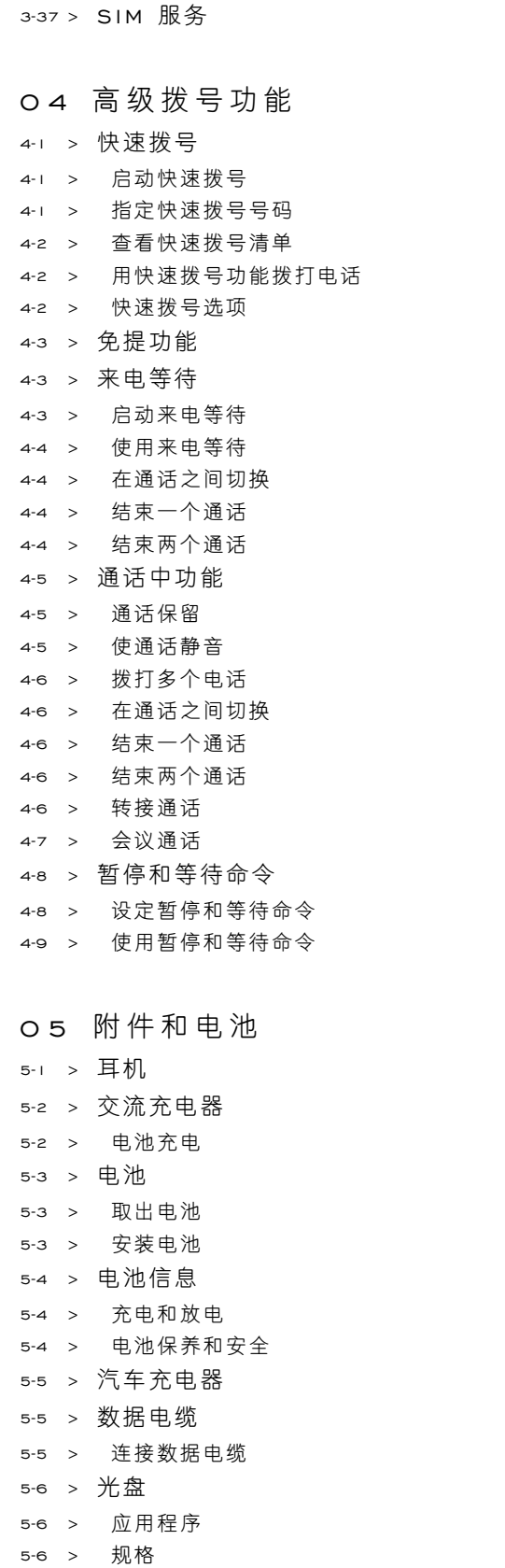

5-6 <sup>&</sup>gt; 最低规格 5-6 <sup>&</sup>gt; 推荐规格

3-35 <sup>&</sup>gt; 日程表备注选项

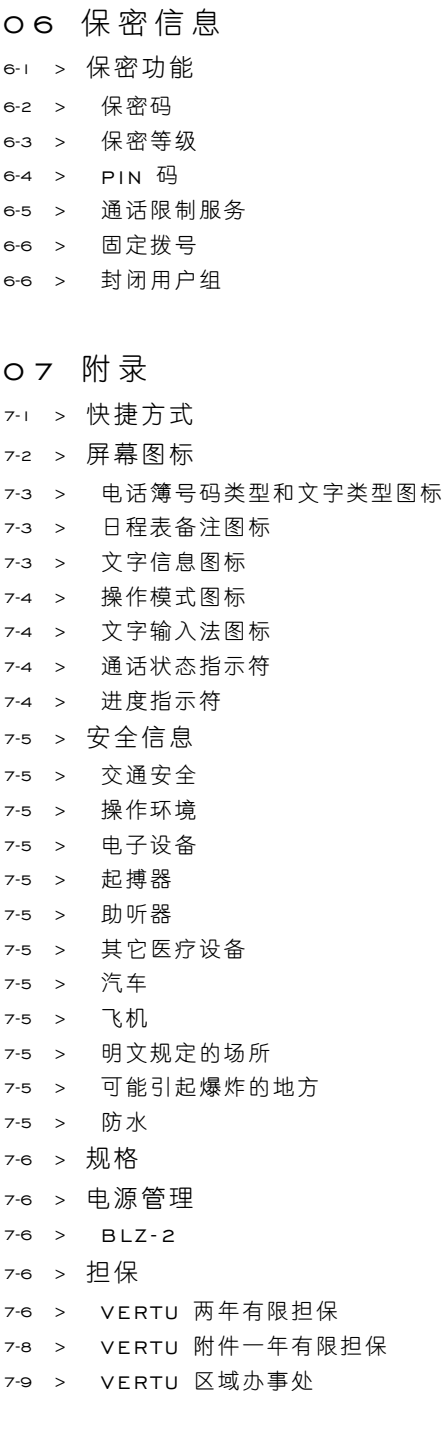

索 引

01 入门

# VERTU 手机外观设计

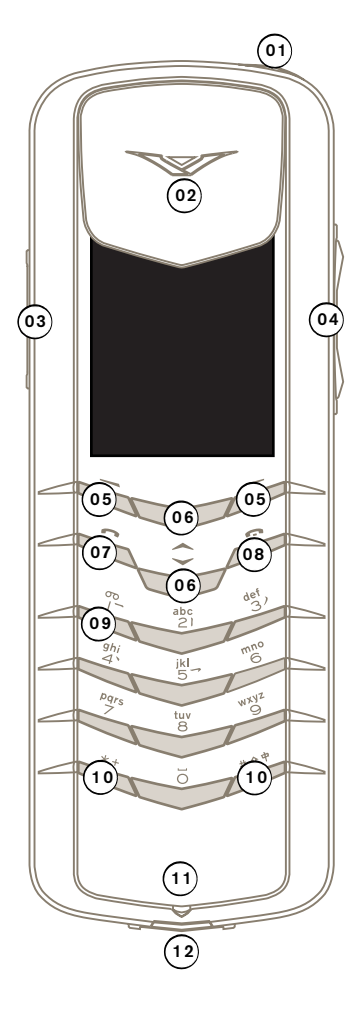

- <sup>&</sup>gt; 01 电源键 按住此键几秒钟,可 开启和关闭手机。
- <sup>&</sup>gt; 02 耳机。
- <sup>&</sup>gt; 03 私人助理键 按住此键,直 到显示私人助理。按发送拨打 电话。
- <sup>&</sup>gt; 04 音量键 按此键上部可提高音 量。按此键下部可降低音量。
- <sup>&</sup>gt; 05 选择键 按此键可执行其上 方屏幕所显示的操作或使用 所显示的功能。
- <sup>&</sup>gt; 06 滚动键 按此键可以进行滚 动,如在姓名或功能列表中 滚动。
- <sup>&</sup>gt; 07 发送键 按此键可拨打或接 听电话。
- <sup>&</sup>gt; 08 结束键 此键可结束通话。
- <sup>&</sup>gt; 09 语音邮件键 按住此键可拨打 语音信箱 (一种网络服务)。
- > 10 \*+ 和 #<sup>\*</sup> 键 为特殊功 能键。
- <sup>&</sup>gt; 11 麦克风。
- <sup>&</sup>gt; 12 附件插头。

电池和 SIM 卡

如果是在 Vertu 商店购买 Vertu 手机, 电池和 SIM 卡应该已经安装。否则,请按下面的步骤安装 SIM 卡和电池。

SIM 卡及其触点容易损坏。在安放、插入或取出该卡 时要小心。

安全提示。请勿让儿童接触到 SIM 卡和后盖  $\sqrt{\ }$ 释放钥。

> 取出电池之前,一定要先关闭手机并拔出充 电器。

请勿撕掉电池上的释放拉舌或塑料保护膜, 否则会损坏电池。

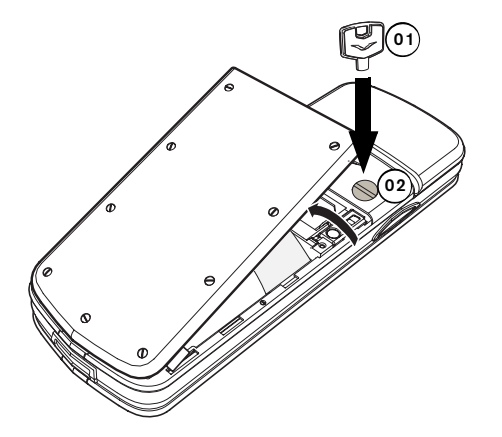

- <sup>&</sup>gt; 让 Vertu 手机的背面朝向您,非常小心地将后盖释 放钥 (**01**) 插入锁定螺钉的插槽中。确保释放钥没 有滑出插槽。
- <sup>&</sup>gt; 将锁定螺钉 (**02**) 沿逆时针方向旋转四分之一圈, 然后轻轻掀起后盖 (如图所示)。如果在手机开机 的情况下不小心打开了后盖,手机会自动关机。
- 为方便起见,可将后盖释放钥系在您的钥匙 (adh) 圈中。

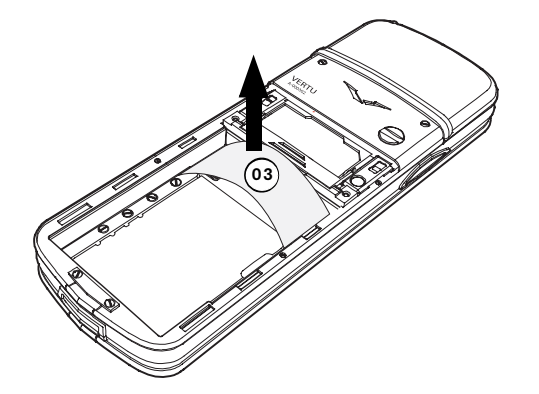

> 在插入电池前, 请先从 Vertu 手机取出塑料垫 片 (**03**)。

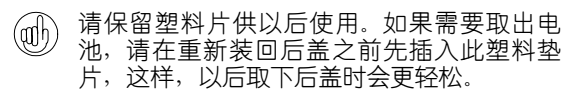

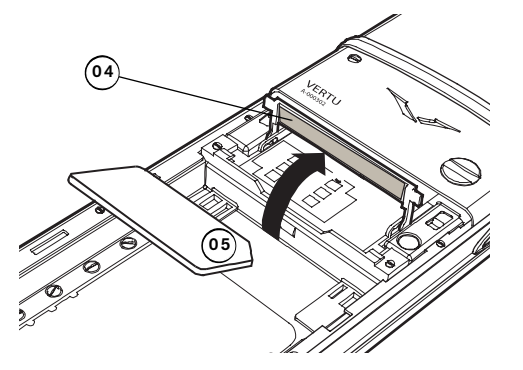

- <sup>&</sup>gt; 将固定杆 (**04**) 滑向 Vertu 手机的顶部,然后向上 来回转动。
- <sup>&</sup>gt; 插入 SIM 卡,请确保斜角 (**05**) 位于右上角且金色 的触点面向下。
- 将固定杆推回原来的位置并将其向手机底部滑动。 固定杆应牢固地锁定到位。

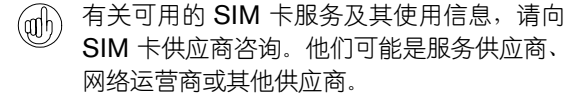

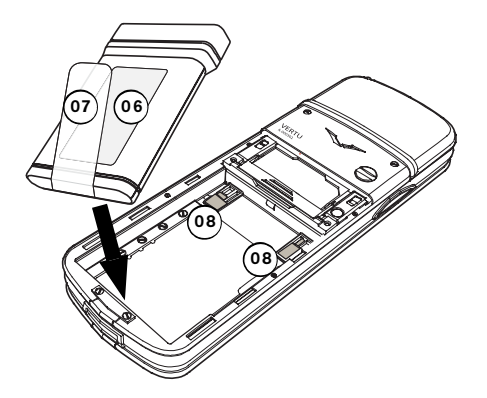

<sup>&</sup>gt; 先从手机后部插入电池 (**06**) 后端,并使释放拉舌 (**07**) 正面朝上。确保电池顶部的触点与电池舱内 部的触点 (**08**) 对齐。

> 确保电池和 SIM 卡已正确就位, 然后再重新装上 后盖。

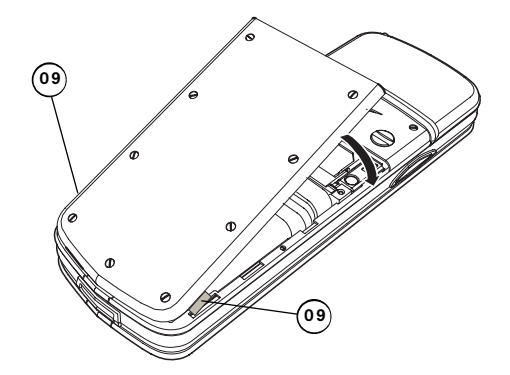

- <sup>&</sup>gt; 要重新装上后盖,将定位片 (**09**) 按图中所示位置 放置。
- <sup>&</sup>gt; 轻轻将后盖转动到位,直至发出一声轻响。只需轻 压一下,后盖即可盖严,切勿用力过猛!如果后盖 不容易关上,请将其取下,然后检查电池和 SIM 卡的插放是否正确,固定杆 (**10**) 是否已正确就位 并锁定。

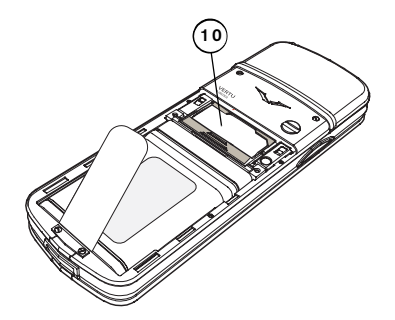

有关取出电池的信息,请参阅第 5-3 页的 "取出 电池"。

### VERTU 手机键盘

此指南中称为数字键的字母数字键,用于输入数字或 字符;例如,打电话时,可在电话簿中存储姓名或写 入文字信息。

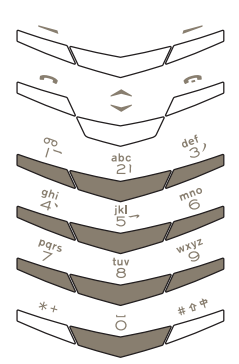

在屏幕下方是两个选择键。这些按键的功能取决于其 上面显示的文字。

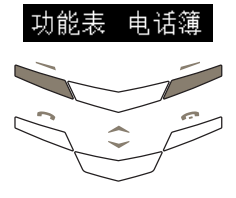

例如,按功能表下方的选择键可以访问菜单,按电话 簿下方的选择键可以访问电话簿。

按键时动作要短促坚定,除非另有说明,否则不要一 直按住不放。按下时,可听到一声轻响。

# 开启 VERTU 手机

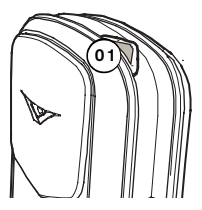

<sup>&</sup>gt; 按住电源键 (**01**) 大约四秒 钟,可开启 Vertu 手机。

如果电池需要充电,第一次开启 Vertu 手机时会显示 电量不足的信息。详情请参阅第 5-3 页的 "电池"。

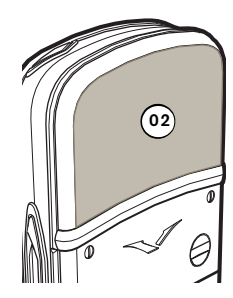

<sup>&</sup>gt; Vertu 手机带有内置天线, 它位于后面板 (**02**) 顶部内 侧。除非绝对必要,切勿在 手机开启时碰触天线。

碰触天线将影响通话质量,并可能导致手机在高于所 要求的功率水平下工作。避免在手机工作过程中碰触 天线区域,这样可以优化天线性能,延长电池寿命。

### 输入您的 PIN 代码

根据您的 SIM 卡设置, 在开启 Vertu 手机时, 可能 会提示您输入 PIN(个人识别码)代码。该代码用于 保护对 SIM 卡的访问, 它独立于 Vertu 手机。即使 您的 SIM 卡以前在其它手机上使用过,该代码也保 持不变。

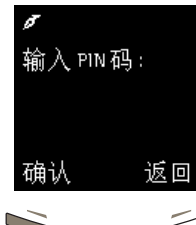

- <sup>&</sup>gt; 使用数字键输入 PIN 代码。
- <sup>&</sup>gt; 按确认。

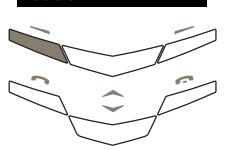

建议您同时激活 PIN 代码和安全代码,这样有  $(\mathfrak{a} \mathfrak{h})$ 助于防止对 SIM 卡和 Vertu 手机进行未经授 权的使用。详情请参阅第 6-1 页的 "06 保密 信息"。

# 设定时间和日期

如果未设置时间和日期, 那么在第一次开启 Vertu 手 机时会提示您输入时间设置。

如果您是在 Vertu 商店购买 Vertu 手机, 时间和日期 应该已为您设置好。

 $\oslash$ 建议您立即设置时间和日期,以确保使用时间 和日期的功能正确工作,例如日程表。

要在首次开启 Vertu 手机时设定时间和日期:

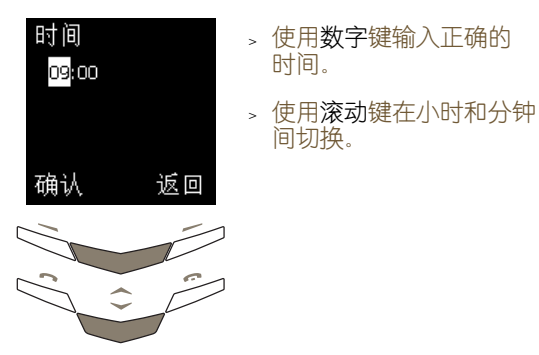

您可以按 12 小时 (上午 / 下午) 的格式输入时间, 也可以按 24 小时的格式输入时间。

例如,将时间设定为 08:30:

- <sup>&</sup>gt; 输入 "8"。
- <sup>&</sup>gt; 滚动到分钟。小时数前面会加一个前导零。
- <sup>&</sup>gt; 输入 "30"。
- <sup>&</sup>gt; 按确认。

或者,将时间设定为 12:30:

- <sup>&</sup>gt; 输入 "12"。光标会自动跳到分钟。
- <sup>&</sup>gt; 输入 "30"。
- <sup>&</sup>gt; 按确认。

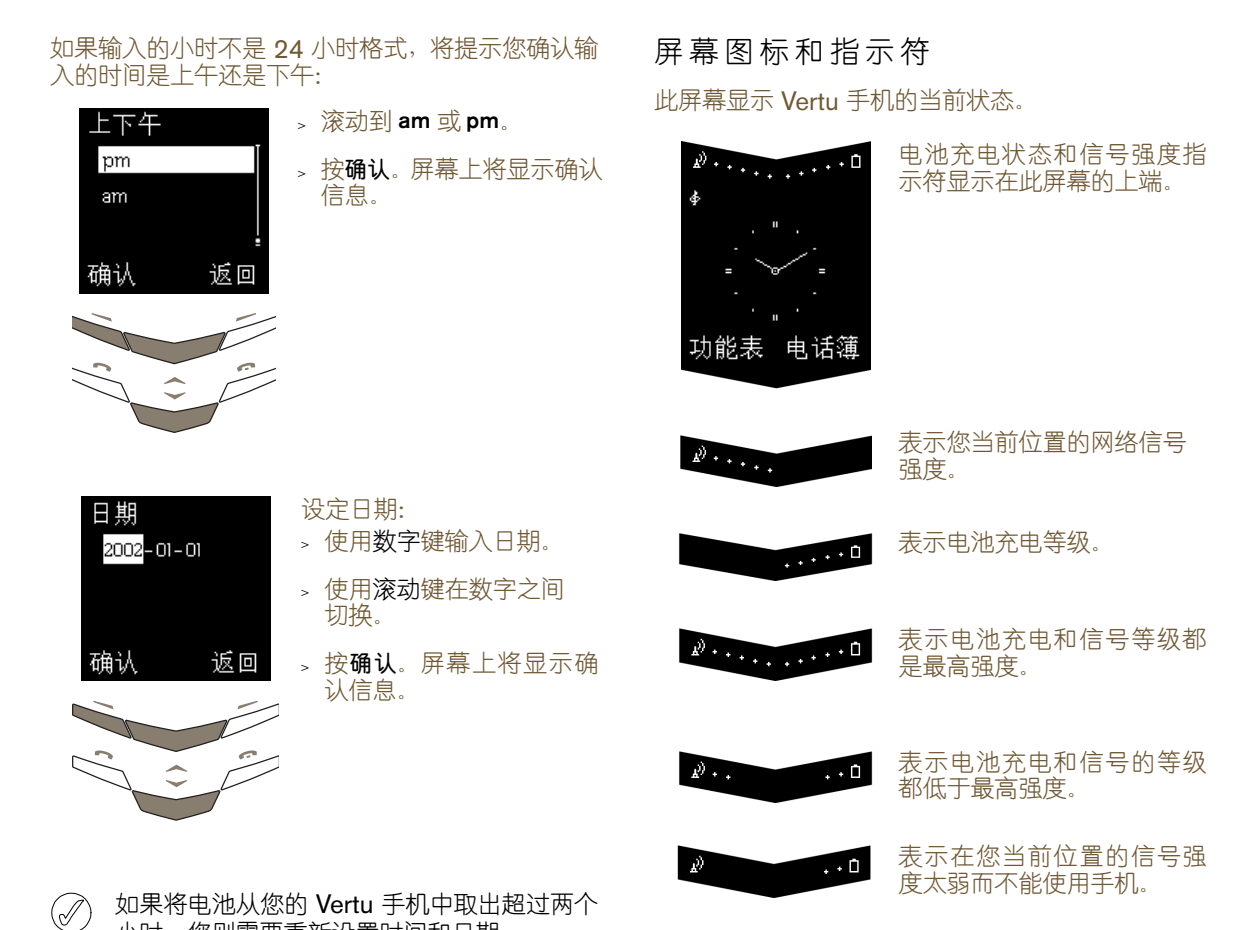

如果将电池从您的 Vertu 手机中取出超过两个 小时,您则需要重新设置时间和日期。

要更改时间和日期设置,请参阅第 3-28 页的"设定 日程表"。

状态图标出现在电池充电和信号强度指示符下方。最 常显示的图标为:

图 表示您已收到一条或多条文字信息。

- 表示您已收到一条或多条语音信息 (一种 "网络"服务)。
- 表示选中了 "一般"操作模式。选中其它操 作模式时会显示其它图标。
- 图 表示禁用声音提示,在有电话拨入或收到文 字信息时不发出声音。
- 表明键盘已锁定。

有关输入法图标的完整列表, 请参阅第 7-2 页的 "屏 幕图标" .

1-5

### 拨打电话

第一次通话

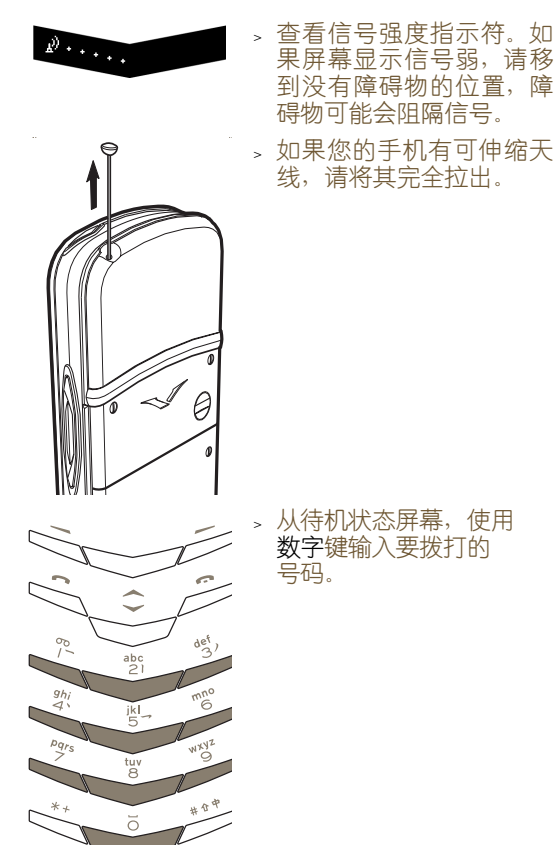

当输入国际长途号码时,按 \*+ 键两次, 即代  $(d_0)$ 替输入国际接入码。屏幕上会出现一个加号 (+) 标记, 此标记代表该国际接入码。

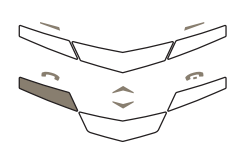

按发送键即可拨出号码。 拨通电话可能要花费几 秒钟。

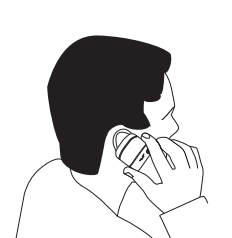

<sup>&</sup>gt; 在通话过程中,请按正常 通话位置持握 Vertu 手 机。除非绝对必要,否则不 要碰触天线,因为碰触天 线可能会降低通话质量。

### 接听来电

默认情况下, 在有电话打入时, 手机铃声就会响起, 并且会显示来电信息。如果启用了振动, Vertu 手机 还会振动。

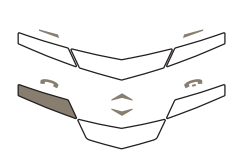

按发送键即可接听来电。

当通话时,可以使用免提功能进行免提通话。 (ab) 详情请参阅第 4-3 页的 "免提功能"。

### 调整音量

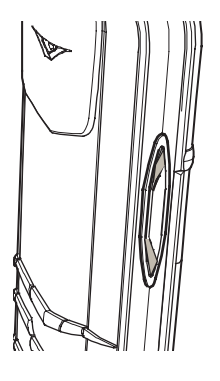

使用音量键 (位于 Vertu 手 机的右边)可调整适当的音 量。此键为跷板式操作。 <sup>&</sup>gt; 按此键上部可提高音量。

<sup>&</sup>gt; 按此键下部可降低音量。

结束或拒绝通话

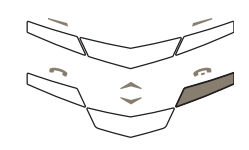

按结束键可以结束通话或 拒绝来电。

重拨上一个号码

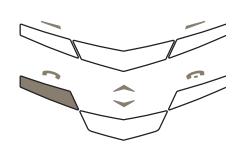

从待机状态屏幕, 按发送 键进入最近已拨打号码的 清单。

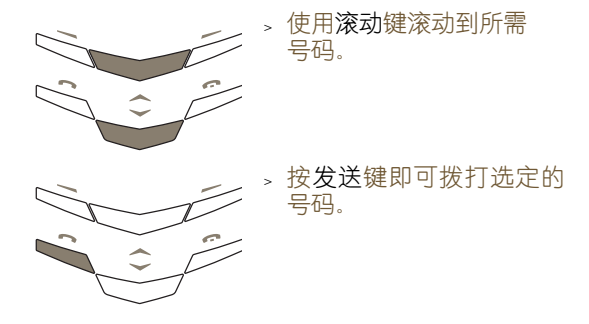

访问语音信箱

语音邮件是用来接收语音信息的网络服务,此服务可 由您的服务供应商提供。

要用语音邮件键听取语音信息,语音信箱号码必须存 储在您的 Vertu 手机中。

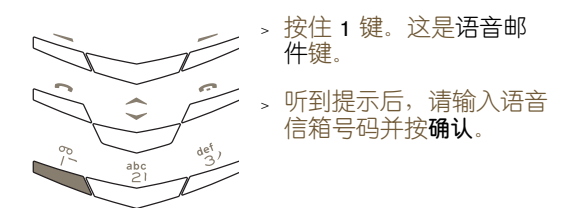

有关语音邮件详情请向服务供应商查询。

# 紧急号码

重要!与任何无线电话相似, Vertu 手机需要使用无 线电信号、无线网络与有线网络以及用户设定的功能 进行操作。因此,不是所有条件下都能保证建立连 接。所以,不应单独依赖任何无线电话进行重要通 信,例如医疗紧急事件。

紧急号码可能并不是在所有无线电话网络上都能使 用,或者,当正在使用特定的网络服务和 / 或电话功 能时可能也无法使用紧急号码。请向当地的服务供应 商咨询。

### 拨打紧急呼叫

- <sup>&</sup>gt; 如果手机未开启,请将其开启。某些网络可能要求 在手机中正确地插入有效的 SIM 卡。
- > 反复按结束键, 直到返回到待机状态屏幕。
- <sup>&</sup>gt; 输入您当前所在地区的紧急呼叫号码,例如 112、 911 或其它官方紧急呼叫号码。紧急呼叫号码随 地区不同而有变化。
- <sup>&</sup>gt; 按发送键。

如果正在使用某些功能,在拨打紧急呼叫前可能需要 首先关闭这些功能。详情请参考《用户手册》或咨询 当地的服务供应商。

拨打紧急呼叫时,请注意尽可能准确地提供所有必需 的信息。

请注意,您的手机可能是事故现场的唯一通信工具, 因此未经同意不要切断通话。

# 键盘锁

您可以锁定 Vertu 手机的键盘,以防止意外操作按 键,例如当手机放在口袋或包里时。

#### 锁定键盘

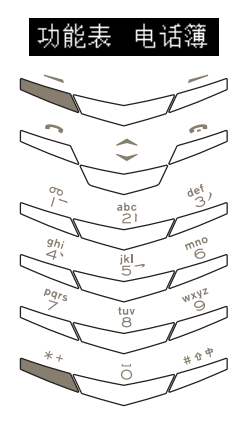

<sup>&</sup>gt; 从待机状态屏幕,按 功能表,随即在两秒 钟内按 \*+ 键。屏幕 上将显示确认信息。

接听来电

在您接听来电时, Vertu 手机键盘锁会自动挂起。

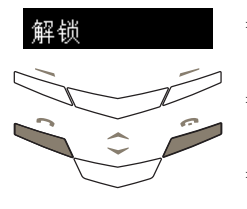

- <sup>&</sup>gt; 键盘已加锁时,按发送键 可以接听来电。
- <sup>&</sup>gt; 通话过程中, Vertu 手机 可正常操作。
- <sup>&</sup>gt; 按结束键可以结束通话或 拒绝来电。

#### 通话结束后,键盘恢复为锁定状态。

### 解除键盘锁定

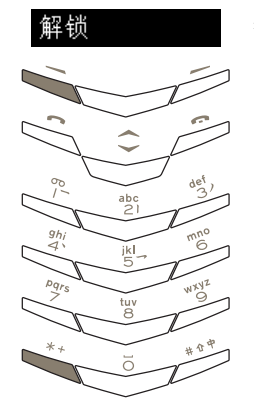

按解锁,随即在两秒内按 \*+ 键。屏幕上将显示确认 信息。

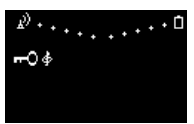

当键盘已加锁时,在信 号强度指示符下方会显 示一个钥匙图标。

- 当键盘锁定时, 仍有可能拨打已编程到 Vertu  $(\mathscr{O})$ 手机中的紧急呼叫号码,例如 112、911 或另 一个官方紧急呼叫号码。
	- <sup>&</sup>gt; 输入紧急呼叫号码。
	- <sup>&</sup>gt; 按发送。

在紧急号码的最后一位数字输入完成后,该号 码才会显示。

### VERTU 私人助理

"Vertu 私人助理"是为追求生活品质的客户提供的 高级服务。我们的目标是让您得到最好的享受,服务 内容包括音乐、艺术、旅行或饮食等各个方面。

"Vertu 私人助理"为您提供非常个性化的多种服 条,例如:

- <sup>&</sup>gt; 生活方式服务
- <sup>&</sup>gt; 产品协助
- <sup>&</sup>gt; 旅行协助

当您连接到 "Vertu 私人助理"后,您可以直接与能 使用多种语言的专家组对话,他们每天 24 小时、每 星期 7 天为您提供个性化的协助。

呼叫 "VERTU 私人助理"

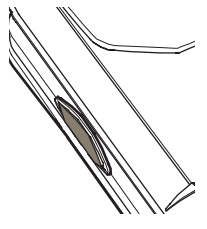

私人助理键位于 Vertu 手机 的左侧,如图所示。

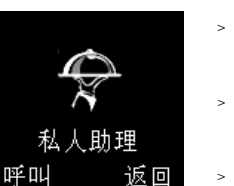

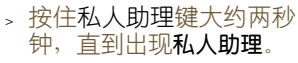

- <sup>&</sup>gt; 按 呼 叫 或 发 送 键呼叫 "Vertu 私人助理"。
- <sup>&</sup>gt; 完成该通话后,请按结 束键。

## 输入文字

您需要输入文字,才能在 Vertu 手机上执行某些操 作,例如书写文字信息并将条目保存到电话簿中。

您的 Vertu 手机提供了六种输入文字的方法。下面概 括介绍了各种语言的输入法:

简体中文

- <sup>&</sup>gt; 拼音文字输入法
- <sup>&</sup>gt; 笔画文字输入法

#### 繁体中文

- <sup>&</sup>gt; 笔画文字输入法
- <sup>&</sup>gt; 注音文字输入法

英语

- <sup>&</sup>gt; 基本文字输入法
- <sup>&</sup>gt; 预想式文字输入法

简体中文输入法

文字输入屏幕

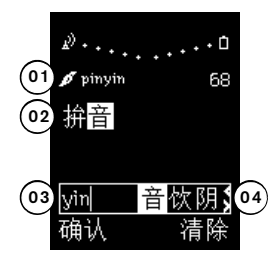

当前输入法的图标 (**01**) 显示在电池充电和信号强度 指示符的下方。有关输入法图标的完整列表,请参阅 第 7-4 页的 "文字输入法图标"。

文字区 (**02**) 显示最后选定的字符。在候选清单中 (**04**) 含有字符时,文字区中选定的字符将突出显示。

输入区 (**03**) 显示已输入的符号。

候选清单 (**04**) 显示中文字符,这些字符与已键入输 入区 (**03**) 的符号相对应。

使用滚动键,在候选清单中移动光标。

候选清单旁的 ▶ 符号指示您可向右滚动, 以显示更 多字符。按下方的**滚动**键可向右移动。

候选清单旁的 < 符号表示您可向左滚动, 以显示更 多字符。按上方的滚动键可向左移动。

请注意,在候选清单中出现所要搜索的字符时,可选 择该字符而不必输入所有的"拼音"、"注音"或者 "笔画"符号。

拼音文字输入法

使用"拼音"文字输入法,可输入拉丁字符, 按照发 音检索一组中文字符。

"拼音"文字输入法可通过自动滤掉不可能的 "拼 音"组合,减少输入单词所需的按键次数。

下表列出每个数字键上的字符。按所需数字键一次, 插入字符。

- $\oslash$ 确保输入的第一个字符是正确的。如果第一个 字符不正确, 则 Vertu 手机无法准确预测随后 的字符。
	- 2 abc2
	- 3 def3
	- 4 ghi4
		- 5 jkl5
	- 6 mno6
	- 7 pqrs7
	- 8 tuv8
	- 9 wxyz9

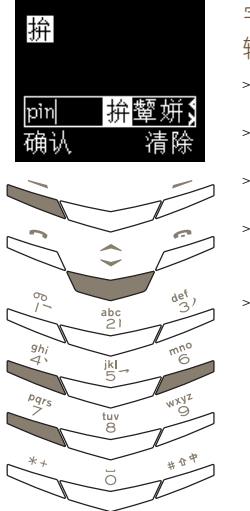

 $\delta$  pinyin 69

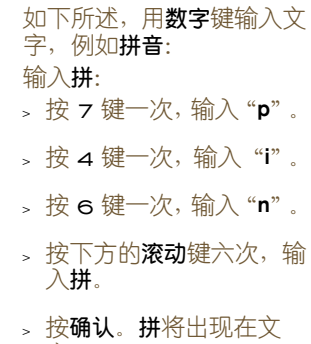

笔画文字输入法

使用 "笔画"文字输入法,可输入组成字符的笔画, 检索一组中文字符。

笔画概括为五种:横、竖、撇、点、折。这五种笔画 与数字键 1 到 5 相对应。下表概括介绍了这种对应 关系:

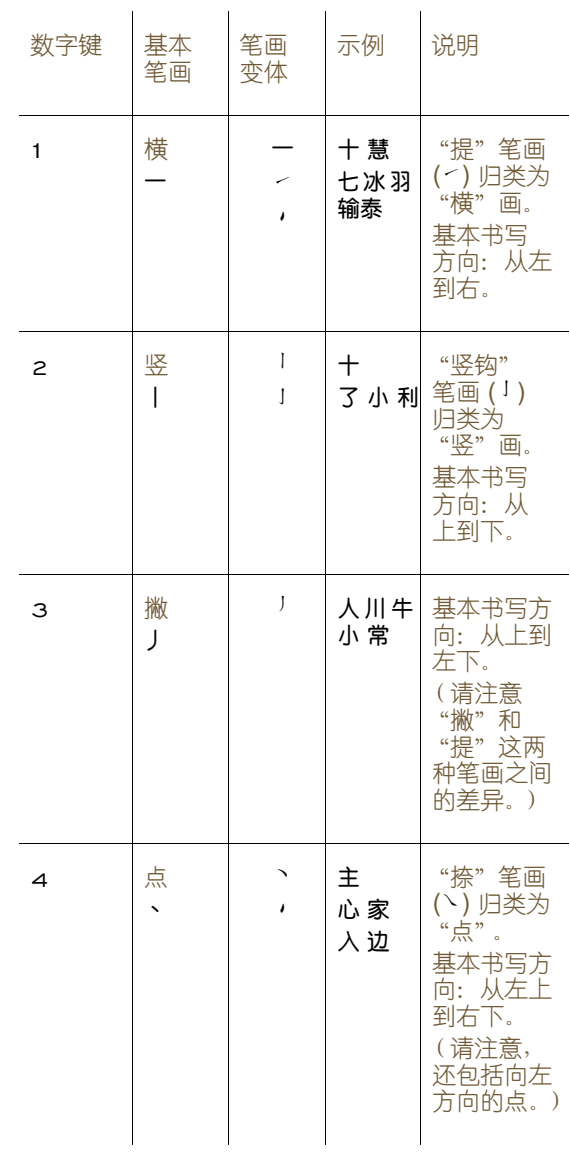

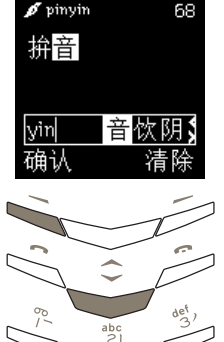

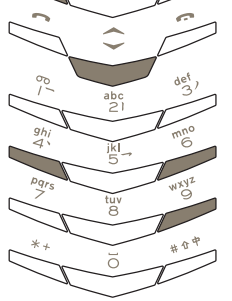

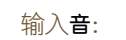

字区。

- <sup>&</sup>gt; 按 9 键三次,输入"**y**"。
- <sup>&</sup>gt; 按 4 键一次,输入"**i**"。
- <sup>&</sup>gt; 按 6 键一次,输入"**n**"。
- > 按下方的**滚动**键四次, 输 入音。
- <sup>&</sup>gt; 按确认。音将出现在文 字区。

任何时候按清除都将删除 输入区和候选清单中的字 符,或者将删除文字区中光 标前的字符。然后按住**清除** 可删除文字区中所有字符。 5

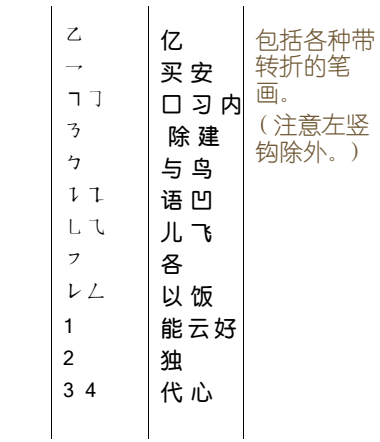

 $\mathscr{I}$  -1/5-7 69 承 承 确认 清除

ikl.

折 $\rightarrow$ 

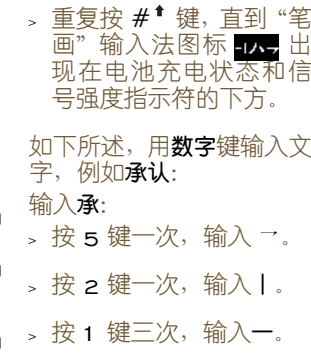

> 按**确认**。承将出现在文 字区。

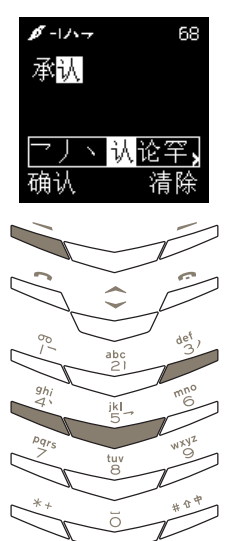

输入认: >按4键一次,输入 、。 >按5键一次,输入→。 >按3 键一次, 输入**J** 。 >按4键一次,输入 、。 <sub>></sub> 按**确认**。**认**将出现在文 字区。

任何时候按清除都将删除 输入区和候选清单中的字 符,或者将删除文字区中光 标前的字符。然后按住清除 可删除文字区中所有字符。

### 插入符号

插入符号 (例如,句点、逗号或货币符号):

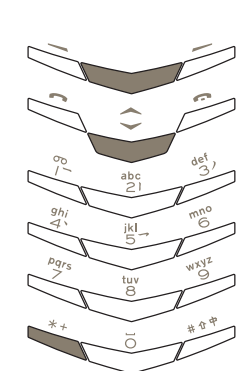

- <sup>&</sup>gt; 按 \*+ 键。屏幕上即会出 现符号列表。
- <sup>&</sup>gt; 在列表中滚动到所需的 符号。
- 。按**使用**插入该符号。

屏幕顶部信号条下面的图标 表示您可以输入符号。

切换到数字输入法

切换到数字输入法:

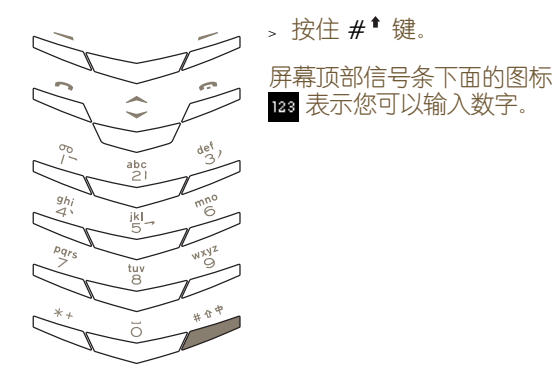

### 在输入法之间切换

您可以使用的文字输入法取决于您为 Vertu 手机设 置的所用语言。

在可用输入法之间切换:

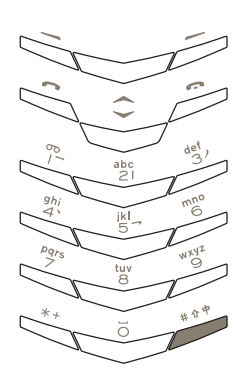

您可以

> 反复按 #<sup>1</sup> 键, 直到所 需输入法的图标出现在 电池充电状态和信号强 度指示符的下方。

有关输入法图标的完整列 表,请参阅第 7-4 页的"文 字输入法图标"。

或者 <sup>&</sup>gt; 按选项。

- <sup>&</sup>gt; 滚动到字典。
- <sup>&</sup>gt; 滚动到所需的输入法。
- <sup>&</sup>gt; 按选择。屏幕上会出现确 认信息。

繁体中文输入法

文字输入屏幕

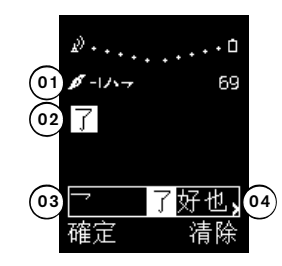

当前输入法的图标 (**01**) 显示在电池充电和信号强度 指示符的下方。有关输入法图标的完整列表,请参阅 第 7-4 页的 "文字输入法图标"。

文字区 (**02**) 显示最后选定的字符。在候选清单中 (**04**) 含有字符时,文字区中选定的字符将突出显示。

输入区 (**03**) 显示已输入的符号。

候选清单 (**04**) 显示中文字符,这些字符与已键入输 入区 (**03**) 的符号相对应。

使用滚动键,在候选清单中移动光标。

候选清单旁的 ▶ 符号指示您可向右滚动, 以显示更 多字符。按下方的**滚动**键可向右移动。

候选清单旁的 < 符号表示您可向左滚动, 以显示更 多字符。按上方的滚动键可向左移动。

请注意,在候选清单中出现所要搜索的字符时,可选 择该字符而不必输入所有的 "拼音"、"注音"或者 "笔画"符号。

5

#### 笔画文字输入法

使用 "笔画"文字输入法,可输入组成字符的笔画, 检索一组中文字符。

笔画概括为五种:横、竖、撇、点、折。这五种笔画 与数字键 1 到 5 相对应。下表概括介绍了这种对应 关系:

| 数字键 | 基本<br>笔画 | 笔画<br>变体 | 示例              | 说明                                                                                 |
|-----|----------|----------|-----------------|------------------------------------------------------------------------------------|
| 1   | 横        |          | 十慧<br>七冰駿<br>羽泰 | "提"笔画<br>( ) 归类为<br>"横"画。<br>基本书写<br>方向: 从左<br>到右。                                 |
| 2   | 竖        | I<br>I   | $^\mathrm{+}$   | "竖钩"<br>了小利笔画()<br>归类为<br>"竖"画。<br>基本书写<br>方向: 从上<br>到下。                           |
| з   | 撇<br>J   | J        | 人川牛<br>小常       | 基本书写方<br>向: 从上到<br>左下。<br>(请注意<br>"撇"和<br>"提"这两<br>种笔画之间<br>的差异。)                  |
| 4   | 点        |          | 主<br>心家<br>入邊   | "捺"笔画<br>(丶)归类为<br>"点"。<br>基本书写方<br>向: 从左上<br>到右下。<br>(请注意,<br>还包括向<br>左方向<br>的点。) |

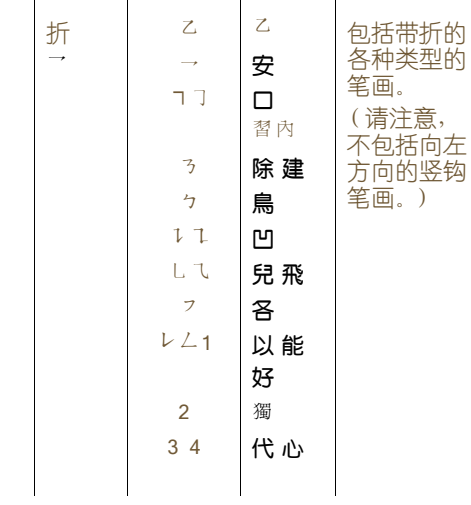

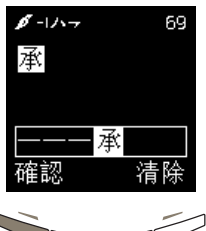

 $\frac{abc}{2}$ jkl.

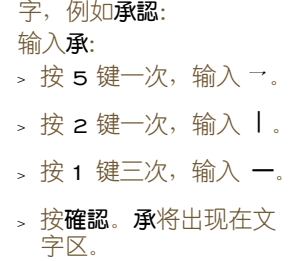

如下所述,用数字键输入文

 $\beta$ - $\sqrt{2}$ 68 承認 —— 認讓計 確認 清除

ŏ

>

>

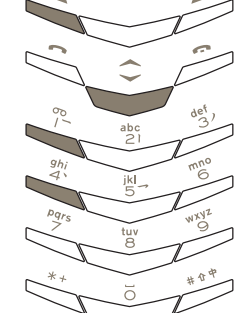

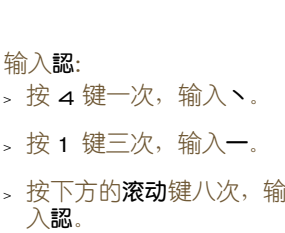

<sup>&</sup>gt; 按**確認**。**認**将出现在文 字区。

任何时候按**清除**都将删除 输入区和候选清单中的字 符,或者将删除文字区中光 标前的字符。然后按住**清除** 可删除文字区中所有字符。

#### 注音文字输入法

使用"注音"文字输入法,可输入注音符号, 按照发 音检索一组中文字符。

"注音"文字输入法可通过自动滤掉不可能的 "注 音"组合,减少输入单词所需的按键次数。

输入字符之后,您可以按 \*+ 键输入声调,这样可进 一步减少候选清单中的字符数。

按 \*+ 键一次输入一声声调,按该键两次输入二声声 调,依此类推。按 \*+ 键五次可输入轻声调。下表列 出数字键、"注音"符号和声调之间的关系。

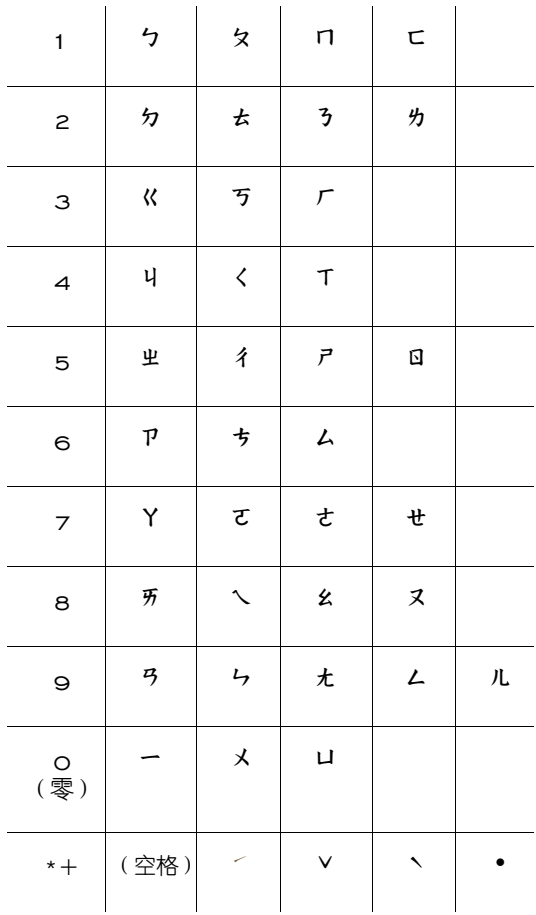

 $\mathscr{I}$  את 69 生 生聲升, FΖ 確認 清除  $\frac{abc}{2}$  $\mathscr{I}$  by no 68 生日  $\boxed{\Box}$  $\overline{\mathbb{F}}$ 清除 確認

≥ 重复按 # <sup>↑</sup> 键, 直到 "注 音"输入法图标 32mg 显 示在电池充电和信号强 度指示符的下方。

如下所述,用数字键输入文 字,例如**生日快樂**:

- 输入**生**:
- <sup>&</sup>gt; 按 5 键三次,输入**ㄕ**。
- <sup>&</sup>gt; 按 9 键四次,输入**ㄥ**。
- > 按 \* + 键, 输入一声 声调。
- <sup>&</sup>gt; 按**確認**。**生**将出现在文 字区。

输入**日**:

- <sup>&</sup>gt; 按 5 键四次,输入**ㄖ**。
- <sup>&</sup>gt; 按 \*+ 键四次,输入四声 声调。
- <sup>&</sup>gt; 按**確認**。**日**将出现在文 字区。

- $\mathscr{I}$  גער ש 67 生日快 **N快會塊,** メガ 確認 清除
- 
- 输入**快**:
- <sup>&</sup>gt; 按 3 键两次,输入**ㄎ**。
- <sup>&</sup>gt; 按 0 (零)键两次,输 入**ㄨ**。
- <sup>&</sup>gt; 按 8 键一次,输入**ㄗ**。
- <sup>&</sup>gt; 按 \*+ 键四次,输入四声 声调。
- <sup>&</sup>gt; 按**確認**。**快**将出现在文 字区。

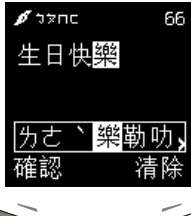

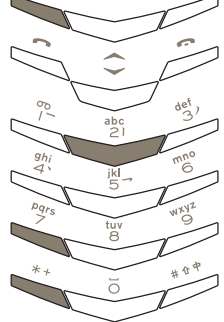

#### 输入**樂**:

<sup>&</sup>gt; 按 2 键四次,输入**ㄌ**。

- <sup>&</sup>gt; 按 7 键三次,输入**ㄜ**。
- <sup>&</sup>gt; 按 \*+ 键四次,输入四声 声调。
- <sup>&</sup>gt; 按**確認**。**樂**将出现在文 字区。

任何时候按**清除**都将删除 输入区和候选清单中的字 符, 或者将删除文字区中光 标前的字符。然后按住**清除** 可删除文字区中所有字符。

### 在输入法之间切换

您可以使用的文字输入法取决于您为 Vertu 手机设 置的所用语言。

在可用输入法之间切换:

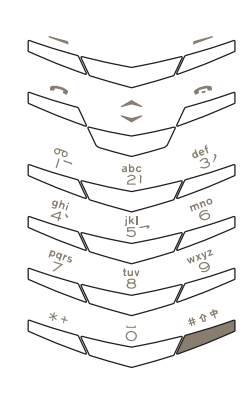

您可以

> 反复按 #<sup>↑</sup> 键, 直到所 需输入法的图标出现在 电池充电状态和信号强 度指示符的下方。

有关输入法图标的完整列 表,请参阅第 7-4 页的"文 字输入法图标"。

或者 <sup>&</sup>gt; 按**選項**。

- 
- <sup>&</sup>gt; 滚动到**字典**。
- <sup>&</sup>gt; 滚动到所需的输入法。
- <sup>&</sup>gt; 按**選擇**。屏幕上会出现确 认信息。

#### 插入符号

插入符号 (例如,句点、逗号或货币符号):

- ikl. tu<br>Q
- <sup>&</sup>gt; 按 \*+ 键。屏幕上即会出 现符号列表。
- <sup>&</sup>gt; 在列表中滚动到所需的 符号。

<sup>&</sup>gt; 按**使用**插入该符号。

屏幕顶部信号条下面的图 标 18 表示您可以输入 符号。

### 切换到数字输入法

切换到数字输入法:

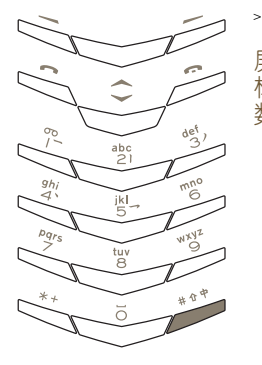

> 按住 #<sup>↑</sup> 键。

屏幕顶部信号条下面的图 标 图表示您可以输入 数字。

英文输入法

文字输入屏幕

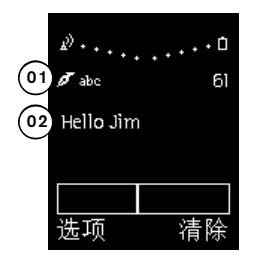

当前输入法的图标 (**01**) 显示在电池充电和信号强度 指示符的下方。有关输入法图标的完整列表,请参阅 第 7-4 页的 "文字输入法图标"。

文字区 (**02**) 显示已输入的字符。

### 基本文字输入法

要输入字符, 请根据所需的字符, 按**数字**键一次或数 次。下表列出了每个数字键上提供的字符以及您多次 按数字键时这些字符出现的顺序。

- 1 **.,?!1@'-\_():;&/~\%\*#+ < =>"** € **£\$¥¤¡ ¿**
- 2 **abc2äæåàáâãç**
- 3 **def3èéêëð**
- 4 **ghi4ìíîï**
- 5 **jkl5£**
- 6 **mno6öøòóôõñ**
- 7 **pqrs7ß\$**
- 8 **tuv8ùúûü**
- 9 **wxyz9ýþ**
- 如果您切换到 "英文"输入法,而您的 Vertu (S 手机设置为中文,则上面列出的每个数字键的 重音字符不可用。

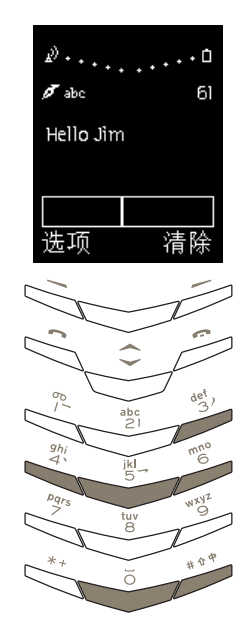

- 如下所述,用**数字**键输入短 信,例如 "**Hello Jim**": <sup>&</sup>gt; 按 4 键两次,输入"**H**"。
- $>$  按 #<sup> $\uparrow$ </sup> 键, 返回小写 输入。
- <sup>&</sup>gt; 按 3 键两次,输入"**e**"。
- <sup>&</sup>gt; 按 5 键三次,输入"**l**"。
- > 等光标再次出现, 按 5 键三次,输入 "**l**"。
- <sup>&</sup>gt; 按 6 键三次,输入"**o**"。
- <sup>&</sup>gt; 按 0(零)键一次,插入 空格。
- > 按 #<sup>\*</sup> 键, 切换到大写 输入。
- <sup>&</sup>gt; 按 5 键一次,输入"**J**"。
- > 按 # <sup>\*</sup> 键, 返回小写 输入。
- <sup>&</sup>gt; 按 4 键三次,输入"**i**"。
- <sup>&</sup>gt; 按 6 键一次,输入"**m**"。

使用滚动键,在文字信息中 移动光标。 任何时候按清除均可删除 光标前的字符,或者,按清

除可删除所有文字。

输入文字的时候,如果输入下一字符时所用的 (ah) 键与刚输入的字符使用的键相同,例如"**Hello**" 中的第二个 "l", 就按下方的滚动键将光标右

移一个字符。然后可输入第二个字符。

#### 插入符号

插入符号 (例如,句点、逗号或货币符号):

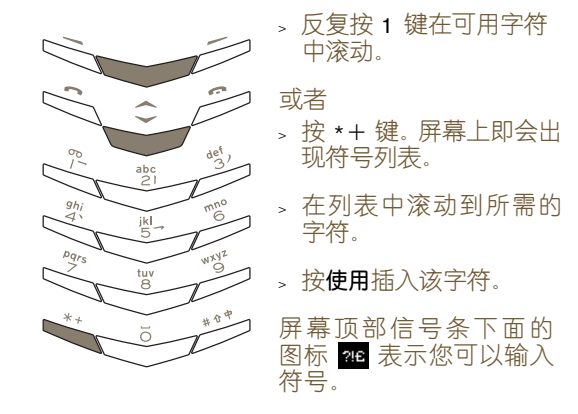

#### 预想式文字输入法

预想式文字输入法可以减少输入单词时所需的按键 次数。当您输入字符时,预想式文字输入法尝试将这 些字符与内置字典中的单词进行匹配。

只有在书写文字信息时才能使用预想式文字输入法。 在其它时候输入文字时(例如,当您重命名个人资料 夹时),输入法会转换为基本文字输入法。

您必须先打开字典,然后才能使用预想式文字输 入法。

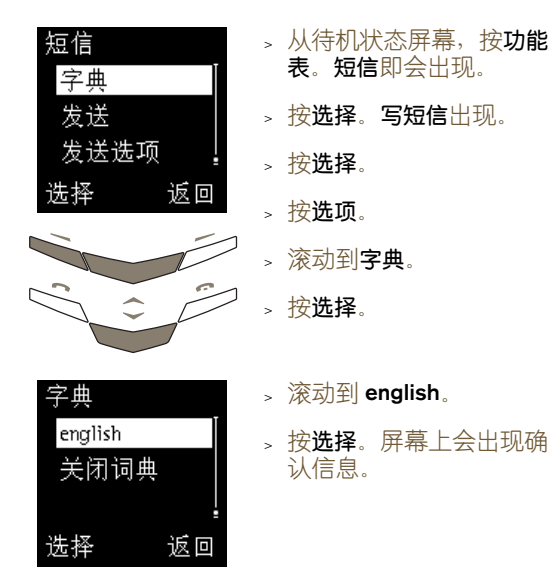

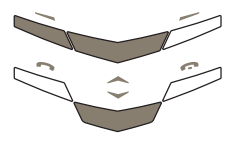

在使用预想式文字输入法时,不需要像使用基本文字 输入法那样按数字键两次或三次才能插入一个字符, 只需按所需的数字键一次(无论该字符在数字键列表 中的位置如何)。当您输入字符时,这些字符会被加 上下划线以表明预想式文字输入法正在尝试猜测单 词。

#### 下面的示例说明了如何输入 "**Vertu**"。

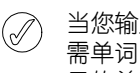

当您输入单词时,屏幕上的字符可能并不是所 需单词的一部分。但随着您继续输入字符,显 示的单词会变得越来越准确。

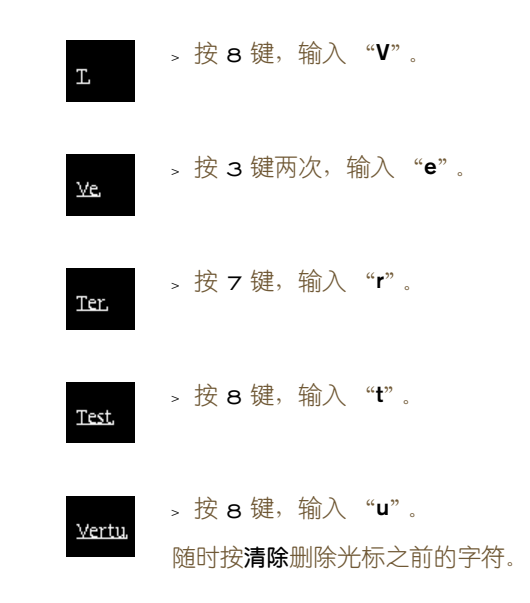

搜索所需的单词(如果您在输入后发现屏幕上的单词 不正确):

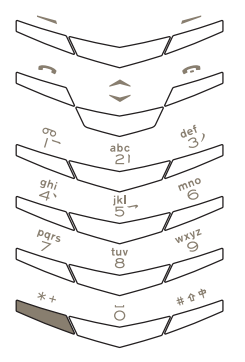

- <sup>&</sup>gt; 反复按 \*+ 键,直到出现 了所需的单词。
- 或者 <sup>&</sup>gt; 按选项。
- <sup>&</sup>gt; 滚动到下一对应项。
- 按选择。下一个匹配的单 词会替换屏幕上不正确 的单词。

如果所需的单词没有出现, 请按前一项将上一个单词 插入到文字信息中。

如果无法识别某个单词,会在您刚刚输入的文字的结 尾出现一个问号。如果您的 Vertu 手机设置了声音提 示,还会发出声音提示。

将所需的单词插入到您的文字信息中,并将其添加到 预想式文字字典中:

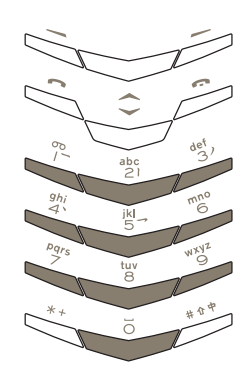

### <sup>&</sup>gt; 按拼字。

- <sup>&</sup>gt; 输入所需的单词。在向字 典中添加新单词时,输入 法会转换为基本文字输 入法。
- 按储存。新单词即出现在 您的文字信息中。

下次您使用预想式文字输入 法时, 即可识别该新单词。

通过插入空格确认单词:

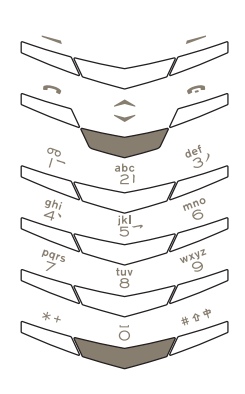

<sup>&</sup>gt; 按 0 (零)键一次。

在不输入空格的情况下确 认单词:

<sup>&</sup>gt; 按向下滚动键。

现在,您可以输入下一个 单词。

通过插入符号(例如,句点、逗号或货币符号)确认 单词:

您可以

或者

符号。 <sup>&</sup>gt; 按符号。

句点。

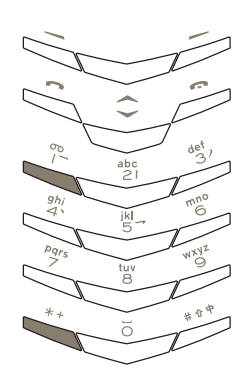

<sup>&</sup>gt; 在列表中滚动到所需的 符号。

> 按 1 键。屏幕上将显示

<sup>&</sup>gt; 反复按 \*+ 键,在最常用 的符号列表中滚动。 如果您需要的符号不在最 常用的符号列表中,则在您 滚动完列表后,**选项**会变为

<sup>&</sup>gt; 按使用插入该符号。

- 或者
- <sup>&</sup>gt; 按住 \*+ 键。屏幕上即会 出现符号列表。
- <sup>&</sup>gt; 在列表中滚动到所需的 符号。
- <sup>&</sup>gt; 按使用插入该符号。

现在,您可以插入空格,也 可以输入下一个单词。

如果您要输入一个复合词,您可先确认该词的第一部 分,然后再输入该词的第二部分。

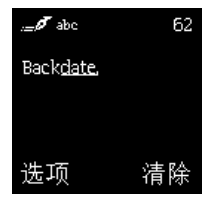

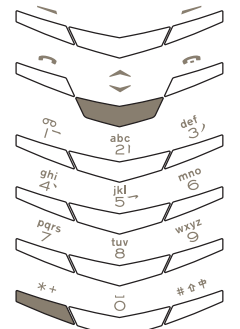

- <sup>&</sup>gt; 输入该词的第一部分,例 如 "**back**"。
- <sup>&</sup>gt; 如果需要,请按 \*+ 键滚 动到合适的文字。
- 按向下**滚动**键。 该词的 第一部分将不再带有下 划线。
- <sup>&</sup>gt; 根据需要使用 \*+ 键输 入该词的其余部分,例 如,输入 "**date**"。

在书写文字信息时在预想式文字输入法和基本文字 输入法之间切换:

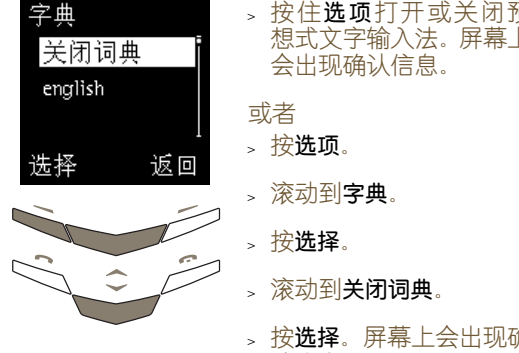

› 按住**选项**打开或关闭预 想式文字输入法。屏幕上

- <sub>></sub> 按**选择**。屏幕上会出现确 认信息。
- (1) 您还可以反复按 #\*,直到基本文字输入法图 标出现在符号区域,以便在**写短信**子菜单中切 换预想式文字输入法和基本文字输入法。

插入符号

插入符号 (例如,句点、逗号或货币符号):

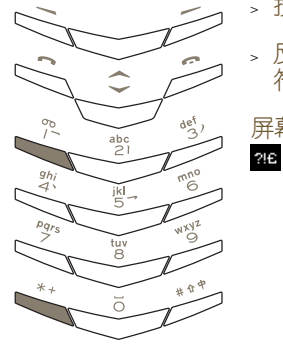

- <sup>&</sup>gt; 按 1 键。
	- <sup>&</sup>gt; 反复按 \*+ 键在可用字 符中滚动。

屏幕顶部信号条下面的图标 表示您可以输入符号。

插入数字

插入数字:

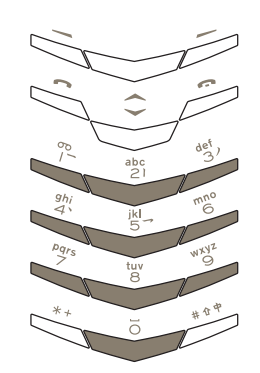

> 按住所需的**数字**键, 直到 出现该数字。

切换到数字输入法 切换到数字输入法:

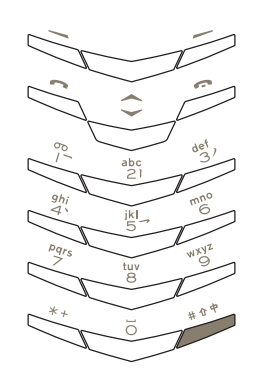

> 按住 #<sup>1</sup> 键。

屏幕顶部信号条下面的图标 表示您可以输入数字。

#### 在输入法之间切换

您可以使用的文字输入法取决于您为 Vertu 手机设 置的所用语言。

#### 在可用输入法之间切换:

 $\frac{abc}{2}$ iki<br>5 tu<br>D

#### 您可以

> 反复按 #<sup>↑</sup> 键, 直到所 需输入法的图标出现在 电池充电状态和信号强 度指示符的下方。

有关输入法图标的完整列 表,请参阅第 7-4 页的"文 字输入法图标"。 或者

- <sup>&</sup>gt; 按选项。
- <sup>&</sup>gt; 滚动到字典。
- <sup>&</sup>gt; 滚动到所需的输入法。
- <sup>&</sup>gt; 按选择。屏幕上会出现确 认信息。

# 文字信息

利用短信功能可书写、发送、接收和储存文字信息。 有关文字信息选项的详细说明,请参阅第 3-4 页的 "信息"。下面的示例概述了如何使用短信功能。

### 读取文字信息

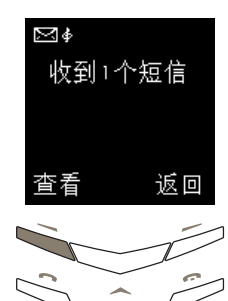

当收到文字信息时,将显示 一个信息备注和一个信封 图标。默认情况下收到信息 时会伴有声音提示。

<sup>&</sup>gt; 按查看。

<sup>&</sup>gt; 按向下滚动键可读取整 条信息。

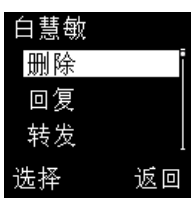

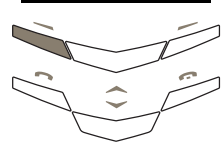

如果不需要这条文字信息, 请按照以下步骤将其删除: <sup>&</sup>gt; 按选项。删除将突出

- 显示。
- <sup>&</sup>gt; 按选择。
- <sup>&</sup>gt; 按确认。屏幕上会出现确 认信息。

Vertu

<sub>></sub> 按**选项**。**发送**将突出

显示。 发送 短信 。从待机状态屏幕,按**功能** 表。短信出现。 发送选项 <sup>&</sup>gt; 按选择。 写短信 储存短信 <sup>&</sup>gt; 按选择。写短信出现。 <sup>&</sup>gt; 如果得到提示,请输入短 信中心号码,然后按 选择 返回 <sup>&</sup>gt; 按选择。 确认。 选择 返回 您可以 <sup>&</sup>gt; 输入接收者的电话号码。 或者 <sup>&</sup>gt; 按查找。 <sup>&</sup>gt; 滚动到所需的条目。 <sup>&</sup>gt; 输入文字信息。详情请  $\boldsymbol{\mathscr{J}}$  abe 65 参阅第 1-9 页的 "输入 <sub>></sub> 按**确认**。屏幕上会出现确 Vertu 文字"。 认信息。 当发送文字信息时, Vertu 手机显示确认信  $\oslash$ 清除 选项 息。这表示 Vertu 手机已将文字信息发送到短 信中心。 这并非说明预定的收信方已收到文字信息。 有关信息服务和短信中心号码的详情,请向服务供应 商咨询。

发送文字信息

## 02 电话簿

### 选择内存类型

某些功能(例如名片以及一个电话簿条目中具有的多 个项目)只有在使用手机内存时才可用。如果您打算 经常使用这些功能,我们建议您将 Vertu 手机设定为 使用手机内存。如果您打算将 SIM 卡从 Vertu 手机 转移到其它手机,我们建议您将 Vertu 手机设定为使 用 SIM 卡内存。

#### 选择内存类型:

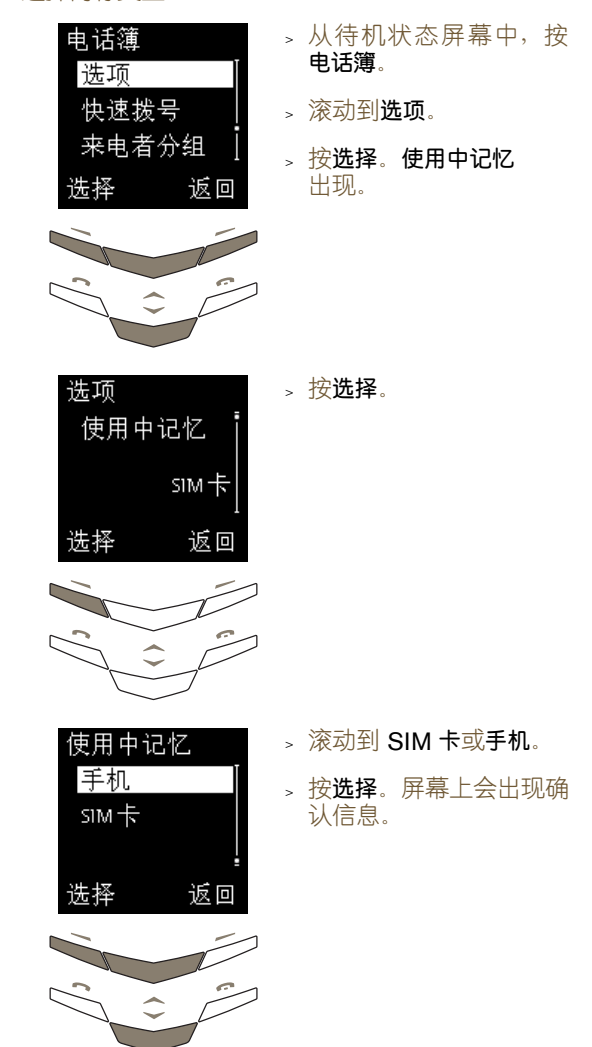

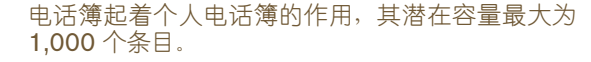

# 内存类型

您可以将姓名和号码储存在手机内存和 SIM 卡内存 中,但一次只能使用一个内存。 Vertu 手机的默认设 定是储存在 SIM 卡内存中。

#### 手机内存

手机内存的储存容量比较大;在使用手机内存时,电 话簿具有更多的功能。

使用手机内存时,电话簿条目储存在 Vertu 手机中; 每个电话簿条目最多可以包含五个号码和两个文字 项目 (例如,邮寄地址或电子邮件地址)。

#### SIM 卡内存

SIM 卡内存的灵活性比手机内存更高,因为您可以 将包含电话簿条目的 SIM 卡从 Vertu 手机转移到支 持小型 SIM 卡的另一 GSM 手机。

使用 SIM 卡内存时,电话簿条目储存在 SIM 卡上; 每个电话簿条目包含一个姓名和一个相关号码。能够 在 SIM 卡上储存的条目数量以及姓名和号码的长度 取决于您的服务供应商。

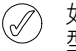

如果更换了 Vertu 手机中的 SIM 卡, 内存类 型将自动重置为 SIM 卡。

# 设定电话簿

使用 Vertu 手机可以将多个项目添加到电话簿条目 中,而且可以更改电话簿显示条目的方式。

### 添加电话簿条目

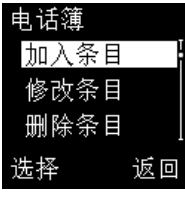

- <sup>&</sup>gt; 从待机状态屏幕中, 按电话簿。
- <sup>&</sup>gt; 滚动到加入条目。
- <sup>&</sup>gt; 按选择。

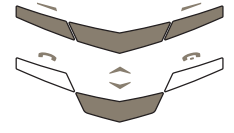

- 
- $\mathscr{O}$  pinyin 姓名: 返回 确认
- <sup>&</sup>gt; 输入姓名。 <sup>&</sup>gt; 按确认。
- <sup>&</sup>gt; 输入号码。
- <sup>&</sup>gt; 按确认。屏幕上会出现 确认信息。
- 
- <sup>&</sup>gt; 按完成。

使用电话簿条目

电话簿条目的使用方法有多种,您可以灵活选择最适 合您的方法来使用 Vertu 手机。

您可以

滚动键。

显示。

<sup>&</sup>gt; 按详情。

或者

<sup>&</sup>gt; 从待机状态屏幕,按

<sup>&</sup>gt; 输入所要搜索姓名的第 一个字母。以该字母开 头的第一个姓名将突出

<sup>&</sup>gt; 滚动到所要搜索的姓名。

### 使用电话簿条目:

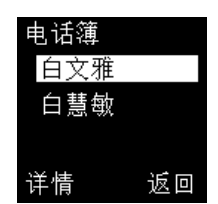

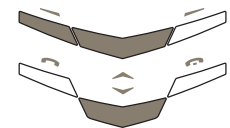

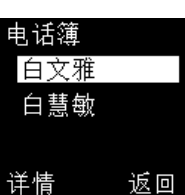

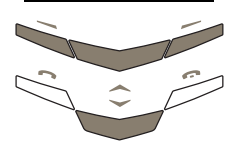

返回

电话簿 白慧敏 白文雅 蔡利君

<sup>&</sup>gt; 从待机状态屏幕,按 电话簿。查找将突出 显示。

- <sup>&</sup>gt; 按选择。
- <sup>&</sup>gt; 输入所要搜索姓名的 第一个字母或开头几 个字母。
- <sup>&</sup>gt; 按查找。
- <sup>&</sup>gt; 滚动到所要搜索的姓名。
- <sup>&</sup>gt; 按详情。

#### 或者

<sup>&</sup>gt; 从待机状态屏幕,按 电话簿。查找将突出 显示。

<sup>&</sup>gt; 按选择。

- <sup>&</sup>gt; 按名单。
- <sup>&</sup>gt; 滚动到所要搜索的姓名。
- <sup>&</sup>gt; 按详情。

在本章中,我们将学习电话簿条目的第一种使用方 法。您可以选择使用上述三种方法中的任一种。

### 电话簿条目中的多个项目

(仅限手机内存)

添加到某个电话簿条目的第一个号码会被自动设定 为默认号码。当您从电话簿中选择某个条目以拨打电 话或发送短信时,总是会使用此默认号码。

您最多可以在每个条目中储存五个号码。每个号码都 可以被设定为以下任何一种类型(这些类型由下面显 示的图标指示):

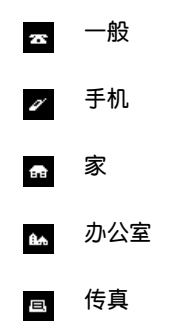

此外,对于每个姓名,您最多可以储存两个文字项目。 每个文字项目都可以被设定为以下任何一种类型:

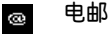

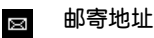

备注  $\blacksquare$ 

一个条目可以具有重复的号码和文字类型,例  $\mathcal{A}$ 如两个手机号码。

下面的示例显示的是名为 Maria 的已填满的电话簿 条目,它包含五个号码和两个文字项目:

- 一般  $\overline{\mathbf{z}}$ +44 1250 1234
- 手机  $\mathscr{D}'$ +44 1700 3421
- 家 the +44 1250 2000

 $\circledcirc$ 

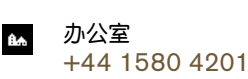

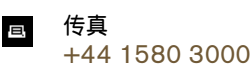

电邮 maria@vertu.com

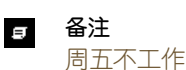

#### 向条目中添加其它号码

向电话簿条目中添加多个号码:

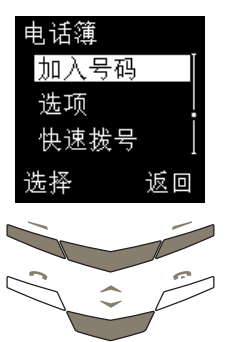

- <sup>&</sup>gt; 从待机状态屏幕中, 按电话簿。
- <sup>&</sup>gt; 滚动到加入号码。
- <sup>&</sup>gt; 按选择。
- <sup>&</sup>gt; 滚动到所要搜索的姓名。

<sup>&</sup>gt; 滚动到所需的号码类型。

<sup>&</sup>gt; 按加号码。

<sup>&</sup>gt; 按选择。

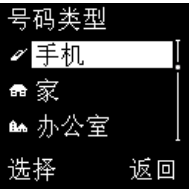

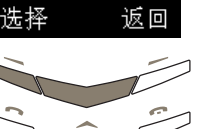

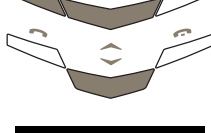

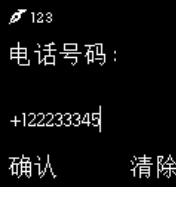

- <sup>&</sup>gt; 输入号码。
- <sup>&</sup>gt; 按确认。屏幕上会出现 确认信息。
- <sup>&</sup>gt; 按完成。

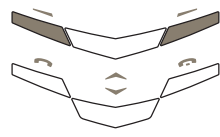

2-3

#### 向条目中添加文字

向电话簿条目中添加文字项目:

 $\hat{z}$ 

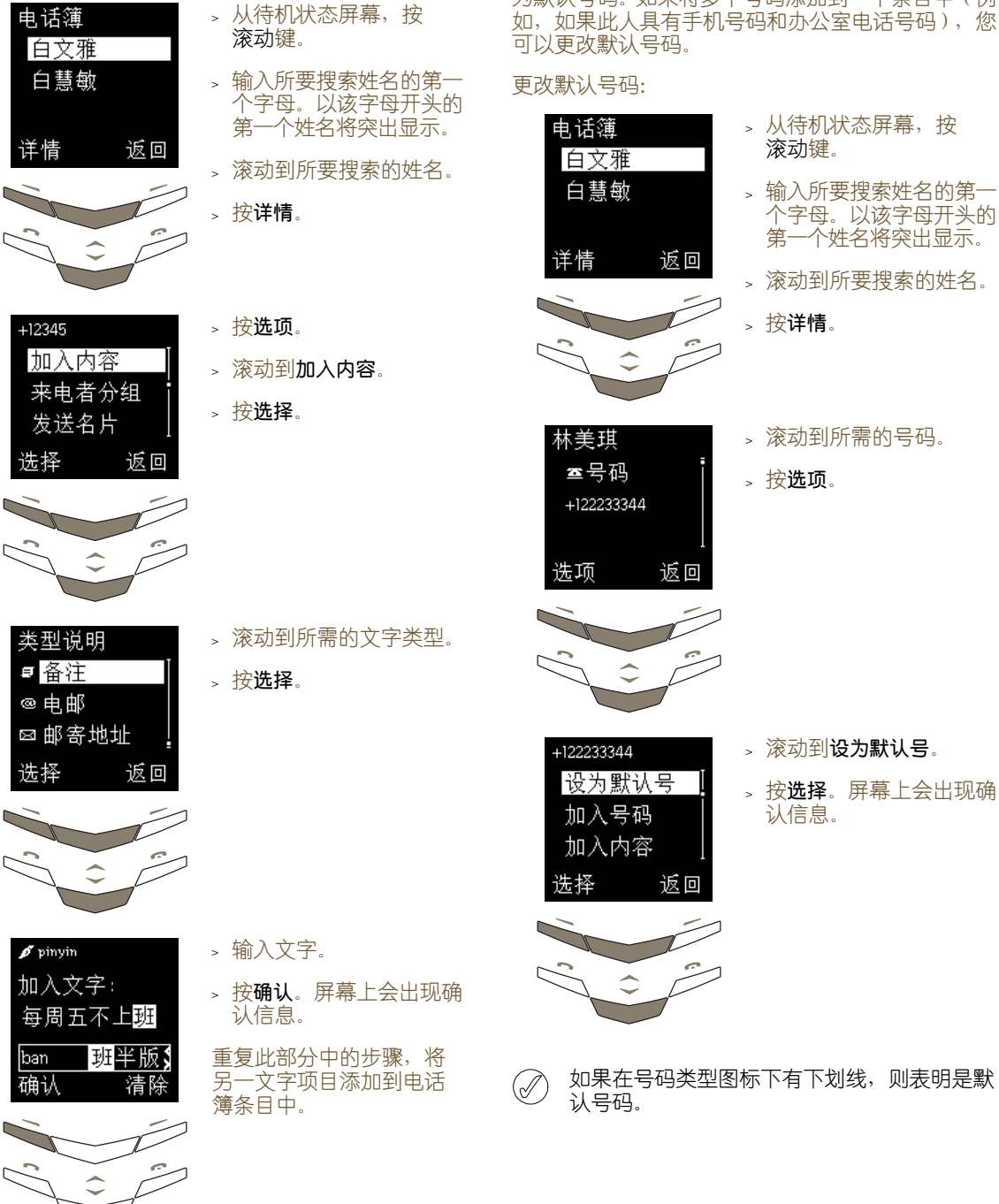

为电话簿中的姓名添加的第一个号码会被自动设定 为默认号码。如果将多个号码添加到一个条目中(例 如,如果此人具有手机号码和办公室电话号码), 您

- 待机状态屏幕,按 动键。
- <sup>&</sup>gt; 输入所要搜索姓名的第一 个字母。以该字母开头的 第一个姓名将突出显示。
- 动到所要搜索的姓名。
- <sup>&</sup>gt; 按详情。
- 动到所需的号码。
- 选项。

认信息。

2-4

#### 设定电话簿查看类型

您的 Vertu 手机能够以两种方式显示电话簿条目。名 **单**一次显示三个姓名,名**称与号码**一次显示一个姓名 及其默认号码。

### 设定查看类型:

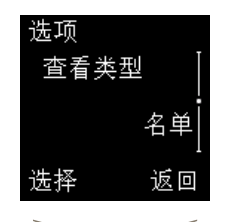

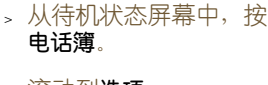

- <sup>&</sup>gt; 滚动到选项。
- <sup>&</sup>gt; 按选择。
- > 滚动到查看类型。
- <sup>&</sup>gt; 按选择。

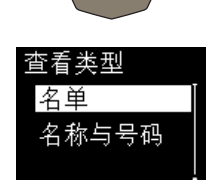

- <sup>&</sup>gt; 滚动到所需的查看类型。
- <sup>&</sup>gt; 按选择。屏幕上会出现确 认信息。

# 使用电话簿

使用电话簿可以拨打电话、发送文字信息,并可以将 名片发送给电话簿条目中储存着其联系信息的某个 人。您还可以将号码指定给快速拨号清单。

#### 查找和呼叫

下面的部分假定您将 Vertu 手机的电话簿设定为 名单。如果您已经将电话簿设定为名称与号码, 则您 的屏幕将会与所显示内容不完全相同,但所执行的 步骤是相同的。

#### 查找条目并拨打默认号码:

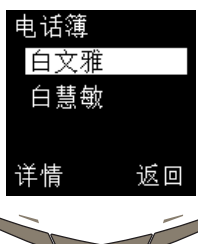

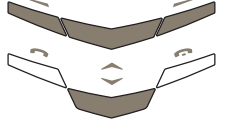

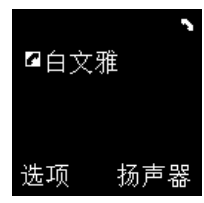

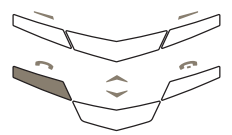

- <sup>&</sup>gt; 从待机状态屏幕,按 电话簿。查找将突出 显示。
- <sup>&</sup>gt; 按选择。
- <sup>&</sup>gt; 输入所要搜索姓名的第一 个字母或开头几个字母。
- <sup>&</sup>gt; 按查找。
- <sup>&</sup>gt; 滚动到所要搜索的姓名。

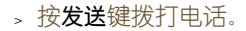

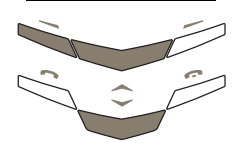

先择

返回

# 查找条目并拨打非默认号码: (仅限手机内存)

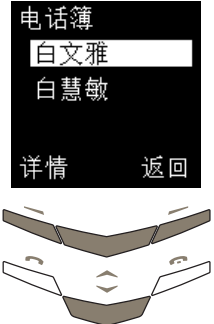

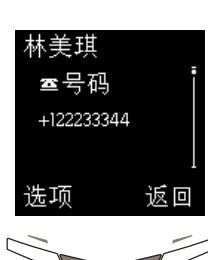

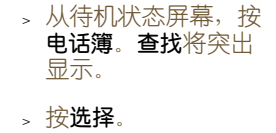

- <sup>&</sup>gt; 输入所要搜索姓名的第一 个字母或开头几个字母。
- <sup>&</sup>gt; 按查找。
- <sup>&</sup>gt; 滚动到所要搜索的姓名。
- <sup>&</sup>gt; 按详情。
- <sup>&</sup>gt; 滚动到所需的号码。
- <sup>&</sup>gt; 按发送键拨打电话。

# 发送文字信息

您可以使用电话簿菜单中的选项向某人发送文字信息。

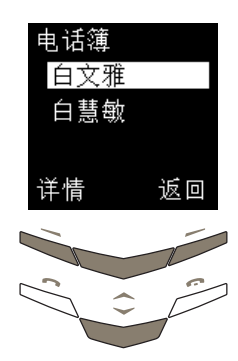

- <sup>&</sup>gt; 从待机状态屏幕,按 电话簿。查找将突出 显示。
- <sup>&</sup>gt; 按选择。
- <sup>&</sup>gt; 输入所要搜索姓名的第一 个字母或开头几个字母。
- <sup>&</sup>gt; 按查找。
- <sup>&</sup>gt; 滚动到所要搜索的姓名。
- <sup>&</sup>gt; 按详情。
- <sup>&</sup>gt; 滚动到所需的号码。
- <sup>&</sup>gt; 按选项。
- > 滚动到发送短信。
- <sup>&</sup>gt; 按选择。
- <sup>&</sup>gt; 输入信息。
- 。 按**选项**。**发送**将突出 显示。

返回

我离开时间是 发送

发送选项 储存短信

选择

。按**选择**。屏幕上会出现确 认信息。

有关发送文字信息的详情,请参阅第 3-4 页的 "书 写和发送文字信息"。
## 名片

使用名片功能能够以文字信息的形式收发某人的联 系信息。对于手机内存和 SIM 卡内存,都可以使用 此功能。

## 发送名片

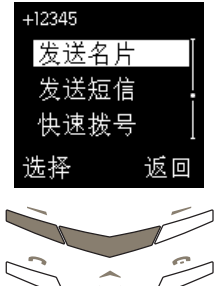

白慧敏 发送所有细节 发送默认号码 选择 返回

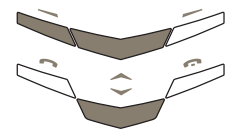

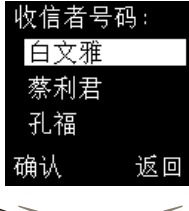

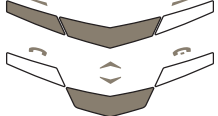

- <sup>&</sup>gt; 从待机状态屏幕,按 滚动键。
- <sup>&</sup>gt; 滚动到要发送其细节的 人的姓名。
- <sup>&</sup>gt; 按详情。
- <sup>&</sup>gt; 按选项。
- **> 滚动到发送名片。**
- <sup>&</sup>gt; 按选择。如果该条目包含 多个项目,发送默认号码 将会出现。
- 滚动到发送默认号码或 发送所有细节。
- <sup>&</sup>gt; 按选择。
- 您可以
- <sup>&</sup>gt; 输入号码。
- <sup>&</sup>gt; 按确认。屏幕上会出现确 认信息。

或者

- <sup>&</sup>gt; 按查找访问电话簿中的 名单。
- <sup>&</sup>gt; 滚动到要接收其名片的 人的姓名。
- <sup>&</sup>gt; 按确认。
- <sup>&</sup>gt; 按确认进行确认。屏幕上 会出现确认信息。
- 手机内存可以储存其它联系信息,例如某人的  $(\mathscr{A})$ 工作号码和手机号码以及电子邮件地址。可以 使用发送所有细节选项发送所有这些联系信 息。如果您使用的是 SIM 卡内存,则不具有 此选项。

## 接收名片

当您接收到名片时,屏幕上会出现一条信息。如果 您的 Vertu 手机设定为使用声音提示, 则会听到提 示音。

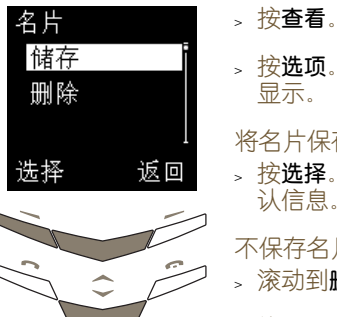

按**选项**。储存将突出 显示。

将名片保存到电话簿中:

<sup>&</sup>gt; 按选择。屏幕上会出现确 认信息。

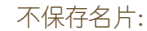

- <sup>&</sup>gt; 滚动到删除。
- <sup>&</sup>gt; 按选择。
- <sup>&</sup>gt; 按确认进行确认。屏幕上 会出现确认信息。
- 将号码指定给快速拨号清单

电话簿允许您使用选项子菜单中的快速拨号选项轻松 地编制快速拨号清单。

## 向快速拨号清单中添加号码:

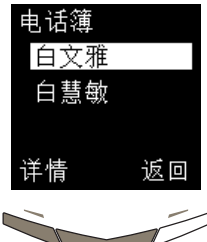

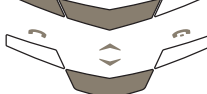

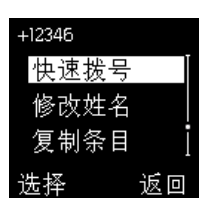

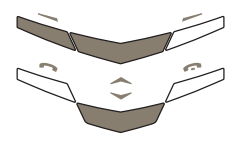

- <sup>&</sup>gt; 从待机状态屏幕,按 滚动键。
- <sup>&</sup>gt; 输入所要搜索姓名的第一 个字母。以该字母开头的 第一个姓名将突出显示。
- <sup>&</sup>gt; 滚动到所要搜索的姓名。
- <sup>&</sup>gt; 按详情。
- <sup>&</sup>gt; 滚动到所需的号码。
- <sup>&</sup>gt; 按选项。
- > 滚动到**快速拨号**。
- <sup>&</sup>gt; 按选择。
- <sup>&</sup>gt; 滚动到所需的快速拨号 项目。
- <sup>&</sup>gt; 按选择。屏幕上会出现确 认信息。

有关快速拨号的详情,请参阅 第 4-1 页的 "快速拨号"。

# 组织电话簿

您在使用 Vertu 手机时,可以通过这样的方法来组织 电话簿:在两种类型的内存之间复制电话簿条目,以 及将电话簿条目划分为来电者分组。

在内存之间复制

通过复制功能,您可以在手机内存和 SIM 卡内存之 间复制姓名和号码。

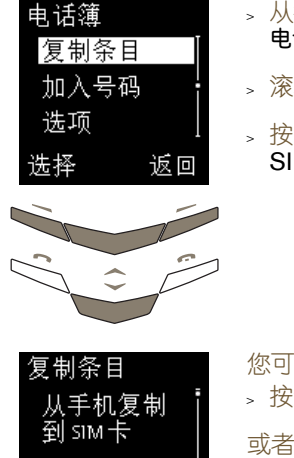

待机状态屏幕中, 按 电话簿。

- 玄动到复制条目。
- 选择。从手机复制到 IM 卡出现。

您可以 <sup>&</sup>gt; 按选择。

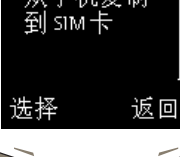

<sup>&</sup>gt; 滚动到从 SIM 卡复制到 手机。

<sup>&</sup>gt; 按选择。

复制选项

下列选项是可用的,它们的访问方法如下:

- 逐个 通过选择要复制的每个条 目,一次复制一个电话簿 条目。 您访问了子菜单之后,逐个 将突出显示。
	- <sup>&</sup>gt; 按选择。
	- <sup>&</sup>gt; 滚动到所需的姓名。
	- <sup>&</sup>gt; 按复制。保留原有内容将 突出显示。

您可以 <sup>&</sup>gt; 按选择。屏幕上会出现确 认信息。

或者

- <sup>&</sup>gt; 滚动到删除原有内容。
- <sup>&</sup>gt; 按选择。屏幕上会出现确 认信息。

重复执行这些步骤可以复 制另一条目。

- 全部复制 一次复制所有电话簿条目。 <sup>&</sup>gt; 滚动到全部复制。
	- <sup>&</sup>gt; 按选择。保留原有内容将 突出显示。

您可以

- <sup>&</sup>gt; 按选择。
- 。 按**确认**以开始复制。
- 或者
- <sup>&</sup>gt; 滚动到删除原有内容。
- <sup>&</sup>gt; 按选择。
- <sup>&</sup>gt; 按确认以开始复制。屏幕 上会出现确认信息。

默认号码 (仅限手机内存)

只将默认号码从手机内存 复制到 SIM 卡内存,而不 复制电话簿中没有设定为 默认号码的其它号码。

- <sup>&</sup>gt; 滚动到默认号码。
- <sup>&</sup>gt; 按选择。保留原有内容将 突出显示。

您可以

- <sup>&</sup>gt; 按选择。屏幕上会出现确 认信息。
- > 按确认以开始移动。

或者

- <sup>&</sup>gt; 滚动到删除原有内容。
- <sup>&</sup>gt; 按选择。屏幕上会出现确 认信息。
- <sup>&</sup>gt; 按确认以开始移动。屏幕 上会出现确认信息。

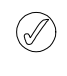

如果您要从手机内存复制到 SIM 卡内存,而 您的手机内存包含的条目多于 SIM 卡可以储 ,<br>存的条目, 那么, 有些条目将无法复制。

## 复制单个条目

您也可以在手机内存和 SIM 卡内存之间直接复制电 话簿名单中的单个电话簿条目。

## 复制单个条目:

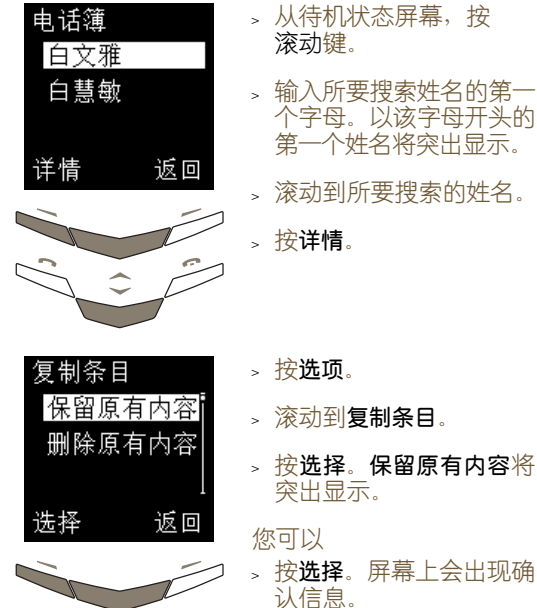

# 或者 <sup>&</sup>gt; 滚动到删除原有内容。

<sup>&</sup>gt; 按选择。屏幕上会出现确

认信息。

## 检查内存状态

您可以检查手机内存和 SIM 卡内存的状态,以了解储 存了多少信息以及各内存中还有多少空闲容量可用。

## 检查手机内存和 SIM 卡内存的状态:

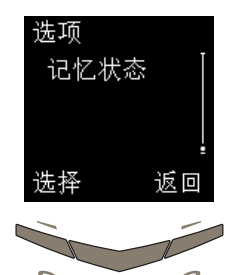

- <sup>&</sup>gt; 从待机状态屏幕中,按 电话簿。
- <sup>&</sup>gt; 滚动到选项。
- <sup>&</sup>gt; 按选择。
- > 滚动到记忆状态。
- <sup>&</sup>gt; 按选择。屏幕上会显示 SIM 卡内存的状态。
- 按滚动键以显示手机内 存的状态。

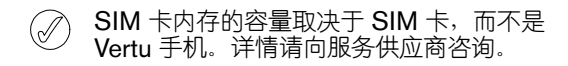

## 来电者分组

使用来电者分组可以将电话簿中的姓名分配给不同 的分组。当分组的一个成员呼叫您时,该分组的名称 将显示在屏幕上。您可以将来电者分组的名称更改为 更具体的名称,还可以将不同的铃声指定给每个分组 以便于识别来电。默认的分组名称是:

- <sup>&</sup>gt; 家人
- <sup>&</sup>gt; 重要人士
- <sup>&</sup>gt; 朋友
- <sup>&</sup>gt; 同事
- <sup>&</sup>gt; 其它

返回

## 向空的分组添加名称

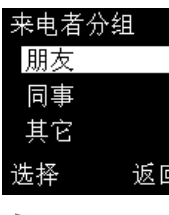

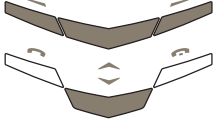

返回

朋友

选择

成员

- <sup>&</sup>gt; 从待机状态屏幕中,按 电话簿。
- <sup>&</sup>gt; 滚动到来电者分组。
- <sup>&</sup>gt; 按选择。
- <sup>&</sup>gt; 滚动到所需的分组。
- <sup>&</sup>gt; 按选择。
- <sup>&</sup>gt; 滚动到成员。
- <sup>&</sup>gt; 按选择。加入条目将突出 显示。

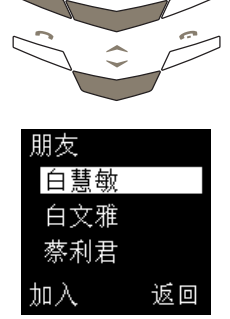

向分组中添加其它姓名

选项 加入条目 移除条目

确认

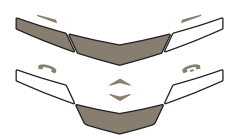

- <sup>&</sup>gt; 按选项。
- <sup>&</sup>gt; 滚动到加入条目。
- <sup>&</sup>gt; 按确认。

- <sup>&</sup>gt; 滚动到所需的姓名。
- <sup>&</sup>gt; 按加入。屏幕上会出现确 认信息。
- <sup>&</sup>gt; 重复执行最后五个步骤, 继续向分组中添加姓名。

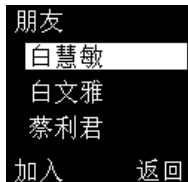

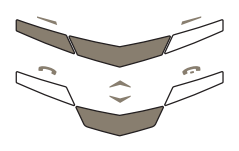

- 。 按**确认**。屏幕上会出现电 话簿中的名单。
- <sup>&</sup>gt; 滚动到所需的姓名。
- <sup>&</sup>gt; 按加入。屏幕上会出现确 认信息。

## 向分组中添加单个条目

您也可以直接从电话簿名单将单个条目添加到来电 者分组中。

## 添加单个条目:

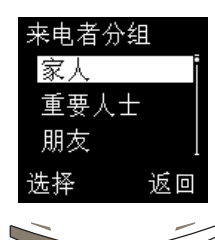

- <sup>&</sup>gt; 从待机状态屏幕,按 滚动键。
- <sup>&</sup>gt; 滚动到所要搜索的姓名。
- <sup>&</sup>gt; 按详情。
- <sup>&</sup>gt; 按选项。
- <sup>&</sup>gt; 滚动到来电者分组。
- <sup>&</sup>gt; 按选择。
- <sup>&</sup>gt; 滚动到所需的来电者 分组。
- <sup>&</sup>gt; 按选择。屏幕上会出现确 认信息。

## 从分组中移除姓名

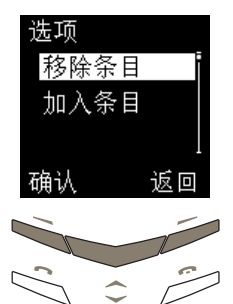

- <sup>&</sup>gt; 从待机状态屏幕中,按 电话簿。
- <sup>&</sup>gt; 滚动到来电者分组。
- <sup>&</sup>gt; 按选择。
- <sup>&</sup>gt; 滚动到所需的分组。
- <sup>&</sup>gt; 按选择。
- <sup>&</sup>gt; 滚动到成员。
- <sup>&</sup>gt; 按选择。
- <sup>&</sup>gt; 滚动到要从分组中移除 的条目。
- 按选项。移除条目将突出 显示。
- <sup>&</sup>gt; 按确认。屏幕上会出现确 认信息。

## 重命名分组

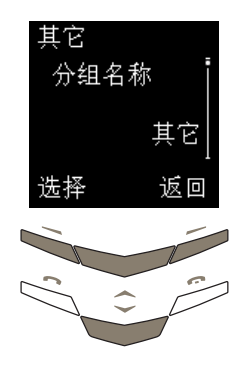

设定分组铃声

家人

选择

分组铃声 hello firefly kaleidoscope

确认

(v/

分组铃声

默认

返回

- > 从待机状态屏幕中, 按 电话簿。
- <sup>&</sup>gt; 滚动到来电者分组。
- <sup>&</sup>gt; 按选择。
- <sup>&</sup>gt; 滚动到所需的分组。
- 。按**选择。分组名称**出现。
- <sup>&</sup>gt; 按选择。
- <sup>&</sup>gt; 根据需要编辑分组标题。
- <sup>&</sup>gt; 按确认。屏幕上会出现确 认信息。
- <sup>&</sup>gt; 从待机状态屏幕中,按 电话簿。
- <sup>&</sup>gt; 滚动到来电者分组。
- <sup>&</sup>gt; 按选择。
- <sup>&</sup>gt; 滚动到所需的分组。
- <sup>&</sup>gt; 按选择。
- <sup>&</sup>gt; 滚动到分组铃声。
- <sup>&</sup>gt; 按选择。
- <sup>&</sup>gt; 滚动到所需的铃声。
- <sup>&</sup>gt; 按确认。屏幕上会出现确 认信息。

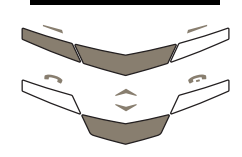

返回

分组铃声子菜单中的默认铃声是您在操作模式 菜单中为 Vertu 手机设定的铃声。

更改类型 (仅限手机内存)

# 编辑电话簿

电话簿为您提供了多个编辑选项,可帮助您管理电话 簿条目。

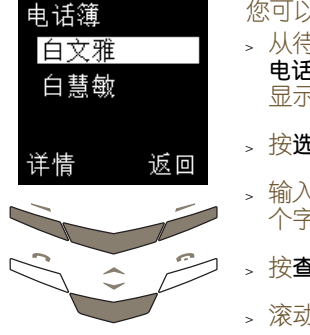

- 您可以
- <sup>&</sup>gt; 从待机状态屏幕,按 5簿。查找将突出 显示。
- <sup>&</sup>gt; 按选择。
- <sup>&</sup>gt; 输入所要搜索姓名的第一 个字母或开头几个字母。
- 敢。
- <sup>&</sup>gt; 滚动到所要搜索的姓名。
- <sup>&</sup>gt; 按详情。
- <sup>&</sup>gt; 滚动到所要编辑的号码 或文字项目。
- <sup>&</sup>gt; 按选项。

您可以使用多个编辑选项,它们的访问方法如下:

- 修改号码 编辑所选条目的号码。 在访问选项子菜单后, 修改号码将突出显示。
	- <sup>&</sup>gt; 按选择。
	- <sup>&</sup>gt; 使用滚动键在号码中移 动光标。
	- <sup>&</sup>gt; 根据需要多次按清除, 删除光标之前的号码。
	- <sup>&</sup>gt; 输入新号码。
	- <sup>&</sup>gt; 在编辑完后,按确认。屏 幕上会出现确认信息。

## 删除号码 从条目中删除号码。

- <sup>&</sup>gt; 滚动到删除号码。
- <sup>&</sup>gt; 按选择。
- <sup>&</sup>gt; 按确认。屏幕上会出现 确认信息。
- 将号码更改为不同的类 型。例如,将一般更改 为家。
	- > 滚动到更改类型。
- <sup>&</sup>gt; 按选择。
- <sup>&</sup>gt; 滚动到所需的类型。
- <sup>&</sup>gt; 按选择。屏幕上会出现 确认信息。
- 修改姓名 编辑所选个人的姓名。
	- > 滚动到修改姓名。
	- <sup>&</sup>gt; 按选择。
	- <sup>&</sup>gt; 使用滚动键在姓名中移 动光标。
	- <sup>&</sup>gt; 按清除 (次数视需要而 定) ,删除光标之前的 字符。
	- <sup>&</sup>gt; 输入字符。
	- > 在编辑完后, 按确认。屏 幕上会出现确认信息。
- 删除条目 从电话簿中删除整个电话 簿条目,包括个人的姓名 及相关的联系细节。
	- <sup>&</sup>gt; 滚动到删除条目。
	- <sup>&</sup>gt; 按选择。
	- <sup>&</sup>gt; 按确认。屏幕上会出现 确认信息。

标准 无声

03 菜单

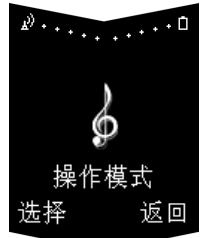

小声 大声 寻呼机 耳机 \* 操作模式子菜单: 启动 个性化选择 来电提示 铃声 铃声音量 振动提示 信息提示音 键盘音 警告音 自动接听 \*\* 提示特定分组来电 更改名称 \*\*\* \* 只有在连接了耳机时才显示 \*\* 只在耳机中显示 \*\*\* 对于标准或耳机操作模式

Vertu 手机提供了大量功能,这些功能组织在下面列 出的一系列子菜单中。

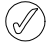

您的 Vertu 手机的某些特性或功能是否可用仅仅 取决于服务供应商。详情请向服务供应商咨询。

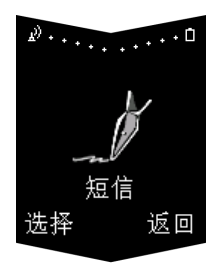

写短信 收件箱 寄件箱 保管短信文档 范例 个人资料夹 删除短信 短信设定 短信中心号码 发送短信格式 短信有效期 默认接收者号码 短信发送报告 使用相同路径回复 短信模式

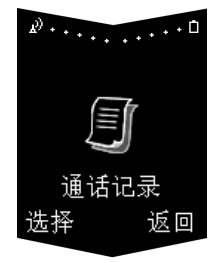

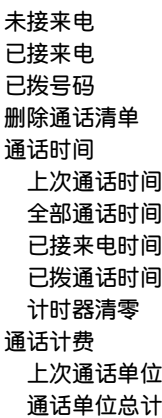

不可用

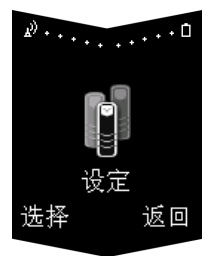

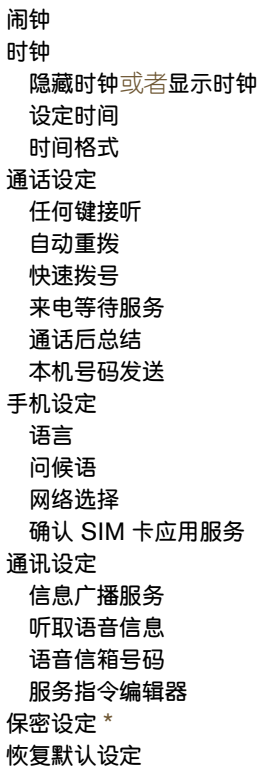

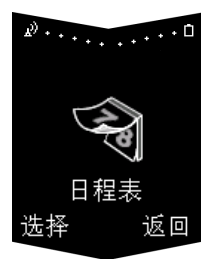

查看当日备注 创建备注 提示 通话 周年纪念 按星期查看 选择日期 设定 设定日期 设定时间 日期格式 时间格式 每星期开始日 自动删除

 $\mathbf{r}^{(i)}$ 匪 SIM服务 选择 返回

(网络服务) 详情请参阅第 3-37 页的<br>"SIM 服务"。

## \* 详情请参阅 06 保密信息 。

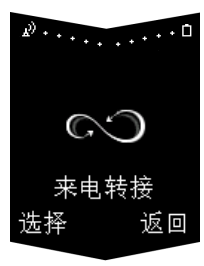

转接所有语音来电 遇忙转接来电 无人接听时转接来电 在接收范围外时转接来电 关机时转接来电 转接所有传真来电 转接所有数据来电 取消所有转接

幕,而不储存更改内容。

#### 使用菜单 通话设定 <sup>&</sup>gt; 按选择访问下一个子菜 单,例如任何键接听。 任何键接听 Vertu 手机的功能组织在一系列菜单中。 关闭 通过滚动访问菜单 <sup>&</sup>gt; 从待机状态屏幕中,按 返回 选择 功能表。 <sup>&</sup>gt; 滚动到所需的菜单,例如 设定。 设定 » 按选择访问该菜单。 选择 返回 任何键接听 <sup>&</sup>gt; 滚动到所需的选项,例如 开启或关闭。 开启 <sup>&</sup>gt; 按选择。屏幕上会出现确 关闭 认信息。 设定 <sup>&</sup>gt; 滚动到所需的子菜单,例 选择 返回 如通话设定。 通话设定 。 按**选择**访问该子菜单。 返回 选择  $(\mathbb{d})$ 按返回可返回到上一级菜单或子菜单,而不储 存更改内容。按结束键可返回到待机状态屏

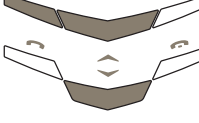

滚动条表明您已经进入了清 单。滚动条上的标记表明您 在该清单中所处的位置。

# 信 息

(网络服务)

利用信息功能可以书写、发送、接收和读取文字信息。

某些服务供应商不允许发送或接收国际文字信  $\bigcirc$ 息。详情请向服务供应商咨询。

书写和发送文字信息

写短信选项用于书写文字信息。

在一条文字信息中可以发送的字符数取决于您的服 务供应商。您最多可以输入 70 个中文字符,最多 160 个英文字符。您所输入的字符数会显示在电池 强度指示符的下方。

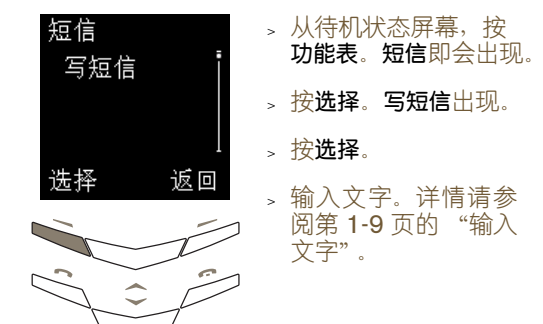

## 文字信息输入选项

书写或编辑文字信息时,有几个选项是可用的,它们 的访问方法如下:

> 发送 在书写完文字信息后发 送它。

<sup>&</sup>gt; 按选项。发送将突出 显示。

<sup>&</sup>gt; 按选择。

您可以

<sup>&</sup>gt; 输入接收者的号码。

<sup>&</sup>gt; 按确认。屏幕上会出现 确认信息。

或者

- <sup>&</sup>gt; 按查找。
- <sup>&</sup>gt; 滚动到电话簿中的某个 姓名。
- <sup>&</sup>gt; 按确认。
- <sup>&</sup>gt; 如果电话簿中的姓名有 多个与之相关的号码, 请滚动到所需的号码并 按确认。

<sup>&</sup>gt; 按确认。屏幕上会出现 确认信息。

您也可以在书写完文字信息后按发送键发送  $(\mathfrak{g} \mathfrak{h})$ 它,而不是使用选项子菜单发送。

- 发送选项 将文字信息发送给多个 人,或者使用短信模式发 送文字信息。 将文字信息发送给多 个人:
	- <sup>&</sup>gt; 按选项 。
	- » 滚动到**发送选项**。
	- <sub>></sub>按选择。多份副本将突出 显示。
	- › 按**选择**显示电话簿中的 名单。
	- <sup>&</sup>gt; 滚动到所要搜索的姓名。
	- <sup>&</sup>gt; 按确认。
	- <sup>&</sup>gt; 如果电话簿中的姓名有 多个与之相关的号码, 请滚动到所需的号码并 按确认。屏幕上会出现 确认信息。
	- <sup>&</sup>gt; 对于所有其他人,重复 执行最后三个步骤。

在完成后按**完成**。

使用短信模式发送短信

- <sup>&</sup>gt; 按选项。
- > 滚动到发送选项。
- <sup>&</sup>gt; 按选择。
- <sup>&</sup>gt; 滚动到短信模式。
- <sup>&</sup>gt; 按选择。屏幕上会显示 短信模式的可用清单。
- <sup>&</sup>gt; 滚动到所需的操作模式。
- <sup>&</sup>gt; 按选择。

有关设定短信模式的信 息,请参阅第 3-13 页的 "短信设定" 。

- 储存短信 将文字信息储存到寄件箱 中。您可以在发送文字信 息之前或之后储存它。
	- <sup>&</sup>gt; 按选项。
	- > 滚动到储存短信。
	- <sup>&</sup>gt; 按选择。屏幕上会出现 确认信息。
- 清除内容 从文字信息中清除所有
	- 文字。 <sup>&</sup>gt; 按选项 。
	- <sup>&</sup>gt; 滚动到清除内容 。
	- > 按选择 。
- 插入条目 将信息从电话簿插入到文 字信息中。
	- <sup>&</sup>gt; 按选项。
	- » 滚动到**插入条目**。
	- > 按选择 。
	- <sup>&</sup>gt; 滚动到所需的姓名。
	- <sup>&</sup>gt; 按选项。插入名称将突出 显示。
	- 您可以
	- <sup>&</sup>gt; 按选择将该姓名插入到 您的文字信息中。
	- 或者
	- 。 滚动到**查看详情**。
	- > 按选择 。
	- <sup>&</sup>gt; 如果电话簿中的姓名具 有多个与之相关的项 目,请滚动到所需的项 目并按选择。该项目即 会插入到文字信息中。

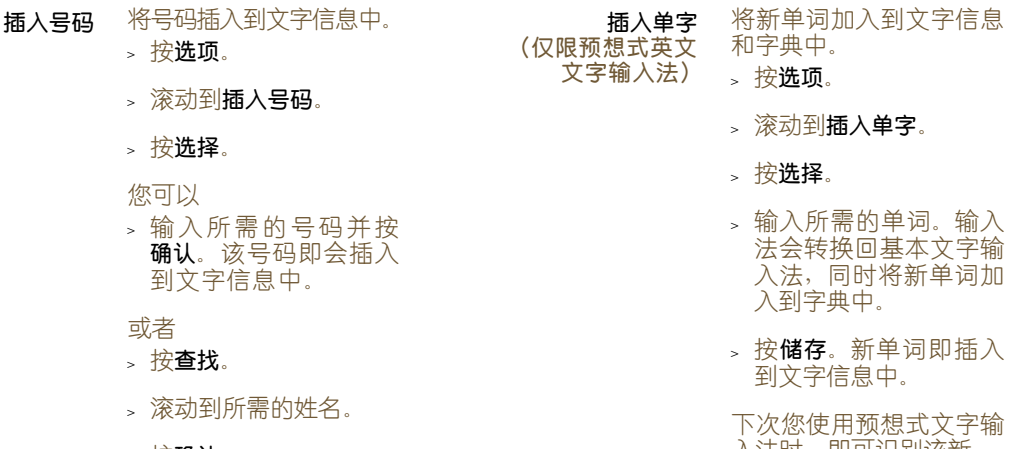

- 入法时,即可识别该新 单词。
- 将符号加入到文字信 息中。
- <sup>&</sup>gt; 按选项。

插入符号

大写字母

小写字母

(仅限中文输入法)

(仅限中文输入法)

字输入法)

(仅限预想式英文文

- <sup>&</sup>gt; 滚动到插入符号。
- <sup>&</sup>gt; 按选择。
- <sup>&</sup>gt; 在列表中滚动到所需的 符号。
- <sup>&</sup>gt; 按使用将该符号插入到 文字信息中。
- 切换到大写输入。
- <sup>&</sup>gt; 按选项。
- <sup>&</sup>gt; 滚动到大写字母。
- <sup>&</sup>gt; 按选择。
- 切换到小写输入。
- <sup>&</sup>gt; 按选项。
- <sup>&</sup>gt; 滚动到小写字母。
- <sup>&</sup>gt; 按选择。
- <sup>&</sup>gt; 按确认。
- <sup>&</sup>gt; 如果电话簿中的姓名具 有多个与之相关的号 码,请滚动到所需的条 目并按确认。
- › 按**确认**。该号码即会插 入到文字信息中。
- 插入范例 将范例文字插入到文字信 息中。
	- <sup>&</sup>gt; 按选项。
	- <sup>&</sup>gt; 滚动到插入范例。
	- <sup>&</sup>gt; 按选择。
	- <sup>&</sup>gt; 滚动到所需的范例。
	- <sup>&</sup>gt; 按选择。

详情请参阅第 3-11 页的 "范例"。

- 退出 退出正在书写的文字信 息。文字信息会自动储存 到寄件箱中。
	- <sup>&</sup>gt; 按选项。
	- <sup>&</sup>gt; 滚动到退出。
	- <sup>&</sup>gt; 按选择。屏幕上会出现 确认信息。您的文字信 息将储存到寄件箱中, 而且写短信会出现。
- 数字 (仅限中文输入法) 切换到数字输入。 <sup>&</sup>gt; 按选项。
	- <sup>&</sup>gt; 滚动到数字。
	- <sup>&</sup>gt; 按选择。

修改单字 (仅限预想式英文 文字输入法)

当已输入的单词与所需单 词不符时,编辑该单词。 <sup>&</sup>gt; 按选项。

- <sup>&</sup>gt; 滚动到修改单字。
- <sup>&</sup>gt; 按选择。
- <sup>&</sup>gt; 根据需要编辑该单词。
- <sup>&</sup>gt; 按储存。

下一对应项 (仅限预想式英文 文字输入法)

- 在已输入的单词不正确 时,查找所需的单词。 <sup>&</sup>gt; 按选项。
- <sup>&</sup>gt; 滚动到下一对应项。
- <sup>&</sup>gt; 按选择。下一个匹配的 单词会替换屏幕上不正 确的单词。
- 字典 当将 Vertu 手机设定为使 用英文时,在预想式文字 ,<br>输入法和基本文字输入法 之间切换。 或者 当将 Vertu 手机设定为使 用中文时,切换到预想式 文字输入法。
	- <sup>&</sup>gt; 按选项。
	- <sup>&</sup>gt; 滚动到字典。
	- <sup>&</sup>gt; 按选择。
	- <sup>&</sup>gt; 滚动到 **english** 或关闭 词典。
	- <sup>&</sup>gt; 按选择。屏幕上会出现 确认信息。

## 读取文字信息

当您收到文字信息时,屏幕上信号强度指示符和电池 指示符的下方会出现信息提示和信封图标。默认情况 下收到文字信息时会伴有声音提示。

 $\oslash$ 待机状态屏幕上的信封图标闪烁表示信息内存 已满。您必须先删除一些现有文字信息或将它 们移动到个人资料夹,然后才能接收或发送任 何其它文字信息。

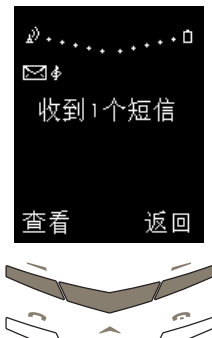

- <sup>&</sup>gt; 按查看立即读取文字 信息。
- <sup>&</sup>gt; 在整个文字信息中滚动。

或者

> 按**返回**, 以后读取文字 信息。

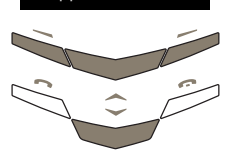

返回

以后读取文字信息:

短信 收件箱

打开

# <sup>&</sup>gt; 从待机状态屏幕,按

- 功能表。短信即会出现。
- <sup>&</sup>gt; 按选择。
- <sup>&</sup>gt; 滚动到收件箱。
- <sup>&</sup>gt; 按打开。最新的文字信息 将突出显示。

未读文字信息的前面有一个 信封图标。

。按**选择**即可读取文字 信息。

您也可以打开和读取您储存在文字信息资料夹中的文 字信息。详情请参阅第 3-10 页的 "文字信息资料夹"。

有时,您收到的文字信息可能包含无法识别的  $(\mathcal{A})$ 字符。这些字符显示为□。这毫不影响操作 Vertu 手机, 您仍然可以照常回复或转发文字 信息。

#### 信息读取选项

在读取储存在收件箱资料夹、寄件箱资料夹、保管短 信文档资料夹或个人资料夹资料夹<br>———————————————————— 内的文字信息时,您你可以使用和访问下面几个选项:

- 删除 删除文字信息。
	- <sup>&</sup>gt; 按选项。删除将突出 显示。
	- > 按选择 。
	- › 按**确认**。屏幕上会出现 确认信息。
- 回复 回复文字信息的发送者。 此选项只有在您读取收到 的信息时才会出现。
	- <sup>&</sup>gt; 按选项。
	- <sup>&</sup>gt; 滚动到回复。
	- <sup>&</sup>gt; 按选择。
	- <sup>&</sup>gt; 滚动到下列其中一种回 复类型:

空白信息: 在回信开头不 包括原始文字信息。 原信息: 在回信开头包括 原始文字信息。

是、不是或其它标准答复 之一:插入清单中的一个 标准答复。

范例: 在回信开头包括已 选范例。

- <sup>&</sup>gt; 按选择 。
- <sup>&</sup>gt; 根据需要创建或编辑文 字信息。
- <sup>&</sup>gt; 发送文字信息。

详情请参阅第 3-4 页的 "书写和发送文字信息" 。

- 转发 将文字信息发送给其他人。 在读取已经输入的文字信 息时, 此选项显示为 发送 。
	- > 按选项 。
	- <sup>&</sup>gt; 滚动到转发 。
	- > 按选择 。
	- 您可以
	- <sup>&</sup>gt; 输入接收者的号码。
	- <sup>&</sup>gt; 按确认。屏幕上会出现 确认信息。
	- 或者
	- <sup>&</sup>gt; 按查找 。
	- <sup>&</sup>gt; 滚动到电话簿中的某个 姓名。
	- > 按确认 。
	- <sup>&</sup>gt; 如果电话簿中的姓名有 多个与之相关的号码, 请滚动到所需的号码并 按确认。
	- > 按确认。屏幕上会出现 确认信息。
- 转发选项 将文字信息发送给多个 人,或者使用短信模式转 发文字信息。 在读取已经输入的文字 信息时, 此选项会更改为 发送选项 。 将文字信息发送给多个人:
	- <sup>&</sup>gt; 按选项。
	- <sup>&</sup>gt; 滚动到转发选项。
	- <sup>&</sup>gt; 按选择。多份副本将突出 显示。
	- <sub>></sub> 按**选择**访问电话簿中的 名单。
	- <sup>&</sup>gt; 滚动到所要搜索的 姓名。
	- > 按确认 。
	- <sup>&</sup>gt; 如果电话簿中的姓名有 多个与之相关的号码, 请滚动到所需的号码并 按确认。
	- <sup>&</sup>gt; 对于所有其他接收者,重 复执行最后三个步骤。
	- <sub>></sub> 在完成后按**完成**。

有关设定短信模式的信 息,请参阅第 3-13 页的 "短信设定" 。

- 移动 将文字信息移动到另一资 料夹。
	- <sup>&</sup>gt; 按选项 。
	- » 滚动到**移动**。

> 按选择 。

- » 滚动到以下某项: 收件 箱、寄件箱、保管短信文 档、范例或者您在个人资 **料夹**中创建的资料夹。
- › 按**确认**。屏幕上会出现 确认信息。
- 修改 编辑文字信息。详情请参 阅第 3-4 页的 "书写和发 送文字信息"。
- 更改标题 更改文字信息的标题。
	- <sup>&</sup>gt; 按选项。
	- <sup>&</sup>gt; 滚动到更改标题。
	- <sup>&</sup>gt; 按选择。
	- <sup>&</sup>gt; 根据需要编辑标题。
	- <sup>&</sup>gt; 按确认。屏幕上会出现 确认信息。

复制到日程表 将文字信息作为日程表备 注复制到日程表中。 <sup>&</sup>gt; 按选项。

- <sub>></sub> 滚动到**复制到日程表**。
- › 按**选择**。屏幕上会出现 确认信息。

该文字信息将会作为当天 的提示储存在日程表中, 提示时间是上午 9 点。 详情请参阅第 3-28 页的 "日程表" 。

- 提取号码 对于文字信息中的任何号 码,执行储存或拨打操作, 或者向其发送文字信息。 <sup>&</sup>gt; 按选项。
	-
	- <sup>&</sup>gt; 滚动到提取号码。
	- <sup>&</sup>gt; 按选择。如果文字信息 中有多个号码,请滚动 到所需的号码。
	- <sub>></sub> 按**选项**。**储存**将突出 显示。

将文字信息中的号码作为 新条目储存到电话簿中: <sup>&</sup>gt; 按选择。

- <sup>&</sup>gt; 输入要与该号码一起储 存的姓名。
- > 按确认。屏幕上会出现 确认信息。

## 将文字信息中的号码加入 到电话簿条目中 (如果使 用的是手机内存):

- <sup>&</sup>gt; 滚动到加入到条目中。
- <sup>&</sup>gt; 按选择。
- <sup>&</sup>gt; 在电话簿名单中滚动。
- <sup>&</sup>gt; 按加号码。
- <sup>&</sup>gt; 滚动到号码类型。
- <sup>&</sup>gt; 按选择。屏幕上会出现 确认信息。

如果与该条目相关的项目 已经达到最大数量,则会 询问您是否要将姓名和号 码储存到 SIM 内存中。

<sup>&</sup>gt; 按确认,将姓名和号码 储存到 SIM 内存中。

或者

<sup>&</sup>gt; 按否以取消。

将文字信息发送到信息中 的号码:

- <sup>&</sup>gt; 滚动到发送短信。
- <sup>&</sup>gt; 按选择。
- <sup>&</sup>gt; 输入文字信息。详情请 参阅第 3-4 页的 "书写 和发送文字信息"。

#### 拨打信息中的号码:

- <sup>&</sup>gt; 滚动到呼叫。
- <sup>&</sup>gt; 按选择。

或者

<sup>&</sup>gt; 按发送键。

#### 详情 查看文字信息发送者的详 情、其号码、文字信息的 发送日期和时间以及短信 中心号码。此选项只有在 您读取收到的信息时才会 出现。

- <sup>&</sup>gt; 按选项。
- <sup>&</sup>gt; 滚动到详情。
- <sup>&</sup>gt; 按选择。
- <sup>&</sup>gt; 使用 SCROLL 键查看文字 信息的所有详情。

## 文字信息资料夹

储存在 Vertu 手机中的所有文字信息都组织在资料 夹中。

#### 收件箱

在第一次收到文字信息时,它们会自动储存在收件箱 资料夹中,并一直保存在收件箱资料夹中,直到您移 动或删除为止。

## 访问收件箱资料夹:

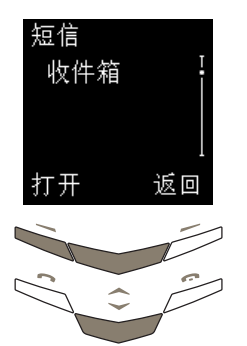

<sup>&</sup>gt; 从待机状态屏幕,按 功能表。短信即会出现。

- <sup>&</sup>gt; 按选择。
- <sup>&</sup>gt; 滚动到收件箱。
- <sup>&</sup>gt; 按打开。

未读文字信息的前面有一个 信封图标。

#### 寄件箱

储存已经写好的文字信息时,它将储存在寄件箱资料 夹中。

#### 访问寄件箱资料夹:

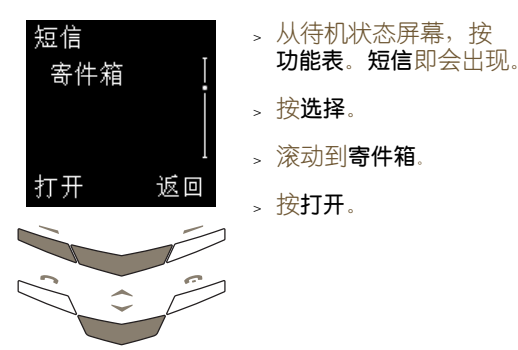

## 保管短信文档

保管短信文档资料夹是一个储存要保留很长时间的 文字信息的位置。保管短信文档资料夹会一直保留您 的文字信息,直到将其删除为止。

### 访问保管短信文档资料夹:

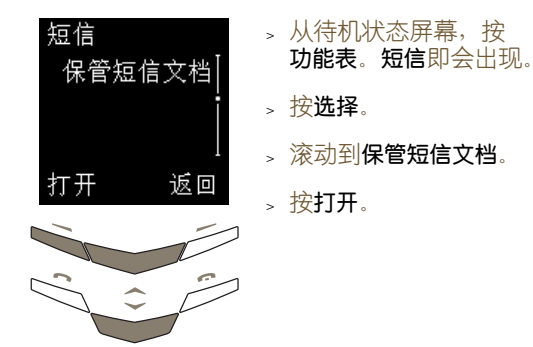

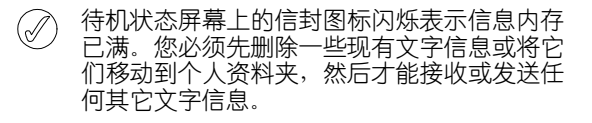

## 范例

**范例**资料夹包含预先写好的标准信息的清单,可以用 来发送或回复文字信息。您可以在书写文字信息时在 其中包括范例,然后编辑范例文字。

## 编辑范例:

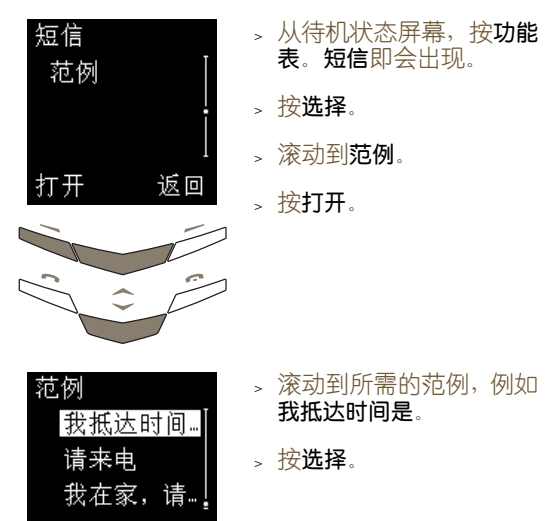

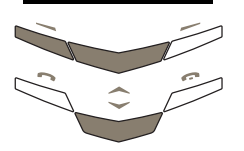

返回

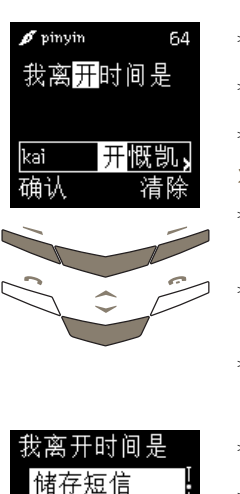

- <sup>&</sup>gt; 按选项。
- <sup>&</sup>gt; 滚动到修改。
- <sup>&</sup>gt; 按选择。
- 将"抵达"更改为"离开"。
- <sup>&</sup>gt; 使用滚动键将光标移动 到 "抵达"之后。
- <sup>&</sup>gt; 重复按清除,删除 "抵 达"这个词。
- <sup>&</sup>gt; 输入词语 "离开"。
- <sup>&</sup>gt; 按选项。
- > 滚动到储存短信。
- <sup>&</sup>gt; 按选择。屏幕上会出现确 认信息。

您下次编写或回复文字信 息时,即可使用范例资料夹 中编辑好的范例。

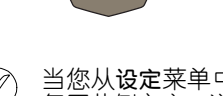

返回

清除内容 插入条目

选择

当您从设定菜单中选择恢复默认设定时,将恢  $(\mathscr{D})$ 复原范例文字。详情请参阅第 3-26 页的 "恢 复默认设定"。

个人资料夹

您可以创建自己的资料夹来储存和组织文字信息,然 后根据需要进行重命名或将其删除。

## 访问个人资料夹子菜单:

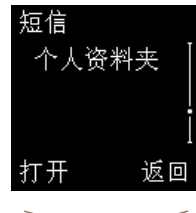

- <sup>&</sup>gt; 从待机状态屏幕,按 功能表。短信即会出现。 <sup>&</sup>gt; 按选择。
- <sup>&</sup>gt; 滚动到个人资料夹。
- <sup>&</sup>gt; 按打开。

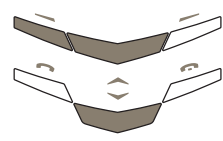

第一次访问个人资料夹子菜单时,该资料夹是空的, 而且增加资料夹是唯一的可用选项。

- 增加资料夹 将新资料夹加入到个人资 料夹资料夹。
	- <sup>&</sup>gt; 按选项。增加资料夹将突 出显示。
	- <sup>&</sup>gt; 按选择。
	- <sup>&</sup>gt; 输入新资料夹的名称。 输入法会转换回基本文 字输入法。
	- <sup>&</sup>gt; 按确认。屏幕上会出现 确认信息。

此时您可以将文字信息移 动到新资料夹中。有关移 动文字信息的详情,请参 阅第 3-8 页的 "信息读取 选项"。

增加资料夹后,即可从个人资料夹子菜单使用多个 选项:

- 打开资料夹 打开个人资料夹。
	- <sup>&</sup>gt; 在个人资料夹清单中滚 动到所需的资料夹。
	- <sup>&</sup>gt; 按选项。打开资料夹将突 出显示。
	- <sup>&</sup>gt; 按选择。将显示该资料夹 中文字信息的清单 (如 果您已经将任何文字信

更改资料夹名 更改个人资料夹的名称。 <sup>&</sup>gt; 滚动到所需的资料夹 名称。

- <sup>&</sup>gt; 按选项。
- <sup>&</sup>gt; 滚动到更改资料夹名。
- <sup>&</sup>gt; 按选择。
- <sup>&</sup>gt; 根据需要编辑资料夹 名称。
- <sup>&</sup>gt; 按确认。屏幕上会出现 确认信息。

删除资料夹 从个人资料夹资料夹中删 除某个资料夹。

- <sup>&</sup>gt; 滚动到所需的资料夹 名称。
- <sup>&</sup>gt; 按选项。
- <sup>&</sup>gt; 滚动到删除资料夹。
- <sup>&</sup>gt; 按选择。
- <sup>&</sup>gt; 按确认。如果资料夹是 空的,会出现确认信息。
- <sup>&</sup>gt; 如果资料夹包含文字 ·<br>信息,将提示您确认是 否要删除该资料夹。按 确认。屏幕上会出现确 认信息

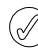

息移动到该资料夹中)。 当您删除资料夹时,也将删除该资料夹中的所 有文字信息。

## 删除多条文字信息

您可以从任何标准资料夹或个人资料夹或者从所有 资料夹中,同时删除所有的已读文字信息。

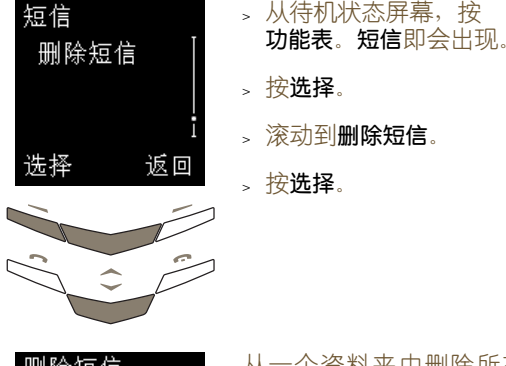

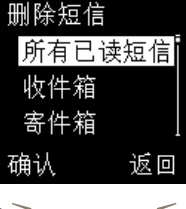

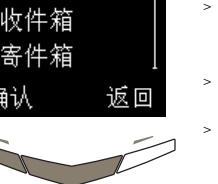

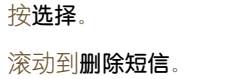

<sup>&</sup>gt; 按选择。

短信设定

当您书写或回复文字信息时,Vertu 手机使用默认的短 信模式。您可以在短信设定子菜单中编辑该操作模式。

## 访问短信设定清单:

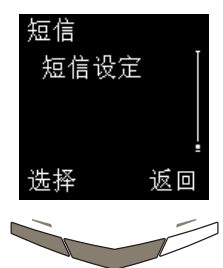

- <sup>&</sup>gt; 从待机状态屏幕,按
- 功能表。短信即会出现。
- <sup>&</sup>gt; 按选择。
- > 滚动到短信设定。
- <sup>&</sup>gt; 按选择。

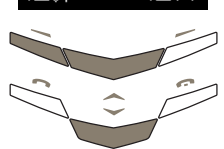

#### 您可以使用和访问下面几个选项:

短信中心号码 此号码通常由您的服务 供应商提供,储存在 SIM 卡中。

> <sup>&</sup>gt; 按选择。短信中心号码出 现。您可以编辑短信中 心号码。

> 更改此号码之前,请向您 的服务供应商咨询。

#### 发送短信格式 选择所发送文字信息的默

# 认格式设定。

- <sup>&</sup>gt; 滚动到发送短信格式。
- <sup>&</sup>gt; 按选择。
- <sup>&</sup>gt; 滚动到以下某项:文字、 电邮、寻呼或传真。
- <sup>&</sup>gt; 按确认。屏幕上会出现 确认信息。

有关文字信息格式的详 情,请向服务供应商咨询。

短信有效期 选择一个时间长度,当网 络无法立即发送您所发送 的文字信息时,将在这段 时间内一直尝试发送。 <sup>&</sup>gt; 滚动到短信有效期。

- <sup>&</sup>gt; 按选择。
- <sup>&</sup>gt; 滚动到以下某项:1 小 时、 6 小时、 24 小时、 3 天、 1 星期或时限。
- <sup>&</sup>gt; 按确认。屏幕上会出现 确认信息。

从一个资料夹中删除所有 的已读文字信息: <sup>&</sup>gt; 滚动到所需的资料夹 名称。

- <sup>&</sup>gt; 按确认。
- 。 按**确认**讲行确认。屏幕上 会出现确认信息。

删除所有资料夹中的所有 已读文字信息:

- <sup>&</sup>gt; 滚动到所有已读短信。
- <sup>&</sup>gt; 按确认。
- <sup>&</sup>gt; 按确认进行确认。屏幕上 会出现确认信息。

默认接收者号码 此设定默认情况下通常是 空白的,但是在设定短信 模式时可能很有用。

<sup>&</sup>gt; 滚动到默认接收者号码。

<sup>&</sup>gt; 按选择。

- 短信发送报告 选择在您发送的文字信息 已经发送给接收者时,从 网络接收文字信息报告。
	- <sup>&</sup>gt; 滚动到短信发送报告。
	- <sup>&</sup>gt; 按选择。
	- <sup>&</sup>gt; 滚动到发送或不要发送。
	- <sup>&</sup>gt; 按确认。屏幕上会出现 确认信息。

使用相同路径回复 您的文字信息的接收者可 以通过您自己的短信中心 回复您。在您处于另一网 络区域,特别是国际漫游 时,使用此选项接收文字 信息的效率更高。

- <sup>&</sup>gt; 滚动到使用相同路径回复。
- <sup>&</sup>gt; 按选择。
- <sup>&</sup>gt; 滚动到开启或不开启。
- <sup>&</sup>gt; 按选择。屏幕上会出现 确认信息。

默认设定是不开启。在更 改此设定之前,请向您的 ·<br>服务供应商咨询。

- 短信模式 创建或编辑一组信息设 定,例如,其中一个设定 用于发送文字信息,另一 设定用于发送电子邮件。 <sup>&</sup>gt; 滚动到短信模式。
	- <sup>&</sup>gt; 按选择。
	- <sup>&</sup>gt; 滚动到您要编辑的操作 模式。
	- <sup>&</sup>gt; 按选择。
	- <sup>&</sup>gt; 如上所述,编辑操作模 式设定。

您也可以编辑短信模式的 名称。

通话记录

通过通话记录功能,您可以查看有关未接来电、已接 来电和已拨电话的信息。

访问通话记录功能:

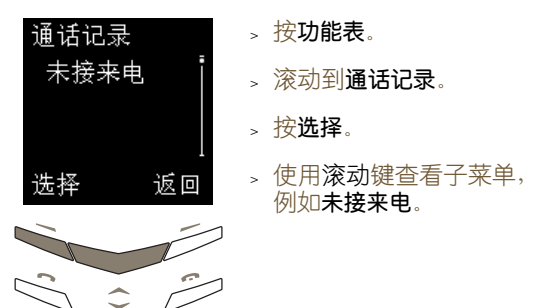

您可以使用和访问下面几个选项:

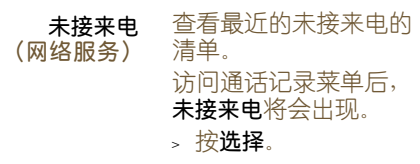

如果您没有接听某个来电,待机状态屏幕上将  $(\mathfrak{a} \mathfrak{h})$ 出现信息备注。按名单可以查看未接来电清 单,按返回可以移除屏幕上的信息备注。

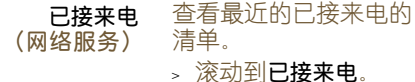

<sup>&</sup>gt; 按选择。

如果看不到来电号码,例如,来电者不公开其 (Í 。<br>号码或者网络未传输该号码, 在**未接来电**或**已** 接来电清单中会显示(无号码)。因此,可能看 不到此处描述的一些选项。

已拨号码 查看最近拨出号码的清单。

<sup>&</sup>gt; 滚动到已拨号码。

<sup>&</sup>gt; 按选择。

当在未接来电、已接来电和已拨号码通话清单中查看 通话时, 您可以使用和访问下面几个选项:

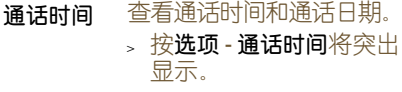

<sup>&</sup>gt; 按选择。

- 修改号码 编辑清单中的号码。此 后,您可以储存编辑后的 号码、拨打该号码或发送 文字信息。
	- <sup>&</sup>gt; 按选项。
	- <sup>&</sup>gt; 滚动到修改号码。
	- <sup>&</sup>gt; 按选择。
	- <sup>&</sup>gt; 使用滚动键移动光标, 并根据需要编辑号码。

## 储存编辑后的号码:

- <sup>&</sup>gt; 按选项。储存将突出 显示。
- <sup>&</sup>gt; 按选择。
- <sup>&</sup>gt; 输入要与号码一起储存 的姓名。
- <sup>&</sup>gt; 按确认。屏幕上会出现 确认信息。

将编辑后的号码加入到电 话簿条目 (如果您使用的 是手机内存):

- <sup>&</sup>gt; 按选项。
- <sup>&</sup>gt; 滚动到加入到条目中。
- <sup>&</sup>gt; 按选择。
- <sup>&</sup>gt; 在电话簿名单中滚动。
- <sup>&</sup>gt; 按加号码。
- <sup>&</sup>gt; 选择号码类型。
- <sup>&</sup>gt; 按选择。屏幕上会出现 确认信息。

如果与该条目相关的项目 已经达到最大数量,则会 提示您将姓名和号码储存 到 SIM 内存中。

> 按确认, 将姓名和号码 储存到 SIM 内存中。

#### 或者

<sup>&</sup>gt; 按否以取消。

将文字信息发送到编辑后 的号码:

- <sup>&</sup>gt; 按选项。
- > 滚动到发送短信。
- <sup>&</sup>gt; 按选择。
- <sup>&</sup>gt; 输入文字信息。详情请 参阅第 3-4 页的 "书写 和发送文字信息"。

拨打编辑后的号码: 您可以

<sup>&</sup>gt; 按发送键。

或者

- <sup>&</sup>gt; 按选项。
- <sup>&</sup>gt; 滚动到呼叫。
- <sup>&</sup>gt; 按选择。
- 储存 将号码储存到电话簿中。
	- <sup>&</sup>gt; 滚动到储存。
	- <sup>&</sup>gt; 按选择。
	- <sup>&</sup>gt; 输入要与号码一起储存 的姓名。
	- <sup>&</sup>gt; 按确认。屏幕上会出现 确认信息。
- 删除 从通话清单中删除号码。
	- <sup>&</sup>gt; 滚动到删除。
	- <sup>&</sup>gt; 按选择。
	- <sup>&</sup>gt; 按确认。屏幕上会出现 确认信息。
- 查看号码, 例如在回复来 电之前。
	- > 滚动到查看号码。
	- <sup>&</sup>gt; 按选择。

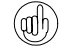

要从待机状态屏幕访问以前拨打过的号码清 单,请按一次发送键。

## 其它通话记录选项

# 通话记录 未接来电 返回 选择

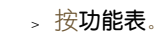

- <sup>&</sup>gt; 滚动到通话记录。
- <sup>&</sup>gt; 按选择。
- <sup>&</sup>gt; 使用滚动键查看子菜单, 例如未接来电。
- 删除通话清单 删除未接来电、已接来电和

已拨号码子菜单中列出的 所有号码。您无法撤消此 操作。

- 删除一个或多个通话清单: <sup>&</sup>gt; 滚动到删除通话清单。
- <sup>&</sup>gt; 按选择。
- > 滚动到以下某项 全部删 除、未接来电、已拨号码 或已接来电。
- <sup>&</sup>gt; 按选择删除号码。屏幕 上会出现确认信息。
- 通话时间 查看拨入电话和拨出电话 的通话时间。
	- <sup>&</sup>gt; 滚动到通话时间。
	- <sup>&</sup>gt; 按选择。
	- > 滚动到以下某项 上次通 话时间、全部通话时间、 已接来电时间、已拨通话 时间或计时器清零。

当您选择计时器清零时, 需要输入手机保密码。详 情请参阅第 6-2 页的 "保 密码"。 备注:

 $\oslash$ 在服务或软件升级期间,有些计时器可能会被 重置。

> 通话计费 (网络服务)

检查所有通话或上次通话 的计费。

- <sup>&</sup>gt; 滚动到通话计费。
- <sup>&</sup>gt; 按选择。
- <sup>&</sup>gt; 滚动到上次通话单位或 通话单位总计。
- <sup>&</sup>gt; 按选项。
- <sup>&</sup>gt; 滚动到计数器清零、显示 通话费或通话费限额。
- <sup>&</sup>gt; 按选择。

有关通话计费的详情,请 向服务供应商咨询。

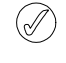

服务供应商为通话和服务开具的实际发票可能 有所不同,具体取决于网络功能、开帐单时采 用的舍入方法、税金等。

# 操作模式

通过操作模式功能,您可以设定不同的声音提示。 Vertu 手机提供了六种操作模式。

## 操作模式图标

为了帮助您识别当前正在使用哪种操作模式,待机状 态屏幕上信号强度指示符下方会出现以下某个图标。

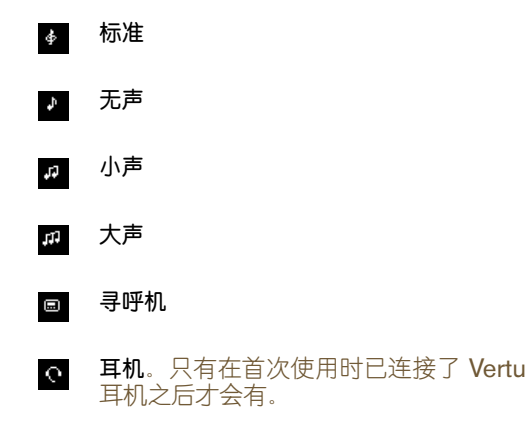

## 启动操作模式

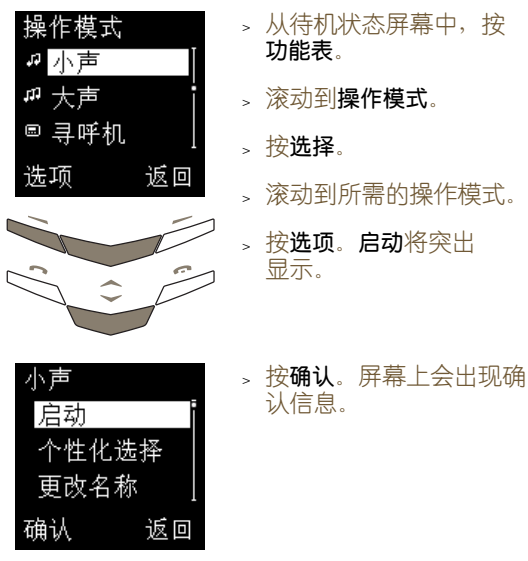

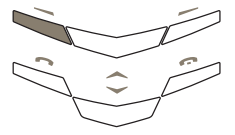

从待机状态屏幕更改操作模式:

- <sup>&</sup>gt; 快速按一次电源键。
- <sup>&</sup>gt; 滚动到所需的操作模式。
- <sup>&</sup>gt; 按确认。屏幕上会出现确认信息。

## 个性化操作模式

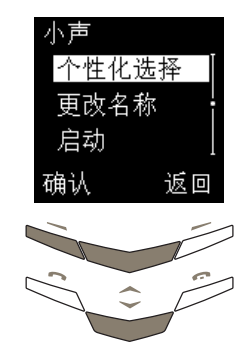

- <sup>&</sup>gt; 从待机状态屏幕中,按 功能表。
- > 滚动到操作模式。
- <sup>&</sup>gt; 按选择。
- <sup>&</sup>gt; 滚动到所需的操作模式。
- <sup>&</sup>gt; 按选项。
- > 滚动到个性化选择。
- <sup>&</sup>gt; 按确认。

## 您可以使用和访问下面几个选项:

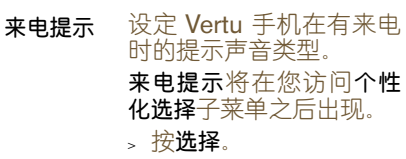

- > 滚动到以下某项 连续响 铃、渐响、响铃一次、哔 一声 或 关闭(来电时无 声音提示)。
- <sup>&</sup>gt; 按选择。屏幕上会出现 确认信息。
- 铃声 设定 Vertu 手机用来提醒 您有来电的铃声。
	- <sup>&</sup>gt; 滚动到铃声。
	- <sup>&</sup>gt; 按选择。
	- <sup>&</sup>gt; 滚动这些铃声,在每个 名称处暂停可听到该 铃声。
	- <sup>&</sup>gt; 滚动到所需铃声。
	- <sup>&</sup>gt; 按确认。屏幕上会出现 确认信息。
- 铃声音量 设定来电提示的音量。
	- <sup>&</sup>gt; 滚动到铃声音量。
	- <sup>&</sup>gt; 按选择。
	- <sup>&</sup>gt; 滚动到所需的音量等级 (从 1 到 5)。
	- <sup>&</sup>gt; 按确认。屏幕上会出现 确认信息。

- 振动提示 设定在您收到来电或文字 信息时 Vertu 手机是否 振动。
	- <sup>&</sup>gt; 滚动到振动提示。
	- <sup>&</sup>gt; 按选择。
	- <sup>&</sup>gt; 滚动到开启或关闭。
	- <sup>&</sup>gt; 按确认。屏幕上会出现 确认信息。
- 信息提示音 设定在您收到文字信息时 Vertu 手机使用的声音 提示。
	- <sup>&</sup>gt; 滚动到信息提示音。
	- <sup>&</sup>gt; 按选择。
	- » 滚动到以下某项 关闭、标 准、特殊、哔一声或渐响。

要听信息提示音,在清单 中滚动时请在每个名称处 暂停。

<sup>&</sup>gt; 按确认。屏幕上会出现 确认信息。

- 键盘音 设定按键盘上的键和音量 键时键盘音的音量。
	- <sup>&</sup>gt; 滚动到键盘音。
	- <sup>&</sup>gt; 按选择。
	- 滚动到所需的音量级别 或关闭。
	- <sup>&</sup>gt; 按确认。屏幕上会出现 确认信息。
- 警告音 设定 Vertu 手机是否使用 声音提示向您发出警告(例 如在电池电量不足时)。
	- <sup>&</sup>gt; 滚动到警告音。
	- <sup>&</sup>gt; 按选择。
	- <sup>&</sup>gt; 滚动到开启或关闭。
	- <sup>&</sup>gt; 按确认。屏幕上会出现 确认信息。

白动接听 设定已连接耳机时是否自 动回复来电。 仅在耳机操作模式中可用。 <sup>&</sup>gt; 滚动到自动接听。

- <sup>&</sup>gt; 按选择。
- <sup>&</sup>gt; 滚动到开启或关闭。
- <sup>&</sup>gt; 按确认。屏幕上会出现 确认信息。

提示特定分组来电 设定来电者分组, 使

Vertu 手机在您收到一个 来自已加入指定分组的人 的电话时发出提示。 当您收到一个来自未加入 指定来电者分组的人的电 话时,屏幕上将显示一条 来电信息,但 Vertu 手机 仍保持无声。

- <sup>&</sup>gt; 滚动到提示特定分组来电。
- <sup>&</sup>gt; 按选择。
- <sup>&</sup>gt; 滚动到所需的来电者 分组。
- <sup>&</sup>gt; 按标记或取消以相应地 选择或取消选择来电者 分组。
- <sup>&</sup>gt; 按返回。
- 。按**确认**储存更改内容, 或按否返回到上一级菜 单而不储存更改内容。

## 重命名操作模式

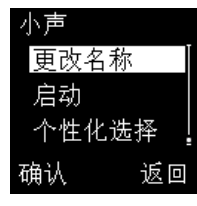

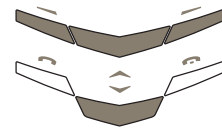

 ${\mathcal{Q}}$ 

- <sup>&</sup>gt; 从待机状态屏幕,按 功能表。
- <sup>&</sup>gt; 滚动到操作模式。
- <sup>&</sup>gt; 按选择。
- <sup>&</sup>gt; 滚动到所需的操作模式。
- <sup>&</sup>gt; 按选项。
- <sub>></sub> 滚动到**更改名称**。
- <sup>&</sup>gt; 按确认。
- 按**清除**(次数视需要而 定),删除光标之前的 字符。
- <sup>&</sup>gt; 输入新名称。
- 按**确认**。屏幕上会出现确 认信息。

您不能重命名标准或耳机操作模式。

# 设 定

通过设定功能,您可以按自己的喜好设定 Vertu 手机。

#### 闹钟

您可以使用闹钟功能设定手机在接下来的 24 小时内 的某个指定时间发出声音提示。只要您的 Vertu 手机 设定了时间,而且电池电量充足,闹钟就会在指定时 间鸣响。详情请参阅第 3-20 页的 "更改时间"。

## 设定闹钟:

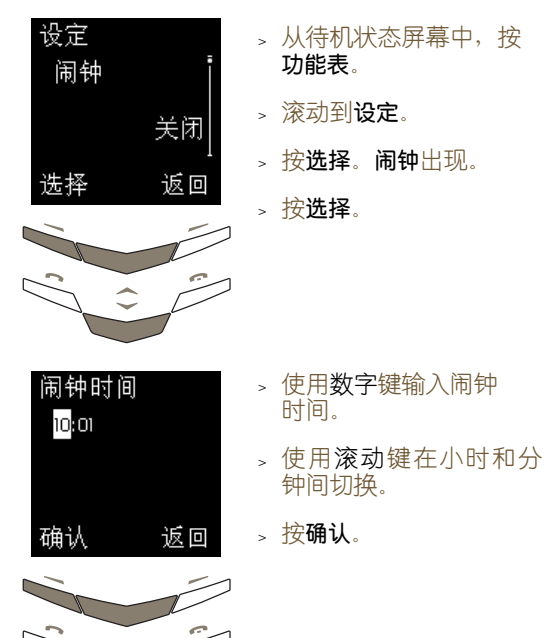

- 如果时钟设定为 12 小时制,还将显示下面的屏幕:
	- <sup>&</sup>gt; 滚动到 **am** 或 **pm**。 上下午 pm <sup>&</sup>gt; 按确认。屏幕上会出现 am 确认信息。 确认 返回

- 在待机状态屏幕上,电池指示符和信号指示符的下方 会出现指示图标 。,表明已设定闹钟。
- 如果您设定了闹钟,然后关闭了 Vertu 手机, (afh) 则只要电池电量充足,闹钟仍会在设定的时间 鸣响。在您想使用闹钟功能但不想接听来电 时,这项功能尤其有用。

在指定的时间,声音提示会鸣响,而且闹钟时间和背 景光会闪烁。

#### 在响铃时暂停闹钟:

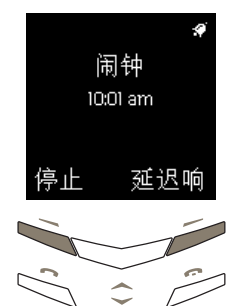

#### 您可以

> 按延迟响。闹钟会在五分 钟之后再次鸣响。

或者

<sup>&</sup>gt; 按除停止或结束键之外 的其它任何键。闹钟会在 一分钟之后再次鸣响。

如果在闹钟鸣响时 Vertu 手机已打开,屏幕上会出 现确认信息。

如果在闹钟鸣响时 Vertu 手机已关闭,手机仍保持 关闭状态。

响铃时关闭闹钟:

<sup>&</sup>gt; 按停止。

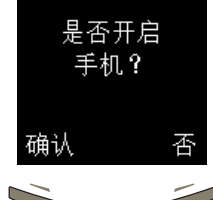

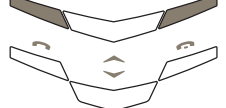

## 随时取消闹钟设定:

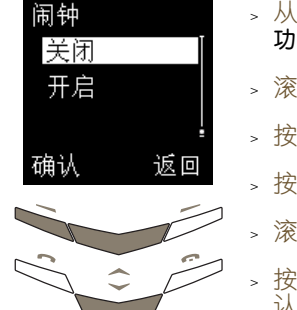

待机状态屏幕中,按 功能表。

<sup>&</sup>gt; 按否使手机保持关闭

如果在闹钟鸣响时 Vertu 手机已关闭,则您可以选择 打开手机还是使其保持关

。 按**确认**打开手机。当使用 无线手机可能导致干扰 或危险时,请不要按

- 动到设定。
- 选择。闹钟出现。
- <sup>&</sup>gt; 按选择。

闭状态。

确认。 或者

状态。

- <sup>&</sup>gt; 滚动到关闭。
	- 通认。屏幕上会出现确 认信息。

 $\oslash$ 即使您已经关闭警告音,闹钟也将鸣响。

## 时钟

## 在待机状态屏幕上以及 Vertu 手机的几个其它功能 (例如短信、通话记录、闹钟和日程表)中会使用时钟。

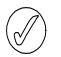

为了使上述功能正常工作,必须设定时间。 在待机状态屏幕上显示或隐藏时钟:

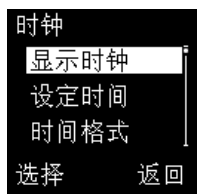

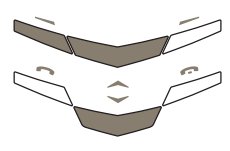

- <sup>&</sup>gt; 从待机状态屏幕中,按 功能表。
- <sup>&</sup>gt; 滚动到设定。
- <sup>&</sup>gt; 按选择。
- <sup>&</sup>gt; 滚动到时钟。
- <sup>&</sup>gt; 按选择。

如果待机状态屏幕当前显 示时钟,隐藏时钟将出现。 如果待机状态屏幕当前不显 示时钟,显示时钟将出现。 <sup>&</sup>gt; 按选择。屏幕上会出现确 认信息。

## 更改时间

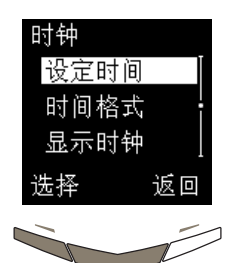

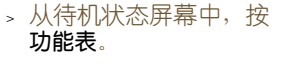

- > 滚动到**设定**。
- <sup>&</sup>gt; 按选择。
- <sup>&</sup>gt; 滚动到时钟。
- <sup>&</sup>gt; 按选择。
- <sup>&</sup>gt; 滚动到设定时间。
- <sup>&</sup>gt; 按选择。

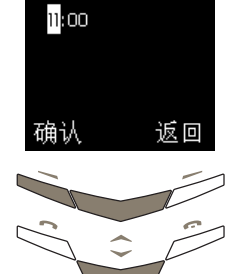

时间

- <sup>&</sup>gt; 输入正确的时间。
- <sup>&</sup>gt; 使用滚动键在小时和分 钟间切换。

请参阅下面的示例。 将时间设定为 08:30:

<sup>&</sup>gt; 输入 "8"。

- <sup>&</sup>gt; 滚动到分钟。前导零会被 加上。
- <sup>&</sup>gt; 输入 "30"。
- <sup>&</sup>gt; 按确认。

将时间设定为 12:30:

- <sup>&</sup>gt; 输入"12"。光标会自动 跳到分钟。
- <sup>&</sup>gt; 输入 "30"。
- <sup>&</sup>gt; 按确认。

如果时钟设定为 12 小时 制,还会出现下面的屏幕:

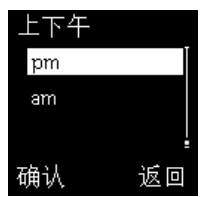

- <sup>&</sup>gt; 滚动到 **am** 或 **pm**。
- <sup>&</sup>gt; 按确认。屏幕上会出现确 认信息。

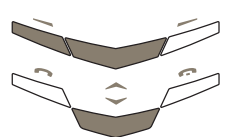

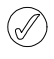

如果将电池从您的 Vertu 手机中取出超过两个 小时,您则需要重新设置时间和日期。

## 设定时间格式

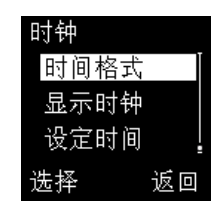

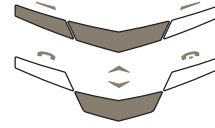

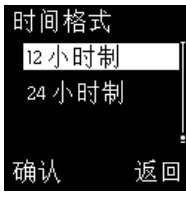

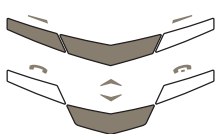

- > 从待机状态屏幕中, 按 功能表。
- <sup>&</sup>gt; 滚动到设定。
- <sup>&</sup>gt; 按选择。
- <sup>&</sup>gt; 滚动到时钟。
- <sup>&</sup>gt; 按选择。
- <sup>&</sup>gt; 滚动到时间格式。
- <sup>&</sup>gt; 按选择。
- <sup>&</sup>gt; 滚动到 12 小时制或 24 小时制。
- <sup>&</sup>gt; 按确认。屏幕上会出现确 认信息。

## 通话设定

使用通话设定子菜单可以设定拨打和接听电话时 Vertu 手机的工作方式。

访问通话设定子菜单:

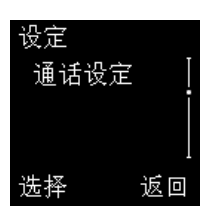

- <sup>&</sup>gt; 从待机状态屏幕中,按 功能表。
- <sup>&</sup>gt; 滚动到设定。
- <sup>&</sup>gt; 按选择。
- > 滚动到通话设定。
- <sup>&</sup>gt; 按选择。

## 您可以使用和访问下面几个选项:

- 任何键接听 按任何键 (电源键或结束 键除外)接听来电。 任何键接听将在您访问通 话设定子菜单之后出现。 <sup>&</sup>gt; 按选择。
	- <sup>&</sup>gt; 滚动到开启或关闭。
	- <sup>&</sup>gt; 按选择。屏幕上会出现 确认信息。

自动重拨 在尝试拨打某个电话时, 如果网络忙或未能连接, 则自动进行多达 10 次连 接尝试。

- <sup>&</sup>gt; 滚动到自动重拨。
- <sup>&</sup>gt; 按选择。
- <sup>&</sup>gt; 滚动到开启或关闭。
- <sup>&</sup>gt; 按选择。屏幕上会出现 确认信息。
- 快速拨号 启用单键拨号功能,这样 通过按住一个键即可快速 拨打号码。
	- > 滚动到快速拨号。
	- <sup>&</sup>gt; 按选择。
	- <sup>&</sup>gt; 滚动到开启或关闭。

详情请参阅第 4-1 页的 "快速拨号"。

来电等待服务 (网络服务) 要求网络在您通话时通知 您有来电。 详情请参阅第 4-3 页的 "来电等待"。

#### 通话后总结 在通话断开后快速显示通 话时长。

- <sup>&</sup>gt; 滚动到通话后总结。
- <sup>&</sup>gt; 按选择。
- <sup>&</sup>gt; 滚动到开启或关闭。
- <sup>&</sup>gt; 按选择。屏幕上会出现 确认信息。

本机号码发送 (网络服务) 要求网络将您的号码显示 给您正拨打的人。

- <sup>&</sup>gt; 滚动到本机号码发送。
- <sup>&</sup>gt; 按选择。
- > 滚动到以下某项 网络设 定、开启或关闭。

详情请向服务供应商咨询。

## 手机设定

使用手机设定子菜单可以设定 Vertu 手机上使用的语 言和选择它与网络交互的方式。

## 访问手机设定子菜单:

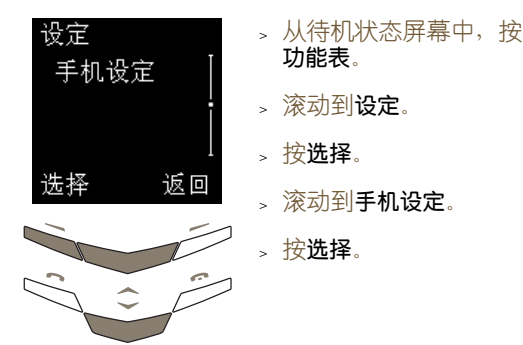

## 您可以使用和访问下面几个选项:

- 语言 设定 Vertu 手机使用的显 示语言。 语言将在您访问手机设定 子菜单之后出现。
	- <sup>&</sup>gt; 按选择。
	- <sup>&</sup>gt; 滚动到所需的语言或 自动 。
	- › 按**选择**。屏幕上会出现 确认信息。

如果您选择自动,所使用的 语言将由 Vertu 手机当前 所装 SIM 卡的语言定义。 根据所选语言不同,更改 语言设定可能还会更改时 间和日期格式。

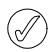

如果 Vertu 手机不支持插入的 SIM 卡所使用 的语言,则显示语言是英语。

- 问候语 在打开 Vertu 手机时显示 个性化信息。 输入不超过 44 个字符的 信息,在打开 Vertu 手机 时它将短暂显示。 <sup>&</sup>gt; 滚动到问候语。
	- <sup>&</sup>gt; 按选择。
	- <sup>&</sup>gt; 输入个性化的信息,其长 度不得超过 44 个字符。

## 储存个性化信息:

- > 按选项。储存将突出 显示。
- › 按**选择**储存信息。屏幕 上会出现确认信息。

#### 删除个性化信息:

- <sup>&</sup>gt; 按选项。
- <sup>&</sup>gt; 滚动到删除。
- <sup>&</sup>gt; 按选择。屏幕上会出现 确认信息。

网络选择 设定 Vertu 手机对您当前 所在位置选择网络运营商 的方式。 通过手动,您可以从当前

位置中可用的网络运营商 清单中选择一家运营商。

自动允许您的 Vertu 手机 选择在当前位置中提供最 佳信号的网络运营商。

- <sup>&</sup>gt; 滚动到网络选择。
- <sup>&</sup>gt; 按选择。自动将突出 显示。

#### 您可以

<sup>&</sup>gt; 按选择。屏幕上会出现 确认信息。

#### 或者

- <sup>&</sup>gt; 滚动到手动。
- <sup>&</sup>gt; 按选择。在一段时间之 后,将会出现可用网络 清单。
- <sup>&</sup>gt; 滚动到首选网络运营商 的名称。
- <sup>&</sup>gt; 按选择。屏幕上会出现 确认信息。
- 可以在 GSM 900MHz 和 1900MHz 网络  $(\mathscr{J})$ 中使用 Vertu 手机。无法在美国的 850MHz GSM 网络中使用 Vertu 手机。

通信设定

通过通讯设定子菜单,您可以设定服务供应商可能提 供的一些网络服务。

## 访问通讯设定子菜单:

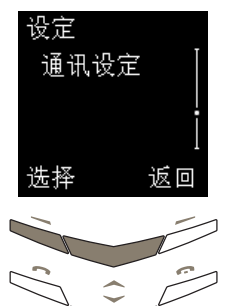

- <sup>&</sup>gt; 从待机状态屏幕中,按 功能表。
- > 滚动到**设定**。
- <sup>&</sup>gt; 按选择。
- > 滚动到通讯设定。
- <sup>&</sup>gt; 按选择。

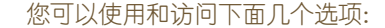

信息广播服务 (网络服务)

设定 Vertu 手机, 使其从 服务供应商接收自动的文 字信息。

信息广播服务将在您访问 通讯设定子菜单之后出现。 接收标题索引中当前标题 的自动文字信息:

<sup>&</sup>gt; 按选择。

<sup>&</sup>gt; 滚动到开启。

<sup>&</sup>gt; 按确认。屏幕上会出现 确认信息。

将新标题加入到标题 索引:

<sup>&</sup>gt; 滚动到标题。

- <sup>&</sup>gt; 按确认。增加将突出 显示。
- <sup>&</sup>gt; 按确认。
- <sup>&</sup>gt; 输入标题号码。
- <sup>&</sup>gt; 按确认。
- <sup>&</sup>gt; 输入标题名称。
- <sup>&</sup>gt; 按确认。屏幕上会出现 确认信息。

<sup>03</sup>菜 单 **VERTU**

## 启动标题:

- <sup>&</sup>gt; 滚动到标题索引。网络 中可用标题的清单即会 出现。
- <sup>&</sup>gt; 按确认。屏幕上会出现 确认信息。

为自动文字信息选择一种 或多种语言:

- <sup>&</sup>gt; 滚动到语言。
- <sup>&</sup>gt; 按确认。
- <sup>&</sup>gt; 滚动到所需的语言。
- > 按标记或取消以相应地选 择或取消选择一种语言。
- <sup>&</sup>gt; 按返回。
- 。按**确认**储存更改内容, 或按否返回到上一级菜 单而不储存更改内容。
- 可以使用个人资料夹选项将信息广播服务信息  $(\mathbb{d} \mathbb{h})$ 储存在您创建的一个资料夹中。

听取语音信息 (网络服务)

拨打语音信箱号码以听取 语音信息。 <sup>&</sup>gt; 滚动到听取语音信息。

<sup>&</sup>gt; 按确认。

如果已经储存语音信箱号 码, Vertu 手机会拨打该 号码。

如果尚未储存语音信箱号 码,则会提示您输入语音 信箱号码。

- 语音信箱号码 储存或编辑语音信箱号码。
	- <sup>&</sup>gt; 滚动到语音信箱号码。
	- <sup>&</sup>gt; 按选择。
	- <sup>&</sup>gt; 根据需要输入语音信箱 号码。

随时按清除删除光标之前 的字符。

<sup>&</sup>gt; 按确认。屏幕上会出现 确认信息。

有关语音信箱号码的详 情, 请向服务供应商咨询。

服务指令编辑器 向服务供应商发送服务

- 请求。
- <sup>&</sup>gt; 滚动到服务指令编辑器。
- <sup>&</sup>gt; 按选择。
- <sup>&</sup>gt; 输入您的请求。
- <sup>&</sup>gt; 按发送。屏幕上会出现 确认信息。

详情请向服务供应商咨询。

## 安全设定

使用保密设定子菜单可以在 Vertu 手机上设定安全功 能。详情请参阅第 6-1 页的 "06 保密信息"。

## 恢复默认设定

将您已经更改的所有菜单设定重置为 Vertu 在出厂 时设定的默认设定。

电话簿中的条目、保密码、保密等级、耳机音  $(\mathscr{D})$ 量以及通话计时器和计数器保持不变。

## 恢复默认设定:

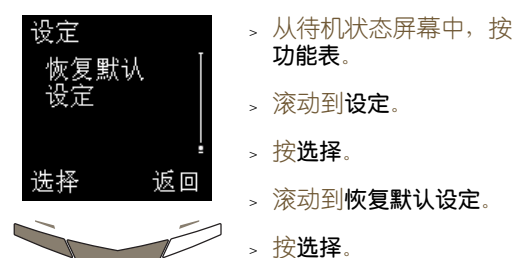

- <sup>&</sup>gt; 输入保密码。
	- <sup>&</sup>gt; 按确认。屏幕上会出现确 认信息。

# 来电转接

(网络服务)

来电转接功能将来电转接到另一号码,例如您的语音 信箱号码。

转接来电时, Vertu 手机不会给出任何有来电 (J 的提示。

访问来电转接菜单:

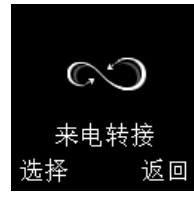

- <sup>&</sup>gt; 从待机状态屏幕中,按 功能表。
- <sup>&</sup>gt; 滚动到来电转接。
- <sup>&</sup>gt; 按选择。

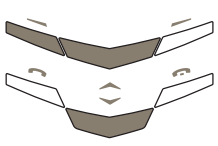

可以使用以下选项:

转接所有语音来电已启动时, 39 图标会出现 转接所有语音来电 转接所有语音来电。

(√ 在待机状态屏幕上信号强度指示符的下方。

- 遇忙转接来电 您在通话时, 转接语音来电。
- 无人接听时转接来电 您不接听来电时, 转接语 音来电。
- 在接收范围外时转接 来电 Vertu 手机已关机或者信号 强度弱时,转接语音来电。

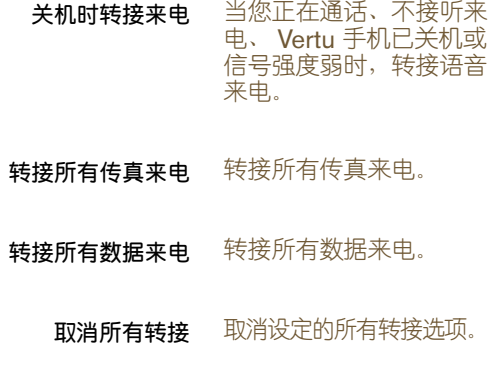

## 检查来电转接选项的状态:

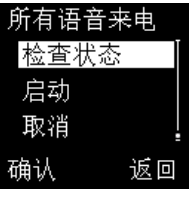

- > 从待机状态屏幕中, 按 功能表。
- > 滚动到来电转接。
- <sup>&</sup>gt; 按选择。
- <sup>&</sup>gt; 滚动到所需选项。
- <sup>&</sup>gt; 按选择。
- > 滚动到**检查状态**。
- > 按**确认**。进度指示符会出 现,其后面有信息备注, 表明选项是否启动。

## 启动来电转接选项:

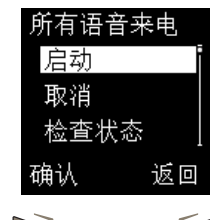

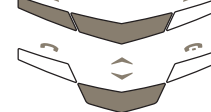

- <sup>&</sup>gt; 从待机状态屏幕中,按 功能表。
- <sup>&</sup>gt; 滚动到来电转接。
- <sup>&</sup>gt; 按选择。
- <sup>&</sup>gt; 滚动到所需选项。
- > 按选择。 启动将突出显示。
- <sup>&</sup>gt; 按确认。至语音信箱将突 出显示。

将来电转接到语音信箱 号码:

- <sup>&</sup>gt; 按确认。
- 将来电转接到另一号码:
- <sup>&</sup>gt; 滚动到至其它号码。
- <sup>&</sup>gt; 按确认。
- <sup>&</sup>gt; 输入号码。
- <sup>&</sup>gt; 按确认。屏幕上会出现确 认信息。

#### 设定关机时转接来电选项的延时:

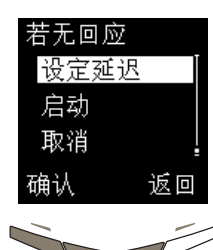

- > 从待机状态屏幕中, 按 功能表。
- <sup>&</sup>gt; 滚动到来电转接。
- <sup>&</sup>gt; 按选择。
- <sup>&</sup>gt; 滚动到关机时转接来电。
- <sup>&</sup>gt; 按选择。
- <sup>&</sup>gt; 滚动到设定延迟。
- <sup>&</sup>gt; 按确认。滚动到其中一个 选项(从 5 秒到 30 秒)。
- <sup>&</sup>gt; 按确认。屏幕上会出现确 认信息。

## 取消来电转接选项:

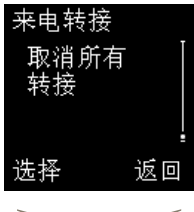

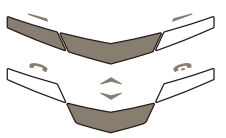

- > 从待机状态屏幕中, 按 功能表。
- > 滚动到来电转接。
- <sup>&</sup>gt; 按选择。

取消一个来电转接选项: <sup>&</sup>gt; 滚动到所需选项。

- <sup>&</sup>gt; 按选择。
- <sup>&</sup>gt; 滚动到取消。
- <sup>&</sup>gt; 按确认。屏幕上会出现确 认信息。
- 取消所有来电转接选项:
- <sup>&</sup>gt; 滚动到取消所有转接。
- <sup>&</sup>gt; 按选择。屏幕上会出现确 认信息。

## 日程表

## 日程表功能用作个人管理器,您可以通过它查看日历 和设定提示将来的事件或日期。

访问日程表功能:

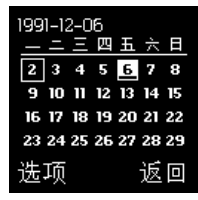

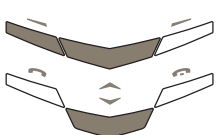

- > 从待机状态屏幕中, 按 功能表。
- <sup>&</sup>gt; 滚动到日程表。
- <sup>&</sup>gt; 按选择。今天的日期将 突出显示。
- 使用滚动键进行移动以 突出显示其它日期。

您可以轻松地识别选定日期、今天的日期和具有日程 表备注的任何日期。选定日期是突出显示的,按滚动 键可以突出显示其它日期。无论选择了哪种日期,今 天的日期的四周总是有一个方框。具有日程表备注的 日期带有下划线。

## 设定日程表

要使用日程表功能,必须设定日期和时间。如果您是 在 Vertu 商店购买的 Vertu 手机, 则可能已经为您设 定了时间和日期。如果没有为您设定,而且您在第一 次打开 Vertu 手机时未设定时间和日期,请按照下面 。。。。。。。。。。<br>的步骤操作。

#### 访问日程表的设定菜单:

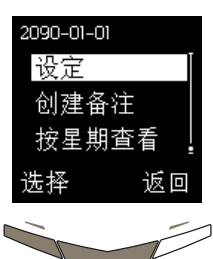

- <sup>&</sup>gt; 从待机状态屏幕,按 功能表。
- > 滚动到**日程表**。
- <sup>&</sup>gt; 按选择。
- <sup>&</sup>gt; 按选项。
- <sup>&</sup>gt; 滚动到设定。
- <sup>&</sup>gt; 按选择。

## 您可以使用和访问下面几个选项:

- 设定日期 设定当前日期。
	- <sup>&</sup>gt; 当您访问 设 定 子菜单 时,设定日期将会突出 显示。
	- <sup>&</sup>gt; 按选择。
	- <sup>&</sup>gt; 输入日期。
	- <sup>&</sup>gt; 使用滚动键在数字之间 切换。
	- <sup>&</sup>gt; 按确认。屏幕上会出现 确认信息。
- 设定时间 设定当前时间。
	- > 滚动到**设定时间**, 并根 据需要进行更改。详情 请参阅第 3-20 页的 "更改时间"。
- 日期格式 设定日期的显示方式,例 如在您查看日程表备注和 文字信息时。
	- <sup>&</sup>gt; 滚动到日期格式。
	- <sup>&</sup>gt; 按选择。
	- > 滚动到以下某项: 日月 年、月日年或年月日。
	- <sup>&</sup>gt; 按选择。
	- <sup>&</sup>gt; 滚动到所需的日期分隔 符号。
	- <sup>&</sup>gt; 按选择。屏幕上会出现 确认信息。
- 时间格式 将时间格式设定为使用12 或 24 小时制。
	- » 滚动到**时间格式**,并根 据需要进行更改。详情 请参阅第 3-21 页的 "设定时间格式"。
- 每星期开始日 设定日程表屏幕中一周的 第一天。
	- <sup>&</sup>gt; 滚动到每星期开始日。
	- <sup>&</sup>gt; 按选择。
	- <sup>&</sup>gt; 滚动到以下某项: 星期一、星期日或星期六。
	- <sup>&</sup>gt; 按选择。屏幕上会出现 确认信息。
	- 自动删除 设定日程表备注被删除之 前在 Vertu 手机内存中保 留多长时间。
		- <sup>&</sup>gt; 滚动到自动删除。
		- <sup>&</sup>gt; 按选择。
		- <sup>&</sup>gt; 滚动到以下某项:不删 除、1 个月后、3 个月后 或 6 个月后。
		- <sup>&</sup>gt; 按选择。屏幕上会出现 确认信息。
- 当自动删除处于启用状态时,重复的备注和周  $(\mathscr{O})$ 年纪念备注不会被删除。

## 日程表选项

在日程表中,您可以创建新备注、设定日程表在屏幕 上的显示方式,并可以轻松移动到任何日期。

## 访问日程表功能:

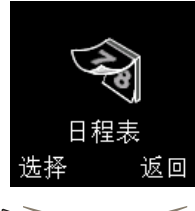

- <sup>&</sup>gt; 从待机状态屏幕中,按 功能表。
- > 滚动到日程表。
- <sup>&</sup>gt; 按选择。
- <sup>&</sup>gt; 按选项。查看当日备注将 突出显示。

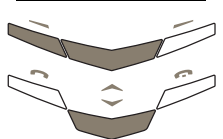

您可以使用和访问下面几个选项:

- 按星期查看 突出显示日程表中的周而 不是日。
	- <sup>&</sup>gt; 滚动到按星期查看。
	- <sup>&</sup>gt; 按选择。
	- <sup>&</sup>gt; 使用滚动键移动到其 它周。
- 要在日程表中快速滚动以查看哪些日期附加了  $(\mathbb{d})$ 日程表备注,请使用按星期查看选项。
	- 选择日期 转到特定日期并查看该日 期的所有备注。
		- <sup>&</sup>gt; 滚动到选择日期。
		- <sup>&</sup>gt; 按选择。
		- <sup>&</sup>gt; 输入要转到的日期。
		- <sup>&</sup>gt; 按确认。

所选日期以及该日期的所 有备注即会出现。

- 设定 设定日程表在屏幕上的显 示方式。
	- <sup>&</sup>gt; 滚动到设定。
	- <sup>&</sup>gt; 按选择。

详情请参阅第 3-28 页的 "设定日程表"。

- 查看当日备注 查看选定日期的日程表 备注。 <sup>&</sup>gt; 按选择查看第一个日程
	- 表备注。
	- <sup>&</sup>gt; 按靠下的滚动键来查看 后续备注。
- 当存在为该日期创建的备注时,**查看当日备注** .H 才是可见的。
	- 创建备注 为选定日期创建日程表 备注。 详情请参阅第 3-31 页的 "创建日程表备注"。
### 创建日程表备注

您可以使用日程表功能创建会议、生日、一年一度事 件的提示以及必须拨打的电话的提示。您还可以为每 个提示设定声音提示。

### 提示日程表备注

创建提示的日程表备注(例如,为了提醒您有约会或 会议):

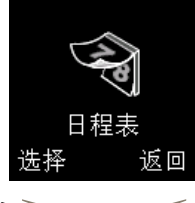

- <sup>&</sup>gt; 从待机状态屏幕,按 功能表。
- > 滚动到日程表。
- <sup>&</sup>gt; 按选择。 您可以

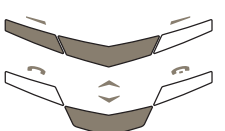

日期。 或者

<sup>&</sup>gt; 滚动到日程表备注的

- <sup>&</sup>gt; 按选项。
- > 滚动到选择日期。
- <sup>&</sup>gt; 按选择。
- <sup>&</sup>gt; 输入日程表备注的日期。
- <sup>&</sup>gt; 按确认。
- <sup>&</sup>gt; 按选项。创建备注将突出 显示。
- > 按选择。提示将突出显示。
- <sup>&</sup>gt; 按选择。
- <sup>&</sup>gt; 输入日程表备注的标题。
- <sup>&</sup>gt; 按确认。
- <sup>&</sup>gt; 输入日程表备注的时间。
- <sup>&</sup>gt; 按确认。
- 如果时钟设定为 12 小时 制,还会出现下面的屏幕:

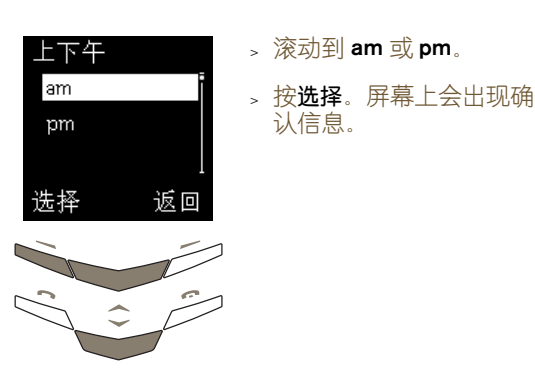

### 如果希望在日程表备注时间之前发出声音提示:

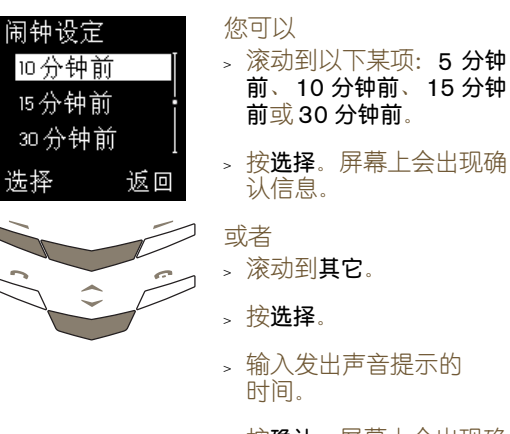

#### <sup>&</sup>gt; 按确认。屏幕上会出现确 认信息。

### 如果您希望在日程表备注时间发出声音提示:

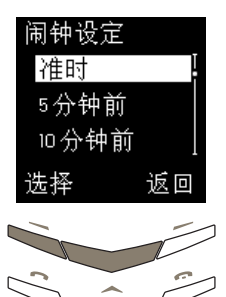

- <sup>&</sup>gt; 滚动到准时。
- <sup>&</sup>gt; 按选择。屏幕上会出现确 认信息。

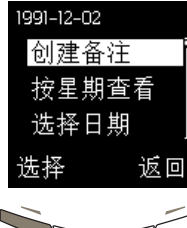

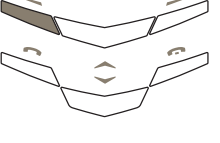

### 如果对于日程表备注您不希望发出声音提示:

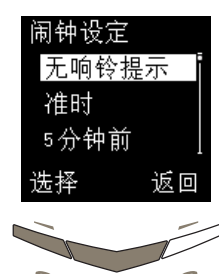

拨打电话日程表备注

的电话:

- <sup>&</sup>gt; 滚动到无响铃提示。
- <sup>&</sup>gt; 按选择。屏幕上会出现确 认信息。

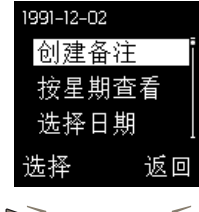

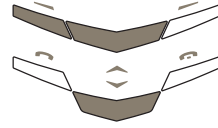

- <sup>&</sup>gt; 按选项。创建备注将突出 显示。
- <sup>&</sup>gt; 按选择。
- <sup>&</sup>gt; 滚动到通话。
- <sup>&</sup>gt; 按选择。

您可以

<sup>&</sup>gt; 输入要拨打的号码。

或者

- <sup>&</sup>gt; 按查找。
- <sup>&</sup>gt; 滚动到电话簿中的某个 姓名。
- <sup>&</sup>gt; 按确认。
- <sup>&</sup>gt; 如果电话簿中的姓名有 多个与之相关的号码, )<br>请滚动到所需的号码并 按确认。
- <sup>&</sup>gt; 输入要拨打该电话的 时间。
- <sup>&</sup>gt; 按确认。

#### 如果时钟设定为 12 小时制,还会出现下面的屏幕:

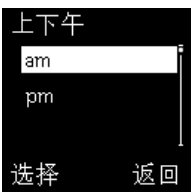

- <sup>&</sup>gt; 滚动到 **am** 或 **pm**。
- <sup>&</sup>gt; 按选择。屏幕上会出现确 认信息。

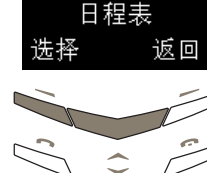

- <sup>&</sup>gt; 从待机状态屏幕中,按 功能表。
- > 滚动到日程表。
- <sup>&</sup>gt; 按选择。

您可以

创建一个日程表备注以提醒您应该在特定时间拨打

- 
- <sup>&</sup>gt; 滚动到日程表备注的 日期。 或者
- <sup>&</sup>gt; 按选项。
- > 滚动到选择日期。
- <sup>&</sup>gt; 按选择。
- <sup>&</sup>gt; 输入日程表备注的日期。
- <sup>&</sup>gt; 按确认。

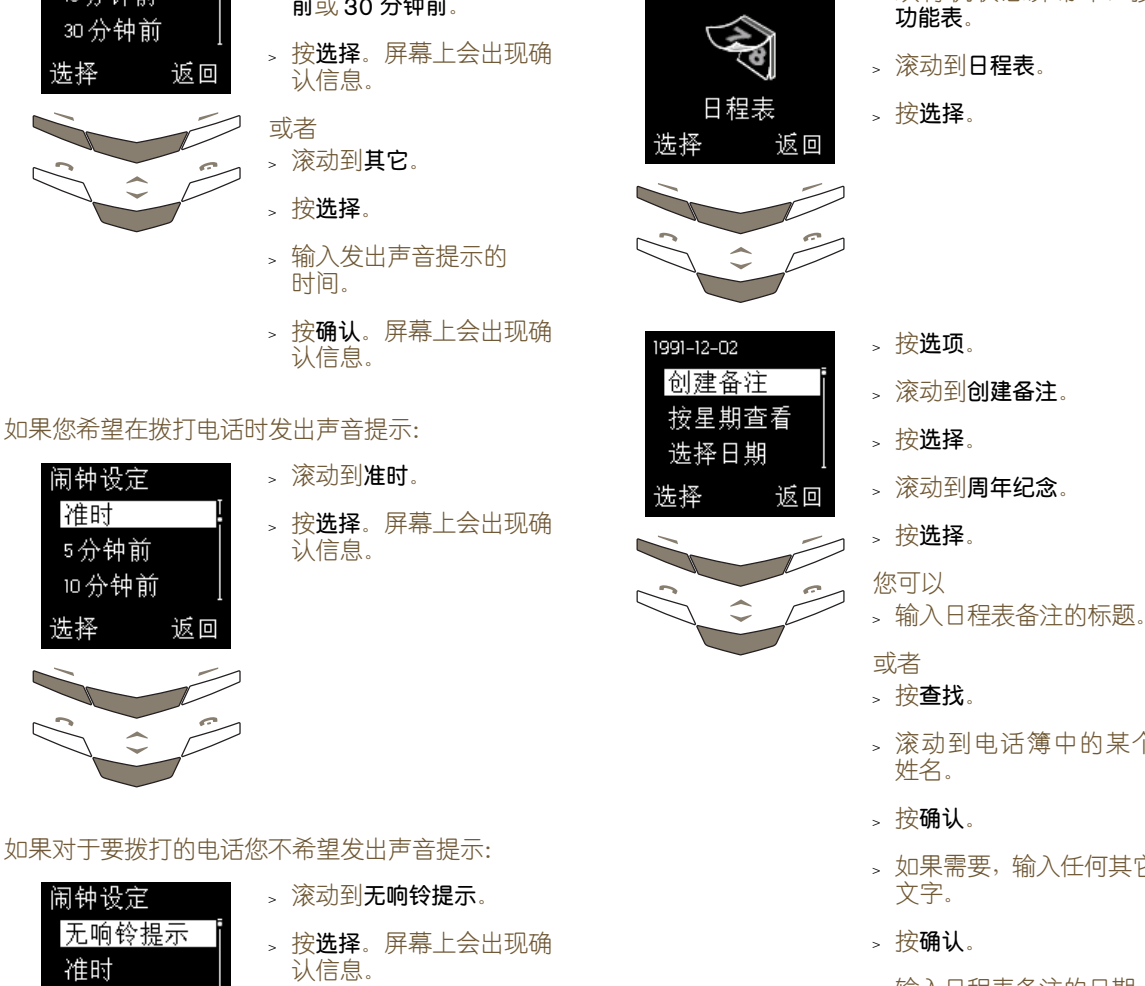

#### 如果您希望在拨打电话时间之前发出声音提示:

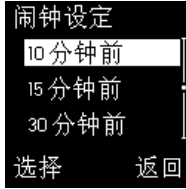

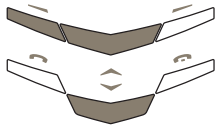

# 您可以

> 滚动到以下某项: 5 分钟 前、10 分钟前、15 分钟 前或 30 分钟前。

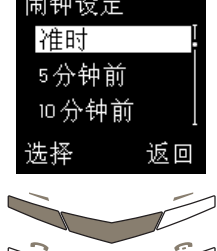

# 如果对于要拨打的电话您不希望发出声音提示:

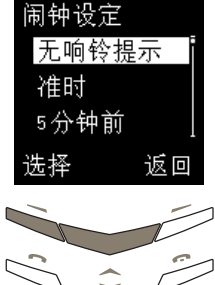

# 周年纪念日程表备注

创建一个日程表备注以提醒您一年一度的事件(例如 周年纪念或生日):

<sup>&</sup>gt; 从待机状态屏幕中,按

- 
- <sup>&</sup>gt; 滚动到电话簿中的某个
- <sup>&</sup>gt; 如果需要,输入任何其它
- <sup>&</sup>gt; 输入日程表备注的日期。
- <sup>&</sup>gt; 按确认。

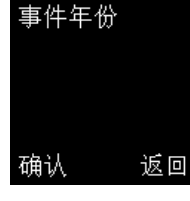

您可以

> 输入事件发生的年份, 例 如,对于生日,输入出生 年份;对于结婚周年纪 念,输入结婚年份。

### 或者

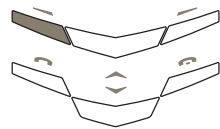

。按**确认**而不输入年份,例 如在提示用于已到期的 每年预订时。

在创建周年纪念日程表备注时,您输入的年份  $\bigcirc$ 不能使事件的首次发生时间是将来某个时间。 如果您希望在日程表备注日期之前发出声音提示提 醒您:

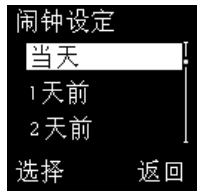

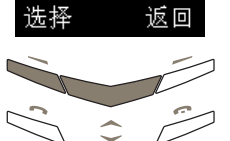

7

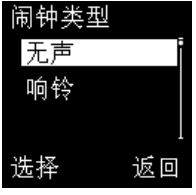

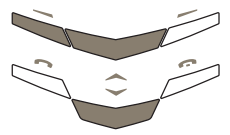

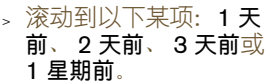

<sup>&</sup>gt; 按选择。

或者

您可以

<sup>&</sup>gt; 滚动到其它。

- <sup>&</sup>gt; 按选择。
- <sup>&</sup>gt; 输入发出声音提示的 日期。
- <sup>&</sup>gt; 按确认。屏幕上会出现确 认信息。

设定对于提示是否发出声 音提示:

- <sup>&</sup>gt; 滚动到无声或响铃。
- <sup>&</sup>gt; 按选择。屏幕上会出现确 认信息。

### 如果您希望在日程表备注的当日发出声音提示提醒您:

<sup>&</sup>gt; 滚动到当天。

<sup>&</sup>gt; 滚动到其它。

<sup>&</sup>gt; 按选择。

或者

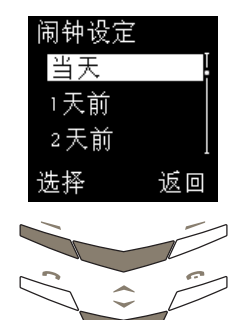

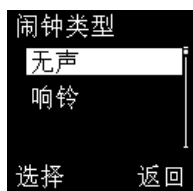

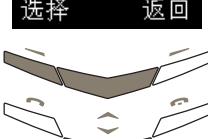

<sup>&</sup>gt; 按选择。 <sup>&</sup>gt; 输入发出声音提示的 日期。

<sup>&</sup>gt; 按确认。

设定对于提示是否发出声 音提示:

- <sup>&</sup>gt; 滚动到无声或响铃。
- <sup>&</sup>gt; 按选择。屏幕上会出现确 认信息。

### 如果对于要拨打的电话您不希望发出声音提示:

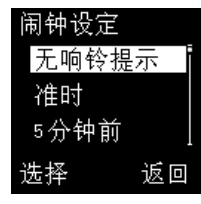

- <sup>&</sup>gt; 滚动到无响铃提示。
- <sup>&</sup>gt; 按选择。屏幕上会出现确 认信息。

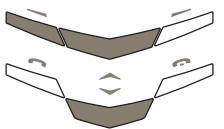

在创建周年纪念日程表备注后,Vertu 手机将显示日 程表备注的日期和标题。

> 按**返回**返回到日程表屏幕。

### 日程表备注选项

创建日程表备注后,即可在日程表中查看、编辑、复 制和移动备注。

### 访问日程表备注:

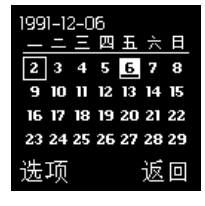

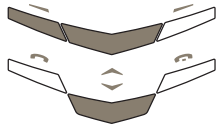

- <sup>&</sup>gt; 从待机状态屏幕中,按 功能表。
- <sup>&</sup>gt; 滚动到日程表。
- <sup>&</sup>gt; 按选择。今天的日期将 突出显示。

#### 您可以

- <sup>&</sup>gt; 使用滚动键进行移动以 突出显示所需日期(如有 必要)。
- <sup>&</sup>gt; 按选项。查看当日备注将 突出显示。
- <sup>&</sup>gt; 按选择。
- <sup>&</sup>gt; 如果所选日期具有多个 日程表备注,请滚动到所 需的备注。

#### 或者

- <sup>&</sup>gt; 按选项。
- <sup>&</sup>gt; 滚动到选择日期。
- <sup>&</sup>gt; 输入所需的日期。
- » 按确认。此时, 突出显示 项会跳到所选日期。
- <sup>&</sup>gt; 按选项。查看当日备注将 突出显示。
- <sup>&</sup>gt; 按选择。
- <sup>&</sup>gt; 如果所选日期具有多个 日程表备注,请滚动到所 需的备注。

#### 您可以使用和访问下面几个选项:

- 创建备注 为所选日期创建另一个日 程表备注。 <sup>&</sup>gt; 按选项。 <sup>&</sup>gt; 滚动到创建备注。 <sup>&</sup>gt; 按选择。 删除 从日程表删除所选日期的 日程表备注。 <sup>&</sup>gt; 按选项。 <sup>&</sup>gt; 滚动到删除。 <sup>&</sup>gt; 按选择。 修改 更改日程表备注的详情。 <sup>&</sup>gt; 按选项。 <sup>&</sup>gt; 滚动到修改。 <sup>&</sup>gt; 按选择。 根据需要编辑日程表备注。 移动 将日程表备注移动到另一 日期并从所选日期中删
	- <sup>&</sup>gt; 按选项。

除它。

- <sup>&</sup>gt; 滚动到移动。
- <sup>&</sup>gt; 按选择。
- <sup>&</sup>gt; 为日程表备注输入新 日期。
- <sup>&</sup>gt; 按确认。
- <sup>&</sup>gt; 如果日程表备注是一个 周年纪念备注,请根据需 要设定日期和闹钟类型。
- <sup>&</sup>gt; 如果日程表备注是拨打 电话备注或提示备注, 请根据需要设定新的日 期、时间和闹钟设定。
- 重复 按选定时间间隔重复电话 日程表备注或重复提示日 程表备注。 <sup>&</sup>gt; 按选项。
	- <sup>&</sup>gt; 滚动到重复 。
	- > 按选择 。
	- 。滚动到以下某项: **每日**、 <mark>每星期、每 2 个星期</mark>或 每年 。
	- › 按**选择**。屏幕上会出现 确认信息。

查看重复的日程表备注时, ■ 图标将出现在  $(\mathscr{O})$ 屏幕上。

取消重复:

- <sup>&</sup>gt; 按选项。
- » 滚动到**重复**。
- > 按选择 。
- <sup>&</sup>gt; 滚动到不重复 。
- › 按**选择**。屏幕上会出现 确认信息。
- 当自动删除处于启用状态时,重复的备注和周  $(\mathscr{I}% )(\theta)=(\mathbb{R}^{2n})^{\mathrm{op}}(\mathbb{R}^{2n})$ 年纪念备注不会被删除。

按星期查看 突出显示日程表中的周而 不是日。

- <sub>></sub> 滚动到**按星期查看**。
- > 按选择 。
- <sup>&</sup>gt; 使用滚动键移动到其 它周。

要在日程表中快速滚动以查看哪些日期附加了  $(\mathbb{d} \mathbb{h})$ 日程表备注,请使用按星期查看选项。

> 选择日期 转到特定日期并查看该日 期的所有备注。

- » 滚动到**选择日期**。
- > 按选择 。
- <sup>&</sup>gt; 输入要转到的日期。

<sup>&</sup>gt; 按确认。

所选日期以及该日期的所 有备注即会出现。

- 发送备注 将日程表备注发送到另一 手机。
	- <sup>&</sup>gt; 按选项 。
	- <sub>></sub> 滚动到**发送备注**。
	- > 按选择 。

将日程表备注发送到另一 Vertu 手机的日程表:

- <sup>&</sup>gt; 滚动到日程表备注。
- <sup>&</sup>gt; 按选择。

您可以 <sup>&</sup>gt; 输入接收者的号码。

- 
- <sup>&</sup>gt; 按确认。屏幕上会出现 确认信息。
- 或者
- <sup>&</sup>gt; 按查找 。
- <sup>&</sup>gt; 滚动到电话簿中的某个 姓名。
- > 按确认 。
- <sup>&</sup>gt; 如果电话簿中的姓名有 多个与之相关的号码, 请滚动到所需的号码并 按确认。
- > 按确认。屏幕上会出现 确认信息。
- > 按查找 。
- <sup>&</sup>gt; 滚动到电话簿中的某个 姓名。
- > 按确认。接收者的默认 号码即会出现。
- > 按确认。屏幕上会出现 确认信息。

### 将日程表备注作为文字信 息发送到另一手机:

- <sup>&</sup>gt; 滚动到以短信发送。
- <sup>&</sup>gt; 按选择。

您可以

<sup>&</sup>gt; 输入接收者的号码。

<sup>&</sup>gt; 按确认。屏幕上会出现 确认信息。

或者

- <sup>&</sup>gt; 按查找。
- <sup>&</sup>gt; 滚动到电话簿中的某个 姓名。
- <sup>&</sup>gt; 按确认。
- <sup>&</sup>gt; 如果电话簿中的姓名有 多个与之相关的号码, 请滚动到所需的号码并 按确认。
- <sup>&</sup>gt; 按确认。屏幕上会出现 确认信息。
- 复制 将日程表备注复制到另一 日期,而不从原始日期删 除该备注。
	- <sup>&</sup>gt; 按选项。
	- <sup>&</sup>gt; 滚动到复制。
	- <sup>&</sup>gt; 按选择。
	- <sup>&</sup>gt; 为日程表备注输入新 日期。
	- <sup>&</sup>gt; 按确认。
	- <sup>&</sup>gt; 如果日程表备注是一个 周年纪念备注,请根据需 要设定日期和闹钟类型。
	- <sup>&</sup>gt; 如果日程表备注是拨打 电话备注或提示备注, 请根据需要设定新的日 期、时间和闹钟设定。
- 设定 设定日程表在屏幕上的显 示方式。
	- <sup>&</sup>gt; 滚动到设定。

<sup>&</sup>gt; 按选择。

详情请参阅第 3-28 页的 "设定日程表"。

有关编辑日程表备注的详情,请参阅第 3-31 页的 "创建日程表备注"。

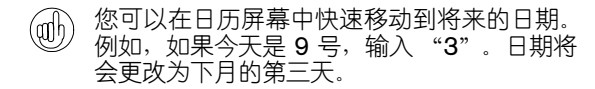

日程表备注闹钟

在指定的时间发出声音提示,而且闹钟时间和背景光 闪烁,除非您已经关闭警告音。

停止闹钟并查看备注:

- <sup>&</sup>gt; 按查看。
- 停止闹钟但不查看备注:
- <sup>&</sup>gt; 按返回。

在备注闹钟是拨打电话备注时,拨打显示的号码:

- <sup>&</sup>gt; 按发送键。
- SIM 服务
- (网络服务)

SIM 服务功能可以提供其它功能或便利, 例如网上银 行或体育信息。所用名称可能有所不同,而且该功能 是否可用取决于您的服务供应商。

详情请向服务供应商咨询。

# 04 高级拨号功能

拨号时可以使用 Vertu 手机的一些高级功能。

# 快速拨号

使用快速拨号,您只需按住 2 到 9 之间的一个数字 键,就可以轻松快捷地拨打号码。

1 键已被指定为语音信箱的快速拨号键。

### 启动快速拨号

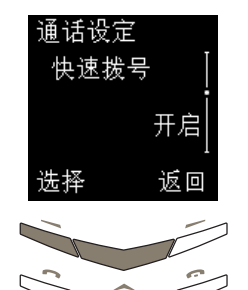

- <sup>&</sup>gt; 从待机状态屏幕中,按 功能表。
- > 滚动到**设定**。
- <sup>&</sup>gt; 按选择。
- > 滚动到通话设定。
- <sup>&</sup>gt; 按选择。
- > 滚动到快速拨号。
- <sup>&</sup>gt; 按选择。关闭将突出 显示。

### 打开快速拨号:

- <sup>&</sup>gt; 滚动到开启。
- <sup>&</sup>gt; 按选择。屏幕上会出现确 认信息。
- 关闭快速拨号:
- <sup>&</sup>gt; 按选择。屏幕上会出现确 认信息。

### 指定快速拨号号码

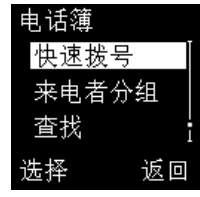

- <sup>&</sup>gt; 从待机状态屏幕中,按 电话簿。
- > 滚动到快速拨号。
- <sup>&</sup>gt; 按选择。

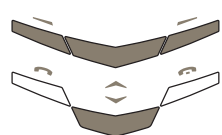

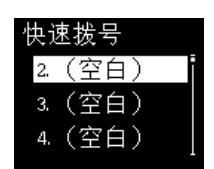

返回

指定

- <sup>&</sup>gt; 滚动到空白快速拨号键。
- <sup>&</sup>gt; 按指定。

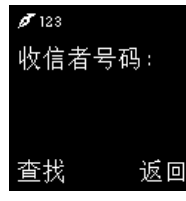

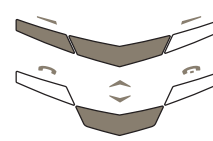

- 您可以
- <sup>&</sup>gt; 输入您要指定的号码。
- <sup>&</sup>gt; 按确认。
- <sup>&</sup>gt; 输入姓名。
- <sup>&</sup>gt; 按确认。屏幕上会出现确 认信息。

#### 或者

- <sup>&</sup>gt; 按查找访问电话簿中的 名单。
- <sup>&</sup>gt; 滚动到所要搜索的姓名。
- <sup>&</sup>gt; 按选择。
- <sup>&</sup>gt; 如果该姓名有多个号码, 请滚动到要指定的号码。
- » 按**选择**。屏幕上会出现确 认信息。

该姓名将出现在快速拨号 ……<br>键旁边,如图所示。

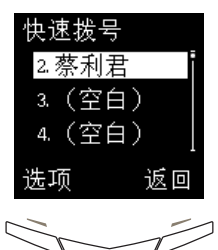

### 查看快速拨号清单

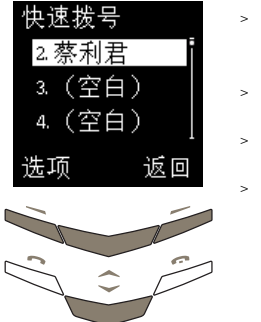

- <sup>&</sup>gt; 从待机状态屏幕中,按 电话簿。
- > 滚动到快速拨号。
- <sup>&</sup>gt; 按选择。
- 滚动浏览整个清单,以查 看指定给快速拨号键的 姓名。

### 用快速拨号功能拨打电话

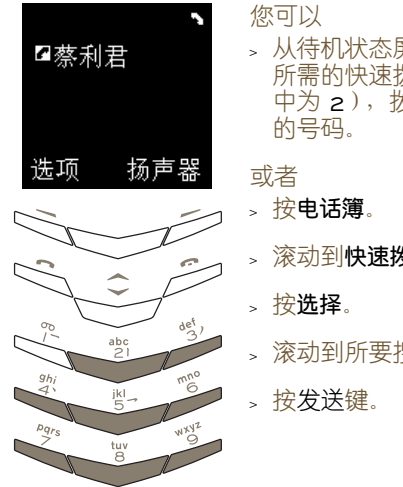

- <sup>&</sup>gt; 从待机状态屏幕中,按住 所需的快速拨号键(本例 中为 2), 拨打指定给它
- > 滚动到快速拨号。
- <sup>&</sup>gt; 滚动到所要搜索的姓名。

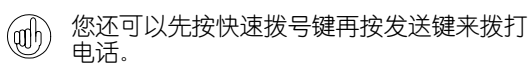

#### 快速拨号选项

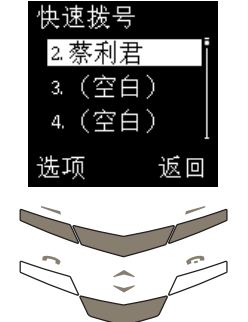

- <sup>&</sup>gt; 从待机状态屏幕中,按 电话簿。
- > 滚动到快速拨号。
- » 按**选择**。即会出现快速拨 号键清单。
- <sup>&</sup>gt; 滚动到所要搜索的姓名。
- <sup>&</sup>gt; 按选项。
- 您可以使用和访问下面几个选项:
	- 查看 查看指定给快速拨号键的 号码。 访问选项子菜单后,将出 现查看。 <sup>&</sup>gt; 按选择。将出现快速拨
		- 号键和号码。
	- 更改 更改指定给快速拨号键的 姓名和号码。
		- <sup>&</sup>gt; 滚动到更改。
		- <sup>&</sup>gt; 按选择。
		- 您可以 <sup>&</sup>gt; 输入号码。
		-
		- <sup>&</sup>gt; 按确认。
		- <sup>&</sup>gt; 输入姓名。
		- <sup>&</sup>gt; 按确认。屏幕上会出现 确认信息。该姓名和号 码将替换指定给该快速 拨号键的前一个条目, 并且新条目会加入到电 话簿中。
		- 或者
		- <sup>&</sup>gt; 按查找访问电话簿中的 名单。
		- <sup>&</sup>gt; 滚动到所要搜索的姓 名。
		- <sup>&</sup>gt; 按选择。
		- <sup>&</sup>gt; 如果该姓名有多个号 码,请滚动到要指定的 号码。
		- <sup>&</sup>gt; 按选择。屏幕上会出现 确认信息。该姓名和号 码将替换指定给该快速 拨号键的前一个条目。

取消快速拨号 删除指定给快速拨号键的

- 姓名和号码。 > 滚动到取消快速拨号。
- <sup>&</sup>gt; 按选择。
- <sup>&</sup>gt; 按确认进行确认。屏幕 上会出现确认信息。该 快速拨号键现在变为 空白。

# 免提功能

免提功能使用 Vertu 手机的内置扬声器, 这样, 您在 通话时不必拿着手机,或者可以让您周围的人参与 通话。

通话时使用免提功能:

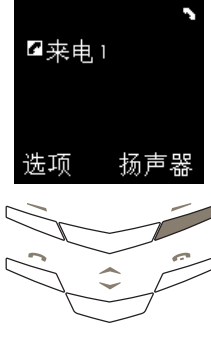

<sup>&</sup>gt; 按扬声器启动免提功能。 屏幕上会出现确认信息。

您不用再像平时打电话时 那样举着 Vertu 手机。 <sup>&</sup>gt; 继续通话。

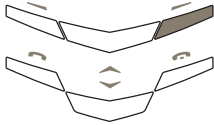

2来电1

选项

取消免提功能:

- <sup>&</sup>gt; 按个人。屏幕上会出现确 认信息。
- <sup>&</sup>gt; 将 Vertu 手机重新举到 平时的通话位置。
- 
- <sup>&</sup>gt; 继续通话。
	-

 $(\mathscr{A})$ 

使用免提功能时,拨号选项仍然有效。

来电等待

(网络服务)

在启动了来电等待功能的情况下,如果您正在通话时 有来电, Vertu 手机会通知您。

# 启动来电等待

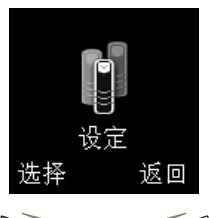

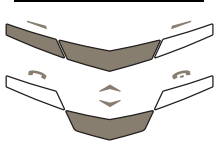

- <sup>&</sup>gt; 从待机状态屏幕中,按 功能表。
- > 滚动到**设定**。
- <sup>&</sup>gt; 按选择。

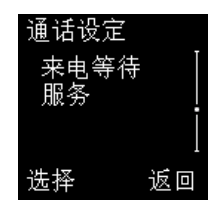

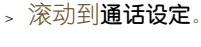

- <sup>&</sup>gt; 按选择。
- <sup>&</sup>gt; 滚动到来电等待服务。
- <sup>&</sup>gt; 按选择。启动将突出 显示。
- 来电等待 启动 取消 检查状态 确认 返回

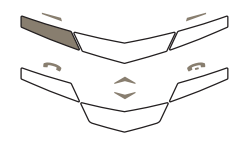

› 按**确认**。屏幕上会出现 确认信息。

### 使用来电等待

如果您正在通话时有来电,可以听到声音提示。

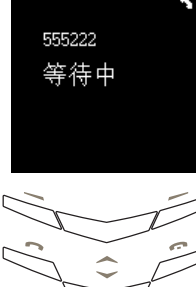

在声音提示发出声响的同 时,屏幕会指示有另一个电 话正在等待。 如果您已将来电者的号码储 存在电话簿中,他(她)的 姓名可能会显示在屏幕上 (取决于网络)。

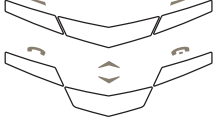

☆白慧敏 2来电2 选项 扬声器

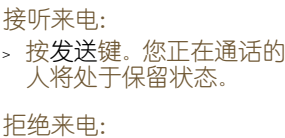

<sup>&</sup>gt; 按选项。

<sup>&</sup>gt; 滚动到拒绝。

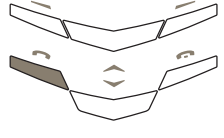

- <sup>&</sup>gt; 按选择。
- 如果您将 Vertu 手机设定为遇忙转接来电, 则  $(\mathscr{A})$ 当您拒绝来电时,来电将转接到您设定的号码 上。详情请参阅第 3-26 页的 "来电转接"。

在通话之间切换

在当前通话和保留通话之间切换:

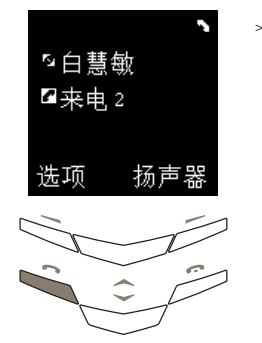

<sup>&</sup>gt; 按发送键。屏幕上会出现 确认信息。处于保留状态 的那个人将成为当前通 话者,而另一个人则处于 保留状态。

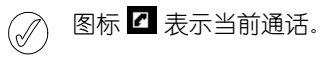

结束一个通话 结束一个通话:

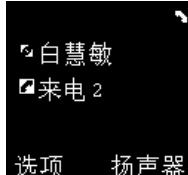

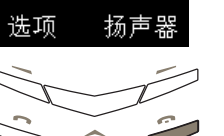

<sup>&</sup>gt; 确保您要结束的通话是 当前通话。在本例中,白 慧敏的电话处于保留状 态,第二个电话处于通话 状态。

您可以

<sup>&</sup>gt; 按结束键。屏幕上会出现 确认信息。

### 或者

- <sup>&</sup>gt; 按选项。
- <sup>&</sup>gt; 滚动到结束当前通话。
- <sup>&</sup>gt; 按选择。屏幕上会出现确 认信息。

另一个通话变成当前通话。

结束两个通话

同时结束两个通话:

- <sup>&</sup>gt; 按选项。
- <sup>&</sup>gt; 滚动到结束所有通话。
- <sup>&</sup>gt; 按选择。屏幕上会出现确认信息。

# 通话中功能

当您在通话时,可以使用选项子菜单中的几项功能:

- 呼叫 在通话时拨打新电话
- 结束所有通话 挂断所有通话并返回待机 状态。
	- 电话簿 访问电话簿。详情请参阅 "02 电话簿"。
	- 功能表 访问 Vertu 手机的菜单。 详情请参阅 "03 菜单"。
	- 无声或有声 让 Vertu 手机的麦克风静 音或取消静音。当您将通话 设为静音状态时,您可以听 见与您通话的人的声音,但 对方听不见您的声音。
	- 保留或接听 使来电处于保留状态或者 恢复保留的通话。当您保 留通话时,您听不见正与 您通话的人的声音,这个 人也听不见您的声音。
		- 切换 在当前通话和保留通话之 间切换。
		- 传送 将当前通话直接连接到所 保留的通话,而您自己将 这两个通话都挂断。
		- 会议通话 将几个通话加入到一个通 话中。
- 结束当前通话 断开当前通话,并启动保 留通话。

# 通话保留

(网络服务)

通话 保 呼口 结 选择

使用通话保留功能可以将某个通话设为保留状态。该 通话仍处于活动状态,但您要先接听该通话然后才能 与之进行通讯。

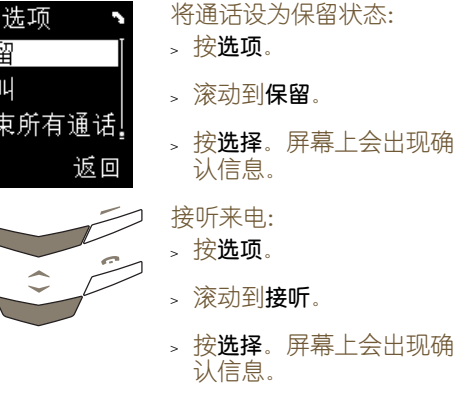

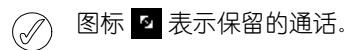

### 使通话静音

当您将通话设为静音状态时,您可以听见正与您通话 的那个人的声音,但对方却听不见您的声音。

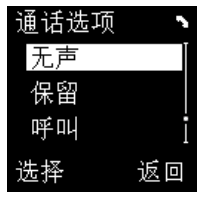

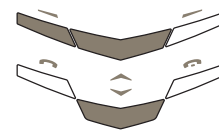

将通话设为静音:

- <sup>&</sup>gt; 按选项。
- <sup>&</sup>gt; 滚动到无声。
- <sup>&</sup>gt; 按选择。屏幕上会出现确 认信息。

将通话取消静音:

<sup>&</sup>gt; 按选项。

- <sup>&</sup>gt; 滚动到有声。
- <sup>&</sup>gt; 按选择。屏幕上会出现确 认信息。

# 拨打多个电话

您可以在通话的过程中拨打电话。

在通话的过程中拨打另一个电话:

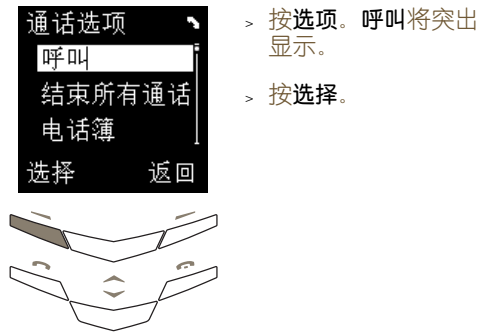

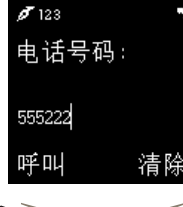

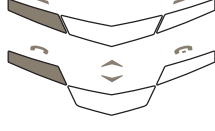

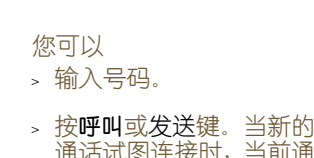

通话试图连接时,当前通 话处于保留状态。

### 或者

- <sup>&</sup>gt; 按查找访问电话簿中的 名单。
- <sup>&</sup>gt; 滚动到所要搜索的姓名。
- <sup>&</sup>gt; 按选择。
- <sup>&</sup>gt; 如果该姓名有多个号码, 请滚动到要拨打的号码。
- <sup>&</sup>gt; 按呼叫或发送键拨打选 定的号码。当新的通话试 图连接时,当前通话处于 保留状态。

## 在通话之间切换

在当前通话和保留通话之间切换:

图标 图表示当前通话。

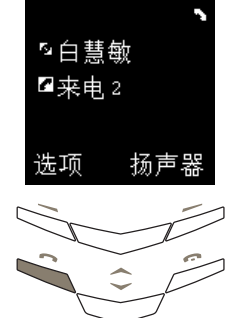

 $(\mathscr{A}% )(\mathbb{R}^{2n})$ 

<sup>&</sup>gt; 按发送键。屏幕上会出现 确认信息。处于保留状态 的那个人将成为当前通 话者,而另一个人则处于 保留状态。

结束一个通话 结束一个通话:

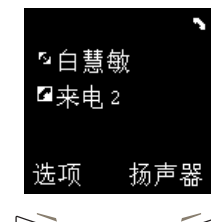

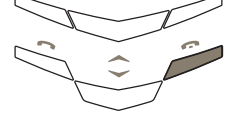

<sup>&</sup>gt; 确保您要结束的通话是 当前通话。在本例中,白 慧敏的电话处于保留状 态,第二个电话处于通话 状态。

您可以

<sup>&</sup>gt; 按结束键。屏幕上会出现 确认信息。

或者

- <sup>&</sup>gt; 按选项。
- <sup>&</sup>gt; 滚动到结束当前通话。
- 按**选择**。屏幕上会出现确 认信息。

另一个通话变成当前通话。

结束两个通话

同时结束两个通话:

- <sup>&</sup>gt; 按选项。
- <sup>&</sup>gt; 滚动到结束所有通话。
- > 按**选择**。屏幕上会出现确认信息。

### 转接通话

(网络服务)

转接功能将当前通话连接到保留通话,以便另外两方 通话者可以相互直接进行通讯。转接通话时,您自己从 两个通话中都断开,您的 Vertu 手机返回待机状态。

### 转接通话:

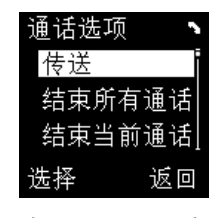

- <sup>&</sup>gt; 按选项。
- <sup>&</sup>gt; 滚动到传送。
- <sup>&</sup>gt; 按选择。屏幕上会出现确 认信息。两个通话彼此接 通,而您从这两个通话中 断开。

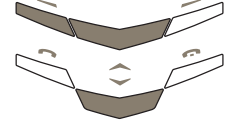

### 会议通话

(网络服务)

会议通话功能最多可以连接六部电话,从而使每个人 都可以参与到一个通话中来。

### 设定会议通话:

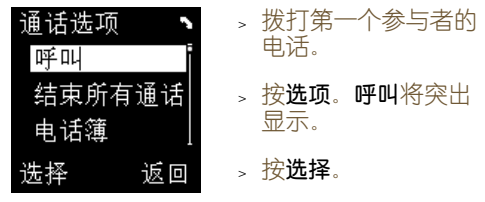

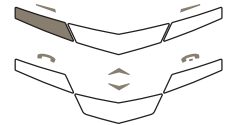

を白慧敏

2来电2

选项

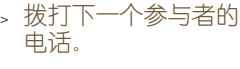

- <sup>&</sup>gt; 按选项。
- <sup>&</sup>gt; 滚动到会议通话。

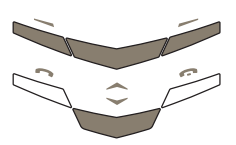

诵话选项 会议通话 传送

先柽

扬声器

<sup>&</sup>gt; 按选择。屏幕上会出现确

要添加其他参与者,请在每 次要给会议通话新增参与 者时重复前面六个步骤。

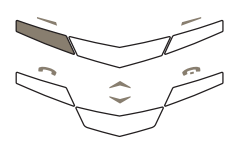

结束所有通话

返回

认信息。

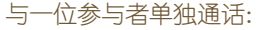

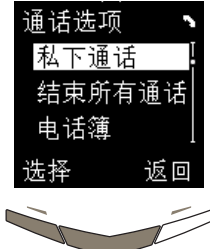

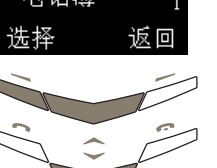

- <sup>&</sup>gt; 按选项。
- <sup>&</sup>gt; 滚动到私下通话。
- <sup>&</sup>gt; 按选择。
- <sup>&</sup>gt; 滚动到所需的参与者。
- 按确认。屏幕上会出现确 认信息。其他参与者听 不到您与选定参与者的 通话。

#### 结束单独通话并返回会议通话:

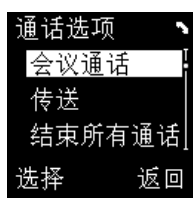

- <sup>&</sup>gt; 按选项。
- <sup>&</sup>gt; 滚动到会议通话。
- <sup>&</sup>gt; 按选择。屏幕上会出现确 认信息。

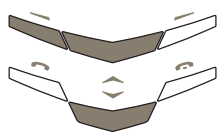

- 结束会议通话并挂断与所有参与者的通话:
- <sup>&</sup>gt; 按结束键。

暂停和等待命令

使用暂停和等待命令可以在接通电话后自动按数字 键。例如,在自动切换面板中寻找菜单或访问接听电 话系统时,可以使用这两个命令。在电话簿中储存号 码时,可以在号码中包含暂停和等待命令。

包含暂停和等待命令的号码只能储存在手机内  $\bigcircled{}$ 存中,而不能储存在 SIM 卡内存中。

下面的号码包含暂停和等待命令:

+44167744**w**234410**p**1234

 $\oslash$ 

号码的第一部分 "+44167744"是电话号码, 例如 某家银行的电话号码。

"w"是 "wait"(等待)命令,该命令在发送第二 个号码 "**234410**"(例如帐号)之前一直等待,直 到按下了发送键。

"p"是"pause"(暂停)命令,它可在发送最后的 号码 "1234"(例如帐户的 PIN 号码)之前插入两 秒的延迟。

可以根据需要在号码中使用许多暂停命令和等待命 令,但号码长度不能超过手机内存中允许的最大字 符数。

如果您需要的暂停超过两秒钟,可以连续插入几个 暂停。

如果您使用暂停和等待命令来访问要求授权的自 动化服务,我们建议您利用 Vertu 手机上的保密 功能。详情请参阅第 6-2 页的 "更改保密码"。

设定暂停和等待命令

<sup>&</sup>gt; 从待机状态屏幕中, 输入电话号码,如 +44167744w "+44167744"。 <sup>&</sup>gt; 按 \*+ 键四次插入 "w"。 选项 清除  $\frac{abc}{2}$ 函

+44167744w2344110 p1234 选项 清除

> $\frac{ab}{2}$ įķI,

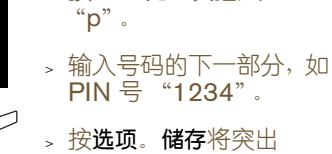

<sup>&</sup>gt; 按 \*+ 键三次插入

显示。

<sup>&</sup>gt; 输入号码的第二部分,如 帐号 "2344110"。

<sup>&</sup>gt; 按选择。

 $\rlap{\hspace{0.02cm}/}{\mathscr{M}}$  pinyin 姓名: 信用卡 卡喀咖 ka 确认

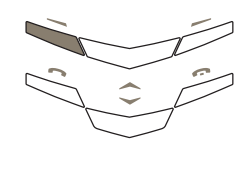

- <sup>&</sup>gt; 输入相应的名称,如"信 用卡"。
- <sup>&</sup>gt; 按确认。如果您的电话簿 设定为使用手机内存,将 出现确认信息。
- <sup>&</sup>gt; 如果您的 Vertu 手机设 定为使用 SIM 卡内存, 将提示您储存到另一个 内存中。
- <sup>&</sup>gt; 按确认。屏幕上会出现确 认信息。

## 使用暂停和等待命令

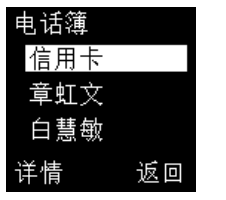

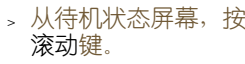

- <sup>&</sup>gt; 滚动到所需的姓名。
- <sup>&</sup>gt; 按发送键。

您的 Vertu 手机会拨打号 码的第一部分,即"w"前 面的部分。

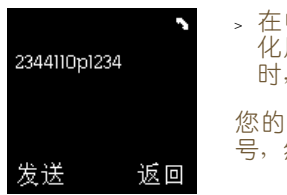

<sup>&</sup>gt; 在电话已接通并且自动 化服务提示您发送帐号 时, 按发送。

您的 Vertu 手机将发送帐 号,然后暂停两秒钟。

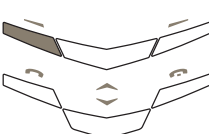

pl234

在两秒钟的暂停后, 您的 Vertu 手机将发送 PIN 码。

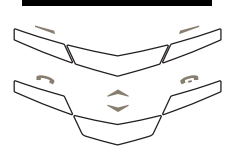

返回

### 05 附件和电池

耳机

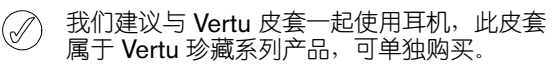

**01** 听筒

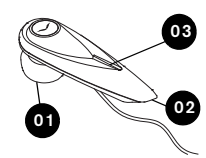

**02** 麦克风 **03** 接听 / 结束按钮

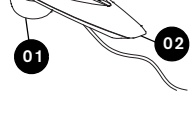

<sup>&</sup>gt; 如图所示,把耳机插头 插入 Vertu 手机的底部。

本部分说明如何使用随 Vertu 手机提供的各个附件。

- <sup>&</sup>gt; 耳机
- <sup>&</sup>gt; 交流充电器和电池
- <sup>&</sup>gt; 汽车充电器
- <sup>&</sup>gt; 数据电缆

安全提示。请勿让儿童接触到所有这些部件。 ⁄≬`

只能使用经 Vertu 认可的、专用于 Vertu 手机的 电池、充电器和附件。如果使用任何其它类型, 任何适用于该手机的认可或保修都将无效,并且 可能带来危险。

当从 Vertu 手机拔下附件电缆时,请握住电缆末 端的插头,而不要拉电缆本身。

为了最大限度地发挥附件的性能和延长其使用寿命, 请遵循下列操作和使用原则:

- <sup>&</sup>gt; 保持干燥。
- <sup>&</sup>gt; 不要在肮脏或灰尘多的地方使用或存放。
- <sup>&</sup>gt; 不要试图拆开。
- <sup>&</sup>gt; 不要使其跌落,也不要敲打或震动它们。
- <sup>&</sup>gt; 不要将其放置在温度太高的地方。
- <sup>&</sup>gt; 不要将其放置在温度太低的地方。
- <sup>&</sup>gt; 不要用强力化学剂、清洁溶剂或强力去污剂 擦拭。
- <sup>&</sup>gt; 不要涂漆。

有关经认可的适用于 Vertu 手机的附件的详情, 请 向 "Vertu 私人助理"查询。

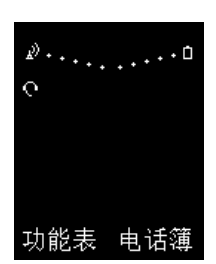

耳机图标会显示在信号强 度指示符的下方。

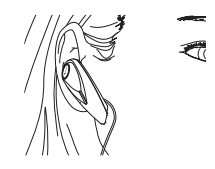

**03**

<sup>&</sup>gt; 将听筒置于耳朵内。

- <sup>&</sup>gt; 按图中所示的方式放置 麦克风 (较尖的一端)。
- <sup>&</sup>gt; 使用 Vertu 手机上的音 量键调整到舒适的音量。
- <sup>&</sup>gt; 按接听 / 结束按钮 (**03**) 接听来电。
- <sup>&</sup>gt; 按接听 / 结束按钮结束 通话。

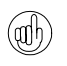

当连接耳机时,可以设定 Vertu 手机为自动接 听。详情请参阅第 3-17 页的 "操作模式"。

# 交流充电器

此充电器可通过交流电插座快速安全地对 Vertu 手 机的电池重新充电。随 Vertu 手机提供的充电器应该 适合在您所在的地区使用。不过,尝试连接充电器之 前,每次都要先检查交流电插座的电气参数额定值是 否适合充电器。

安全提示。切勿尝试使用已损坏的充电器。若想 获取一个新充电器来替换损坏的充电器,请与 "Vertu 私人助理"联系。

将电缆连接到手机插头

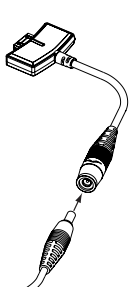

<sup>&</sup>gt; 将充电器电缆插入适配器 机身以进行连接。

电池充电

Vertu 手机的电池是可反复充电的,需要定期充电。

安全提示。只可使用经认可的、专为 Vertu 手机 设计的充电器和电池。

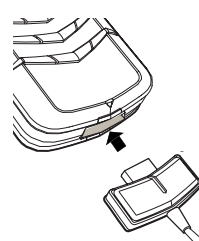

- <sup>&</sup>gt; 请确保将充电器电缆插 到适当的充电器上。
- <sup>&</sup>gt; 如图所示,把充电器 插头插入 Vertu 手机 的底部。

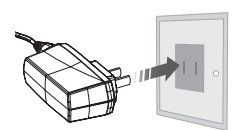

- <sup>&</sup>gt; 将充电器机体连接到交 流电插座。
- 在大约 10 秒钟后, 电池 指示符会闪动,如果 Vertu 手机处于开机状 态,则会显示确认信息。

如果电池已完全放电,则可能稍过片刻屏幕上才会 显示充电指示符。

电池完全充满后,电池充电指示符就会停止闪动。 如果 Vertu 手机处于开机状态,则会短暂显示确认 信息。

如果 Vertu 手机未开始充电, 请尝试执行下列操作:

- <sup>&</sup>gt; 从交流电插座上拔出充电器。
- <sup>&</sup>gt; 检查交流电插座的电气参数额定值是否与充电器 兼容。
- <sup>&</sup>gt; 验证交流电插座是否有电,电源开关是否已打开。 例如,在许多旅馆房间内,交流电插座用于照明, 您可能需要从房间内的其它位置打开和关闭这些 插座的开关。
- > 等候至少 10 秒钟, 然后重新将充电器连接到交流 电插座。
- <sup>&</sup>gt; 使用附近的已知能够提供电源的另一个交流电 插座。

。如果仍然无法充电,请联系"Vertu 私人助理"。 充电器与 Vertu 手机连接时, 振动提示将会无效。 若要停止充电, 例如当充电完成时, 您可以:

- <sup>&</sup>gt; 从交流电插座上拔出充电器。
- > 从 Vertu 手机上拔出充电器插头; 切勿拉扯电缆 或充电器机身。

充电器可与数据电缆配合使用。详情请参阅第 5-5 页 的 "连接数据电缆"。

- 电 池
- 安全提示。请勿将电池扔进火里;应按照当 地法规处理每块电池。请勿将电池作为生活 垃圾处理。

取出电池之前,一定要先关闭手机并拔出充 电器。

请勿撕掉电池上的释放拉舌或塑料保护膜, 否则会损坏电池。

- 取出电池
- <sup>&</sup>gt; 关闭 Vertu 手机并拔出充电器和所有附件。

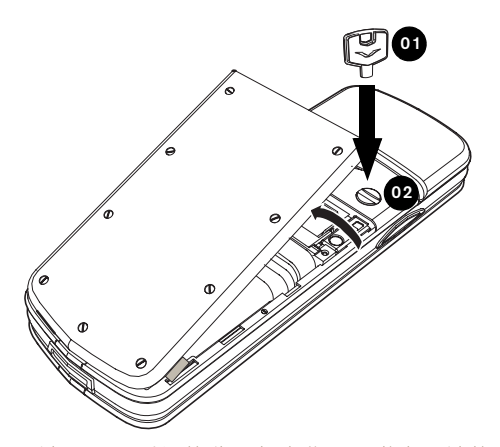

- > 让 Vertu 手机的背面朝向您, 非常小心地将后盖释 放钥 (**01**) 插入锁定螺钉的插槽中。确保释放钥没 有滑出插槽。
- <sup>&</sup>gt; 将锁定螺钉 (**02**) 沿逆时针方向旋转四分之一圈, 然后轻轻掀起后盖 (如图所示)。如果在手机开机 的情况下不小心打开了后盖,手机会自动关机。

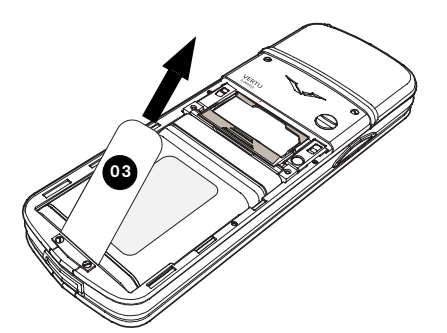

<sup>&</sup>gt; 抓住释放拉舌 (**03**) 并往上拉,将电池从 Vertu 手 机取出。

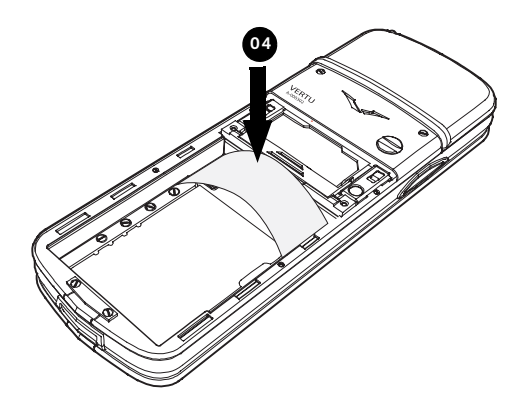

<sup>&</sup>gt; 如果没有立即重新插入同一块或另一块电池,请在 重新装上后盖之前插入随 Vertu 手机提供的塑料 片 (**04**)。这样,以后取下后盖时要容易些。

如果将电池从 Vertu 手机中取出超过约 120 分  $(\mathbb{d}^{\mathbb{d}})$ 钟, Vertu 手机将丢失日期和时间设置。

安装电池

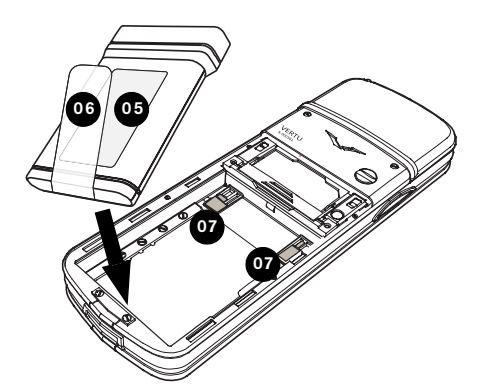

<sup>&</sup>gt; 先从手机后部插入电池 (**05**) 后端,使释放拉舌 (**06**) 正面朝上。确保电池顶部的触点与电池舱内 部的触点 (**07**) 对齐。

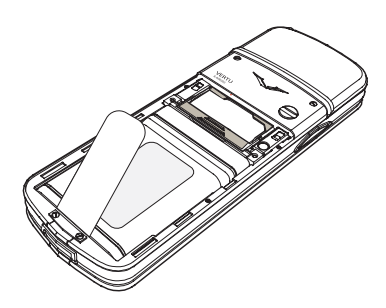

<sup>&</sup>gt; 确保电池已安放妥当,然后再装上后盖。

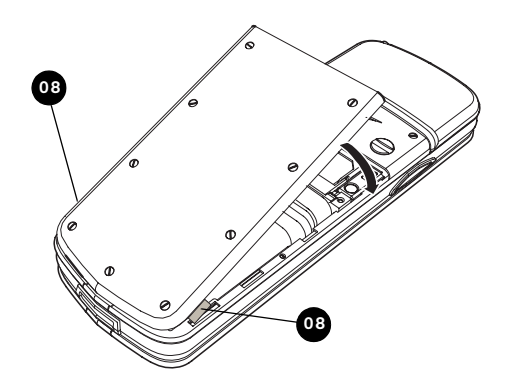

- <sup>&</sup>gt; 要重新装上后盖,将定位片 (**08**) 按图中所示位置 放置。
- <sup>&</sup>gt; 轻轻将后盖转动到位,直至发出一声轻响。只需 轻压一下,后盖即可盖严,切勿用力过猛!如果 后盖不容易关上,请将其取下,然后检查电池是 否已正确插入。

### 电池信息

您的 Vertu 手机由可充电电池供电。新电池需要经过 两次或三次完全的充电和放电的过程,才能达到其最 佳性能。电池可以进行数百次充电和放电,但它最终 会耗尽。如果您注意到通话和待机时间比平时要短得 多,说明您需要换一块新电池。请联系 "Vertu 私人 助理",获取 Vertu 认可的电池。请只使用 Vertu 认 可的电池,给电池重新充电时,请只使用 Vertu 认可 的、专为 Vertu 手机设计的充电器。

### 充电和放电

在不使用 Vertu 手机时,从交流电插座上拔出充电器 和 Vertu 手机。请不要让 Vertu 手机一直连接在充电 器上。过度充电可能会缩短电池寿命。如果搁置不 用,完全充满的电池电量也会逐渐减少。过高和过低 的温度可能会影响电池的充电能力。

#### 电池保养和安全

电池的使用必须符合其预定用途。切勿使用任何已损 坏的充电器或电池。

切勿让电池短路。在硬币、夹子或钢笔等金属物体导 致电池的正极 (+) 和负极 (-) (电池上的金属条)直 接相接时,即会出现意外短路。例如,在口袋、钱包 或包内装有一块备用电池时,就有可能发生这种短路 情况。正负极短路会损坏电池和连接物体。

如果将电池放在过热或过冷的地方(例如,夏季或冬 季门窗紧闭的车内),将会减少电池容量和缩短电池 寿命。请尽量让电池温度保持在 15°C 至 25°C (59°F 至 77°F)。如果电池过热或过冷,Vertu 手机 可能暂时无法工作,即使电池已完全充满时也是如 此。在温度低于冰点时,电池的性能会明显受限。

安全提示。切勿将电池扔进火里。

应按照当地法规处理电池。如有可能,请回收 电池。请勿将电池作为生活垃圾处理。

# 汽车充电器

汽车充电器可以通过标准的 12V 或 24V 直流车载点 烟器插座,快速、安全地为 Vertu 手机电池重新充电。

只可使用专为 Vertu 手机设计的汽车充电器。 切勿尝试使用已损坏的汽车充电器。 只可在停驶的车辆中使用汽车充电器。

电池充电所需时间取决于电池的现有电量。充电时间 大约需要 90 分钟。充电期间可以正常使用手机。

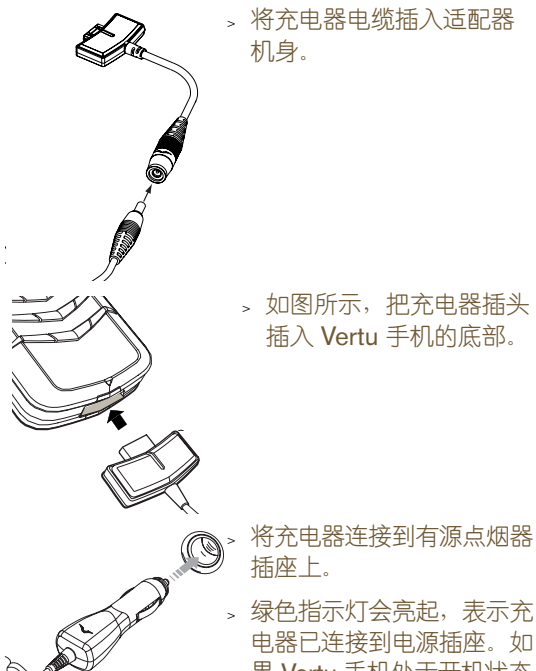

数据电缆

如果与兼容的计算机一起使用,您可以通过数据电缆 使用光盘上提供的 "Vertu 数据套件"软件来管理手 机。利用数据电缆,您还可以将 Vertu 手机用作调制 解调器来传送数据或收发传真。有关将 Vertu 手机用 作调制解调器的详情,请向服务供应商查询。

要将 Vertu 手机用作调制解调器,必须安装 "Vertu 数据套件"。

连接数据电缆

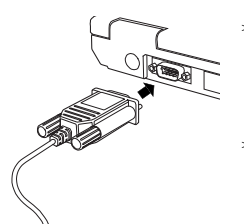

- <sup>&</sup>gt; 把数据电缆的末端连接到兼 容计算机的串行 (COM) 端 口,并用螺钉固定好。
- <sup>&</sup>gt; 拧紧螺钉。

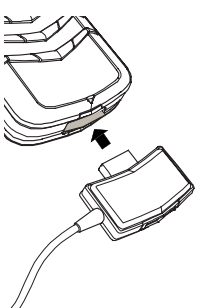

- > 确保已经开启了 Vertu 手机。
- 。将数据电缆插头插入 Vertu 手机的底部,如图所示 (您的数据电缆插头可能与 所示插头略有不同)。

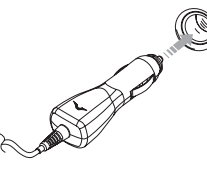

电器已连接到电源插座。如 果 Vertu 手机处于开机状态, 将显示确认信息。

有些点烟器插座仅在汽车点火装置打开的情况下才可 供电。

充电器与 Vertu 手机连接时, 振动提示将会无效。

电池充满电后,电池充电指示符停止闪动。先将汽 车充电器从点烟器插座上拔出,然后再将其从手机 上拔下。

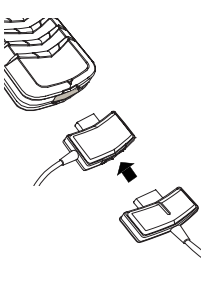

- 插入数据电缆后,如有必要, 您还可把充电器也连接到 Vertu 手机上。
- <sup>&</sup>gt; 把充电器插头插在数据电缆 插头的背部,如图所示。

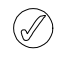

如果耳机插头插入了数据电缆插头的背部,耳 机将不工作。

# 光盘

随 Vertu 手机提供的光盘中包含电子版的 《参考手 册》和 "Vertu 数据套件"软件。

Vertu 数据套件包括三个应用程序,可用于扩展 Vertu 手机的功能。

# 应用程序

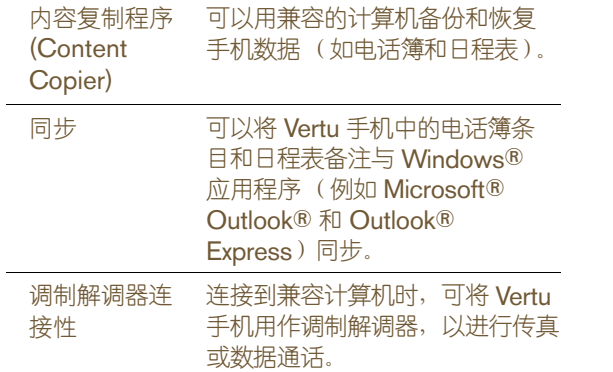

# 规格

Vertu 光盘只可在带有盘式光盘驱动器的兼容计算机 上运行,下面列出了兼容计算机的最低规格要求。

# 最低规格

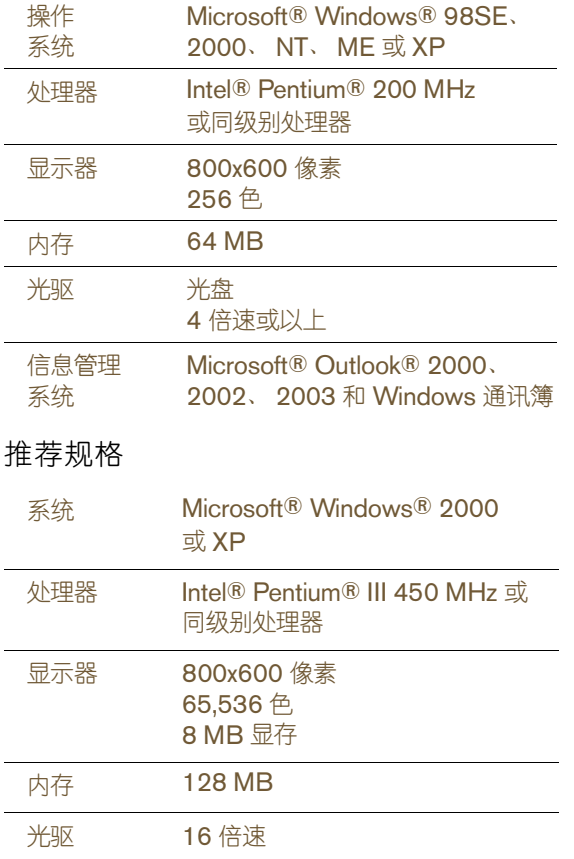

06 保密信息

卡被非法使用。 保密功能

后)输入。

 $(\mathbb{d})$ 

 $\widehat{\mathbb{V}}$ 

生以下情况:

使用。

限制拨出电话后,

方紧急号码。

非法使用。

#### 下面是几项可以使用的保密功能:

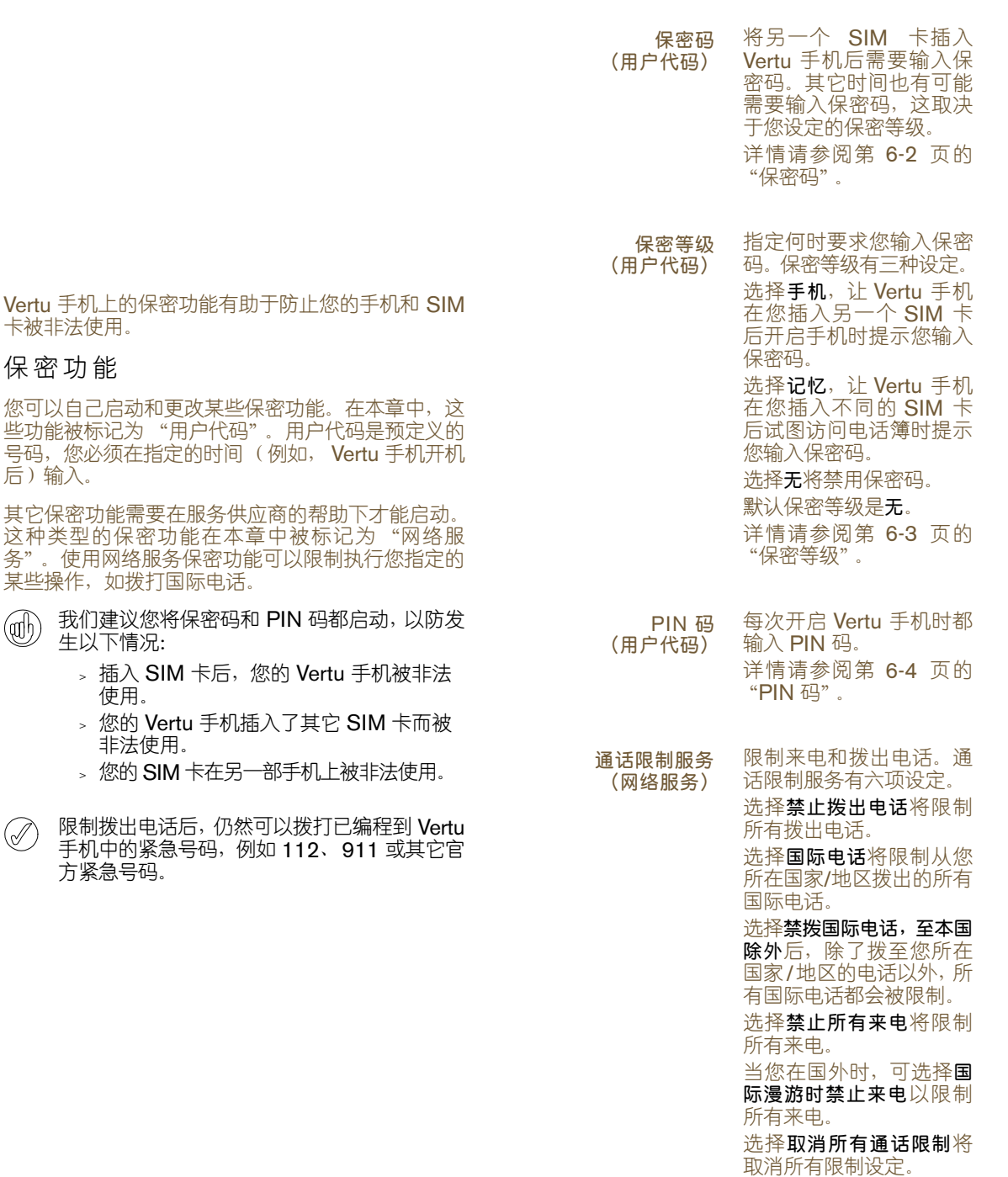

有关通话限制服务的详 情, 请参阅第 6-5 页的 "通话限制服务"。

固定拨号 (网络服务) 只允许拨出指定的电话号 码。您需要输入 PIN2 码 才能在固定拨号清单中储 存和编辑号码。 有关固定拨号的详情,请 参阅第 6-6 页的 "固定 拨号"。

PIN2 码 (网络服务)

在启动某些功能 (如固定 拨号)之前,需要输入 PIN2 码。有些 SIM 卡附 带 PIN2 码。 有关 PIN2 码或如何更改 PIN2 码的详情,请向服 务供应商咨询。

封闭用户组 (网络服务)

指定您可以与其相互通话 的一组用户。您还可以指 定多个组。封闭用户组有 三个设定。 选择预设,可指定组成员 (您与服务供应商商定) 可以与您相互通话。

选择开启,可输入要指定 的组号。

选择关闭,将关闭封闭用 户组功能。

默认情况下,封闭用户组 功能处于关闭状态。

有关封闭用户组的详情, 请参阅第 6-6 页的 "封闭 用户组"。

保密码

(用户代码)

保密码有助于防止您的 Vertu 手机被非法使用。您需 要先输入保密码,然后才能执行下列操作:

- » 插入新的 SIM 卡后开启手机。
- <sup>&</sup>gt; 删除电话簿的内容。
- <sup>&</sup>gt; 恢复默认设定。
- <sup>&</sup>gt; 更改保密等级。

### 默认保密码是 "12345"。

 $\oslash$ 如果您连续五次输入错误的保密码, Vertu 手 机在随后的五分钟内将不会接受正确的保密 码。在这五分钟内, Vertu 手机会在您尝试输 入保密码时显示错误(无论您输入的保密码正 确与否)。

### 更改保密码

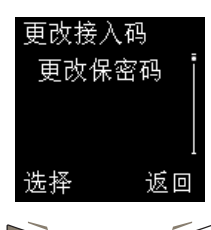

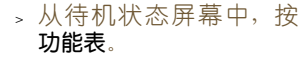

- <sup>&</sup>gt; 滚动到设定。
- <sup>&</sup>gt; 按选择。
- > 滚动到**保密设定**。
- <sup>&</sup>gt; 按选择。
- 。滚动到更改接入码。
- <sup>&</sup>gt; 按选择。更改保密码 出现。
- <sup>&</sup>gt; 按选择。

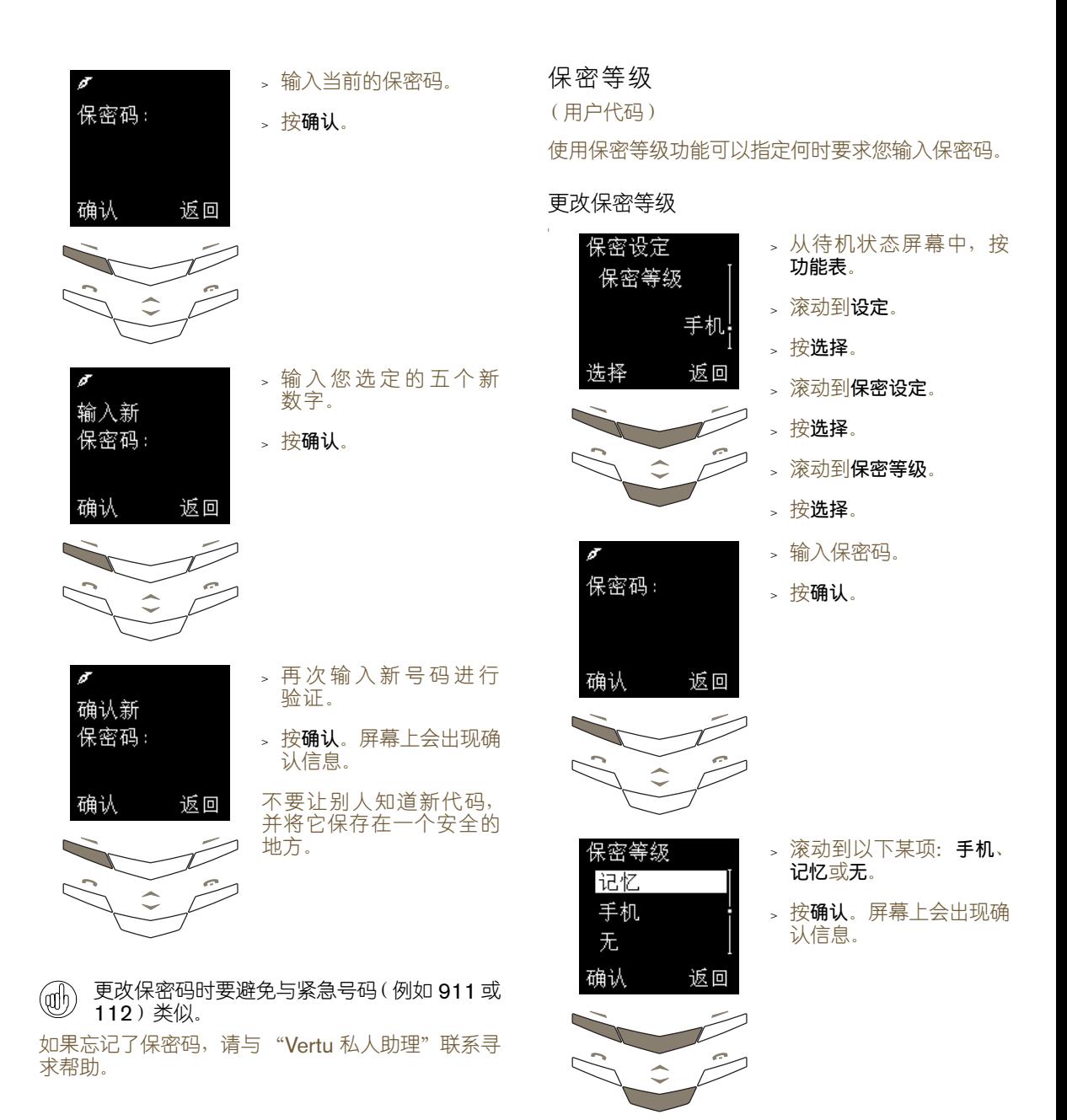

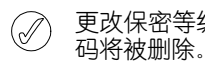

更改保密等级时,最近拨打的号码清单中的号

### PIN 码

(用户代码)

PIN 码有助于防止您的 SIM 卡被非法使用。启动 PIN 码功能后,每次开启 Vertu 手机时都需要输入 PIN 码。 PIN 码随同 SIM 卡一起提供,或者由服务 供应商提供。

### 默认情况下,禁用 PIN 码功能。

如果连续三次输入错误的 PIN 码, SIM 卡将  $(\mathscr{A})$ 被禁用。

如果 SIM 卡被禁用, 请输入 PUK 码。

PUK 码不能更改。如果连续 10 次输入错误的 PUK 码,您的 SIM 卡将被永久禁用。

要获取 PUK 码,请向服务供应商咨询。

启动 PIN 码

C

↱

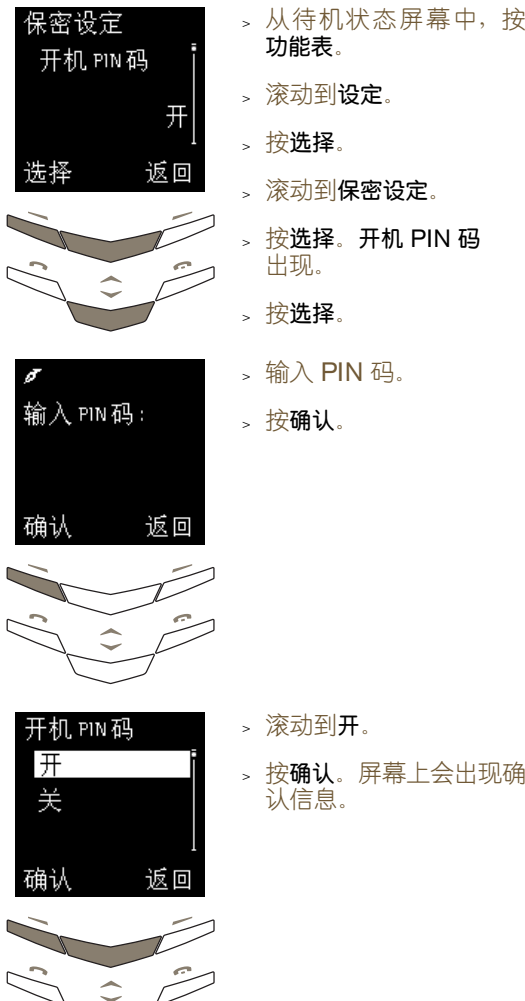

### 更改 PIN 码

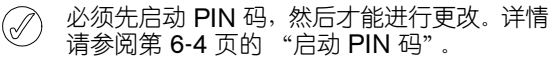

#### 更改 PIN 码:

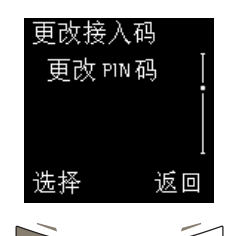

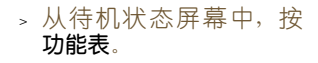

- <sup>&</sup>gt; 滚动到设定。
- <sup>&</sup>gt; 按选择。
- > 滚动到保密设定。
- <sup>&</sup>gt; 按选择。
- > 滚动到更改接入码。
- <sup>&</sup>gt; 按选择。
- <sup>&</sup>gt; 滚动到更改 PIN 码。
- <sup>&</sup>gt; 按选择。
- $>$ 输 $\lambda$  PIN 码。

### <sup>&</sup>gt; 按确认。

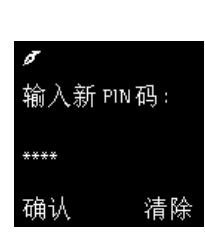

当前PIN码:

清除

\*\*\*\*

确认

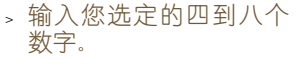

<sup>&</sup>gt; 按确认。

- <sup>&</sup>gt; 再次输入号码进行验证。
- <sup>&</sup>gt; 按确认。屏幕上会出现确 认信息。

## 通话限制服务

(网络服务)

使用通话限制服务可以限制您指定的来电和去电。

### 设定通话限制服务

 $\circledS$ 您需要输入限制密码才能设定通话限制服务。 要获取限制密码,请向服务供应商咨询。 设定通话限制服务:

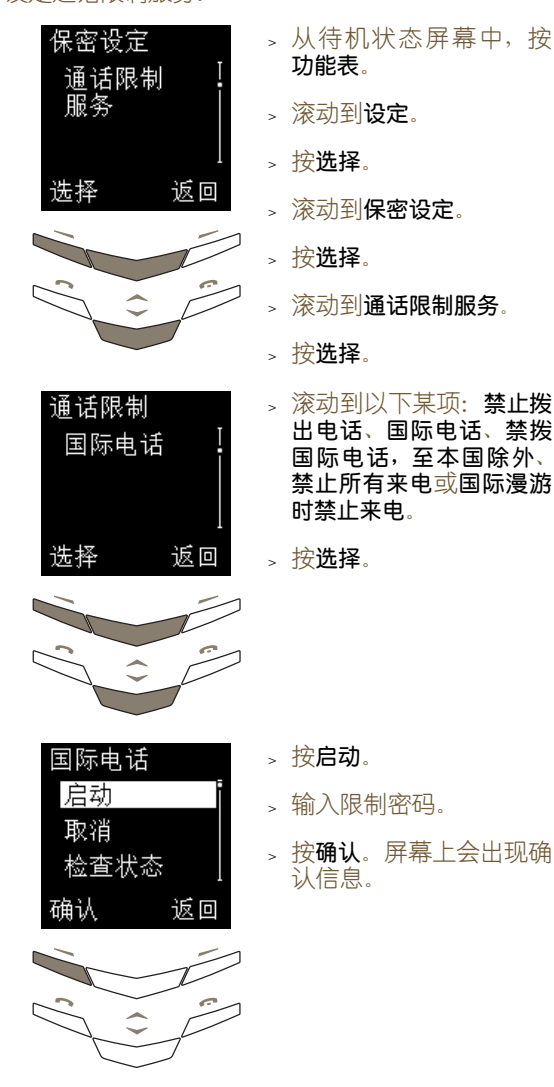

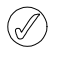

限制拨出电话时,仍然可以拨打已编程到 Vertu 手机中的紧急号码, 例如 112、911 或 其它官方紧急号码。

#### 取消通话限制选项:

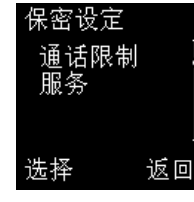

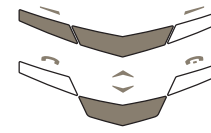

- <sup>&</sup>gt; 从待机状态屏幕中,按 功能表。
- <sup>&</sup>gt; 滚动到设定。
- <sup>&</sup>gt; 按选择。
- <sup>&</sup>gt; 滚动到保密设定。
- <sup>&</sup>gt; 按选择。
- <sup>&</sup>gt; 滚动到通话限制服务。
- <sup>&</sup>gt; 按选择。

取消一个通话限制选项:

- <sup>&</sup>gt; 滚动到所需选项。
- <sup>&</sup>gt; 按选择。
- <sup>&</sup>gt; 滚动到取消。
- <sup>&</sup>gt; 按确认。
- <sup>&</sup>gt; 输入限制密码。
- <sup>&</sup>gt; 按确认。屏幕上会出现确 认信息。

取消所有通话限制选项:

<sup>&</sup>gt; 滚动到取消所有通话限 制。屏幕上会出现确认 信息。

# 固定拨号

(网络服务)

固定拨号功能只允许拨打您指定的号码。

### 设定固定拨号

您需要输入 PIN2 码才能在固定拨号清单中储  $\mathcal{A}$ 存和编辑号码。有些 SIM 卡附带 PIN2 码。详 情请向服务供应商咨询。

### 设定固定拨号:

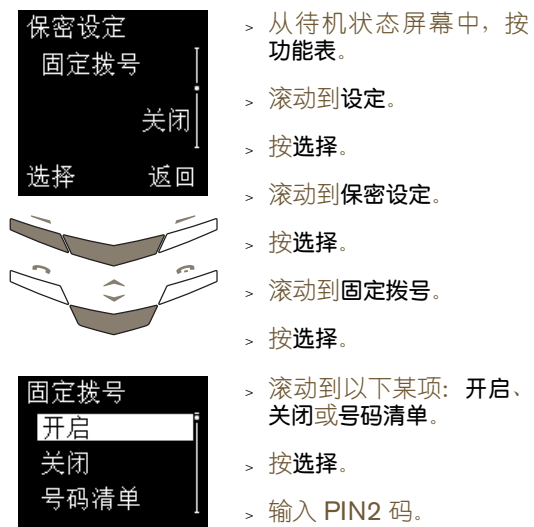

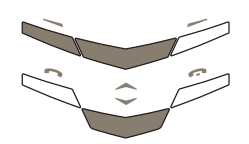

 $(\mathscr{A})$ 

返回

在启用了固定拨号的情况下,仍然可以拨打已 编程到 Vertu 手机中的紧急号码,例如 112、 911 或其它官方紧急号码。

认信息。

按**确认**。屏幕上会出现确

### 封闭用户组

(网络服务)

封闭用户组功能指定您可以与其相互通话的一组用 户。您还可以指定多个组。

### 设定封闭用户组

#### 设定封闭用户组:

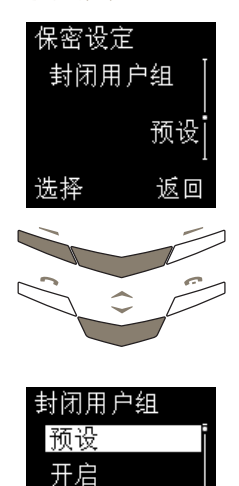

关闭 确认

返回

- <sup>&</sup>gt; 从待机状态屏幕中,按 功能表。
- > 滚动到**设定**。
- <sup>&</sup>gt; 按选择。
- > 滚动到保密设定。
- <sup>&</sup>gt; 按选择。
- <sup>&</sup>gt; 滚动到封闭用户组。
- <sup>&</sup>gt; 按选择。
- > 滚动到以下某项: 开启、 关闭或预设。
- <sup>&</sup>gt; 按确认。
- <sup>&</sup>gt; 输入组号。
- <sup>&</sup>gt; 按确认。屏幕上会出现确 认信息。

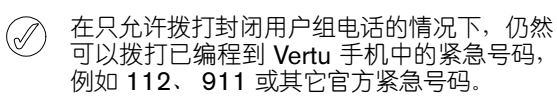

有关封闭用户组的详情,应向服务供应商咨询。

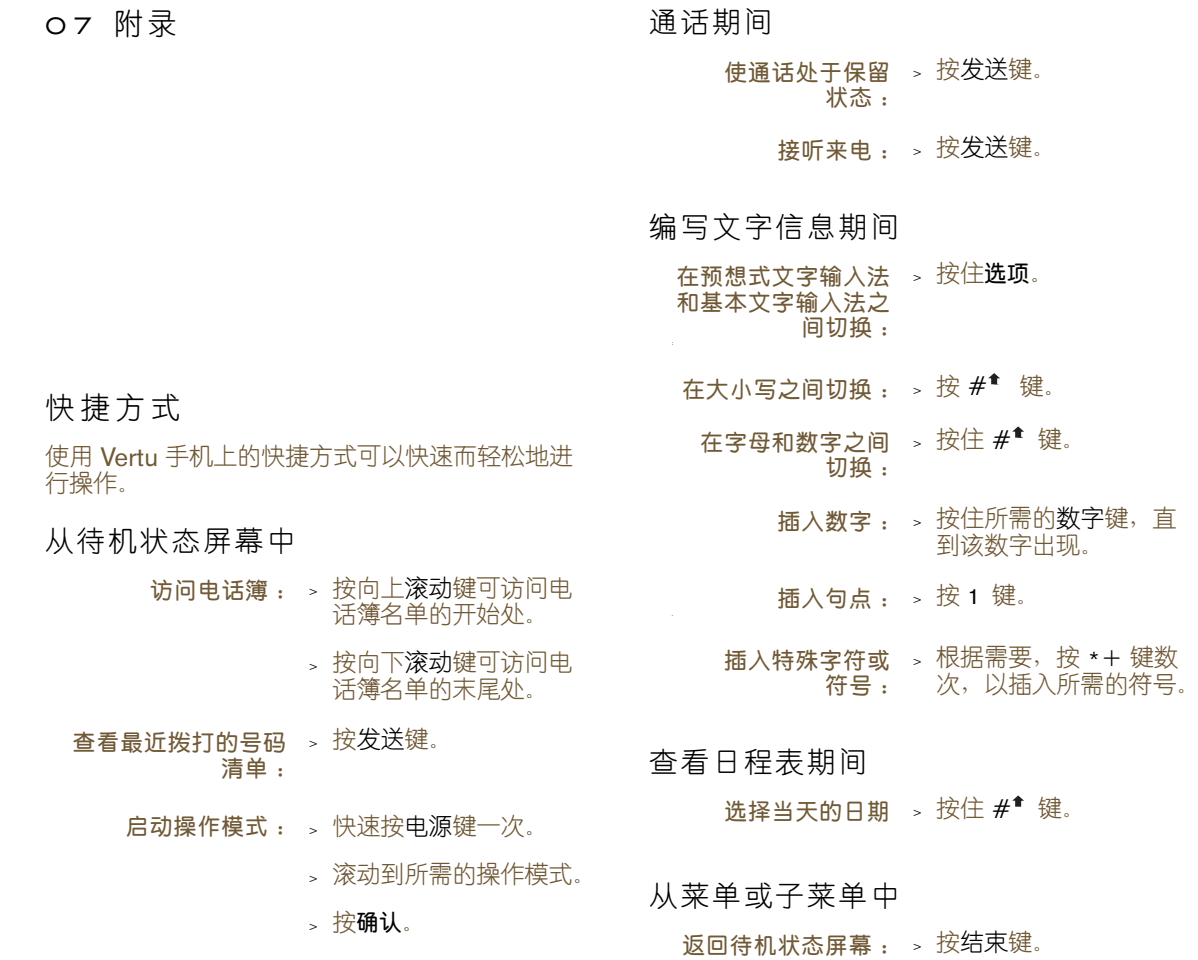

# 屏幕图标

屏幕图标有助于您一眼就看出 Vertu 手机的状态。 下面描述的部分特性和功能与网络有关。

## 电池电量和信号强度图标

电池电量和信号强度图标显示在屏幕的上端。每个 图标旁边最多可以有五个点。

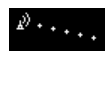

信号强度图标显示在屏幕的左 侧。信号图标旁边的点越多,说明 网络信号越强。

电池电量图标显示在屏幕的右  $\cdots$ <sup>0</sup> 侧。电池图标旁边的点越多,说明 电量等级越高。

### 状态图标

待机状态屏幕中电池电量和信号强度指示符的下面 可能显示以下一个或多个图标。

只有在 SIM 卡启用了两条线路的情况下,才会显示 带星号 (\*) 标记的图标。详情请向服务供应商咨询。

### 通话中图标

通话过程中,屏幕的右侧会显示通话中图标。

您当前正在通话。

#### 当前操作模式图标

下面的一个当前操作模式图标将显示在屏幕左 侧,指示当前正在使用的操作模式。详情请参阅 第 3-17 页的 "操作模式"。

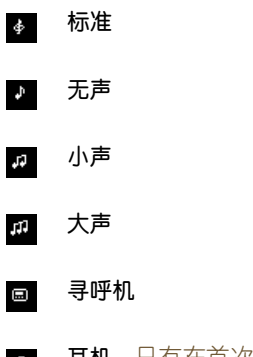

耳机。只有在首次使用时已连接了 Vertu  $\mathcal{O}$ 耳机之后才会有。

# 当前功能图标

当前功能图标显示在屏幕左侧,表示当前正在使用 的功能。

- 键盘已被锁定。 Iю
- 有来电或收到短信时声音提示不发出  $\mathbb{X}$ 声响。
- 免提功能处于启用状态。  $\langle \!\langle \cdot \rangle\!\rangle$
- $\mathbb{X}$ 麦克风处于无声状态。

#### 收到信息图标

收到信息图标显示在屏幕的左侧,表示您收到了文 字信息或语音邮件信息。

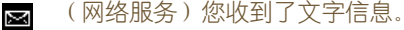

(网络服务)您收到了语音邮件信息。 σō

(网络服务)您收到了通过线路 1 发来  $\sigma$ 的语音邮件信息。

(网络服务)您收到了通过线路 2 发来 ை 的语音邮件信息。 \*

(网络服务)您收到了通过线路 1 和 2  $0<sub>0</sub>$ 发来的语音邮件信息。"

### 闹钟图标

如果您设定了 Vertu 手机的闹钟, 屏幕右侧会显示 闹钟图标。

> 闹钟已设定。  $\mathcal{L}$

#### 当前线路图标

只有在 SIM 卡启用了两条线路时, 才会显示当前线 路图标。详情请向服务供应商咨询。

 $\blacksquare$ 

线路 1 处于启用状态。 \*

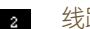

线路 2 处于启用状态。 \*

### 来电转接图标

如果您已将所有语音来电转接到另一个号码 (例如 语音邮件号码)上,则会显示来电转接图标。

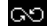

- 您已转接了所有的语音来电。
- 您已转接了线路 1 上的所有语音来电。 \* േ

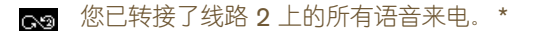

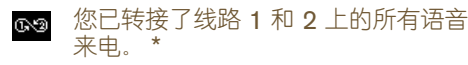

### 电话簿号码类型和文字类型图标

号码和文字类型图标指示与电话簿条目关联的号码 或文字项类型。

电话簿条目的默认号码带下划线,如第一个示例中 所示。

如果来电者的号码已储存在电话簿中,则当接到他 (她)的来电时,与号码类型关联的图标会显示在屏 幕上来电者的姓名旁边。

- 一般。这是默认号码。如果使用的是手  $\sim$ 机内存,则该图标是显示在电话簿条目 旁边的唯一图标。
- 一般  $\sim$
- 手机  $\mathscr{D}$
- 家 曲
- 办公室 **BA**
- 传真 回
- 电邮  $\circledcirc$
- 邮寄地址  $\boxtimes$
- 备注  $\equiv$

### 日程表备注图标

当设定和查看日程表备注时,日程表备注中可能出 现下列图标,以表示设定了闹钟,或者表示日程表 备注设定为重复。

> 日程表备注附带闹钟。 O

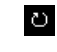

日程表备注设定为每间隔选定的时间重 复一次。

## 文字信息图标

下列图标可能显示在文字信息资料夹的信息清单中, 用于表示文字信息的状态。

> (收件箱资料夹)文字信息尚未读取。  $\sim$

- (其它任何文字信息资料夹)文字信息尚  $\overline{\infty}$ 未发送。
- 您发送的文字信息已被发送出去。  $\mathbf{H}$

### 操作模式图标

下列操作模式图标显示在操作模式名称的旁边,帮 助您确定要选择的操作模式。

可以从操作模式菜单或者通过快速按电源键来访问 操作模式清单。

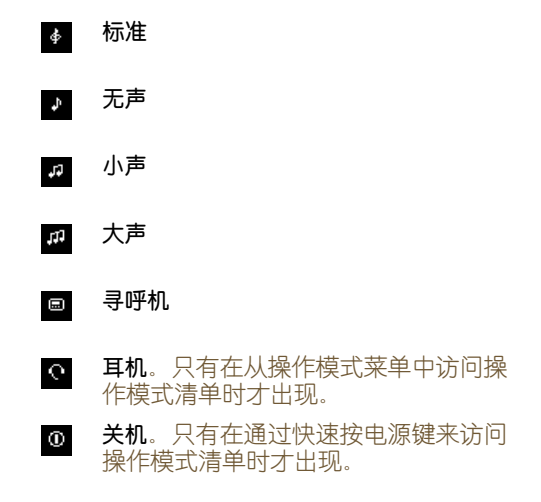

### 文字输入法图标

输入文字时 (例如,编写文字信息或增加电话簿条 目时),可能会显示下面一个或多个图标。

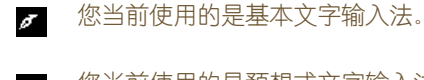

- 您当前使用的是预想式文字输入法。  $\mathscr{I}$
- 您当前使用的是句首字母大写。 **Rbc**
- 您当前使用的是大写字母。 **RBC**
- 您当前使用的是小写字母。 abe
- 您当前使用的是数字输入法。 123
- 您当前使用的是特殊字符。  $2!E$

### 通话状态指示符

在您通话时,屏幕上来电者姓名或号码旁边会显示 下面的某些图标。

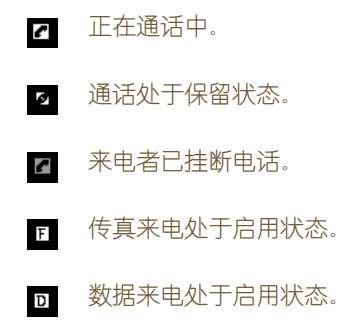

# 进度指示符

当 Vertu 手机等待网络响应时 (例如发送文字信息 时),会显示下面的进度指示符。

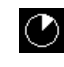

进度指示符具有动画效果,以显示 Vertu 手机正在与网络进行通讯。应等待通讯完 ,<br>成,再按手机上的任意键。

# 安全信息

### 交通安全

驾车时不要手持手机。如果要使用手机,通话前先将 ————————————————————<br>车停好。不要将手机放在座位上或可能在碰撞或急刹 车时会滑脱出来的地方。

公路上不允许使用控制车灯或喇叭的提示器。

记住,行车安全始终是最重要的!

### 操作环境

记住,在任何地方都要遵守所实施的特别规定。在禁 止使用手机的地方或可能造成干扰或危险时,应关闭 手机。

将手机或任何附件连接其它设备时,请阅读该设备的 用户指南,详细了解其安全说明。不可连接不兼容的 产品。

与其它移动无线发射设备一样,为了保证设备的良好 运行和人身的安全,建议该设备只以正常的操作方式 使用。每当打开手机和随身携带手机时,请使用经认 可的包装盒。

### 电子设备

多数现代电子设备都能够屏蔽掉外来的射频 (RF) 信 号。但是,某些电子设备可能无法屏蔽掉您的无线手 机所发出的射频信号。

#### 起搏器

起搏器生产商建议无线手机和起搏器之间的距离至 少保持 15 厘米 (6 英寸),以避免对起搏器产生 干扰。这些建议与 "无线技术研究所" (Wireless Technology Research) 的独立研究结果和建议 一致。

对于装有起搏器的人士:

- <sup>&</sup>gt; 如果手机为开机状态,则务必将其与起搏器之间 的距离保持在 15 厘米 (6 英寸)以上;
- <sup>&</sup>gt; 不可把手机放在胸部的口袋中;
- <sup>&</sup>gt; 使用耳机时,应将耳机置于与起搏器不同侧的耳 内,以减少可能产生的干扰。

如果怀疑产生干扰,请立即关闭手机。

#### 助听器

某些无线手机可能会干扰某些助听器。出现此类干扰 时,请向服务供应商咨询。

### 其它医疗设备

任何无线电发射设备(包括无线手机)的操作,都可 能会对无适当保护机制的医疗设备的功能造成干扰。 若有任何疑问或不确定医疗设备是否能屏蔽外来射 频能量,可向医生或医疗设备生产商咨询。

在任何明文规定要关闭手机的医疗保健机构内,请关 掉手机。医院或保健机构可能在使用对外来射频能量 敏感的设备。

#### 汽车

射频信号可能会影响汽车中未正确安装或屏蔽不足 的电子系统 (例如,电子燃油喷射系统、电子防滑 (防锁)制动系统、电子速度控制系统、安全气囊 系统)。

请向汽车生产商或其代理商查询有关汽车的情况。您 也应该向汽车附加设备的生产商咨询有关情况。

不要将手机及其部件或附件与可燃液体、气体或易爆 物品存放在同一货舱中或一同搬运。

对于装有气囊的汽车,请记住,气囊膨胀时会产生巨 大压力。不可将任何物体,包括固定的或可移动的无 线电设备,放置在气囊的上方或气囊膨胀时会占用的 地方。如果车用无线电设备安装不正确,会在气囊膨 胀时造成严重伤害。

#### 飞机

登机前请关闭手机。在飞机上使用无线手机可能会对 飞机的操作造成危险,扰乱无线电话网络。飞机上使 用手机也可能是违法行为。在美国,按照 FCC 规 定,禁止在飞行途中使用 Vertu 手机。

不遵守这些条例可能会导致违反者被禁止使用手机 服务或受到法律制裁,或者同时导致这两种结果。

#### 明文规定的场所

在明文规定要求关机的场所,请关闭手机。

### 可能引起爆炸的地方

在可能引起爆炸的任何地方,请关闭手机,并遵守所 有标记和指示。在这类地方若出现火花就可能会引起 爆炸或火灾,导致人身伤亡。

我们建议用户在加油站(维修站)时关闭手机。在此 也提醒用户必须遵守在燃料库 (燃料储存和分销地 区)、化学工厂或进行爆破作业的地方禁止使用无线 设备的有关规定。

可能发生爆炸的地区一般都设有明确的标识,但也可 能被忽略。这些区域包括船甲板的下层、化学物品运 输或储存设施、以液化石油气(如丙烷和丁烷)为动 力的汽车、空气中含有化学物质或微粒(例如颗粒、 灰尘或金属粉末)的地区,以及任何其它通常要求您 关闭汽车引擎的地方。

防水

#### 请勿在 Vertu 手机专用附件受潮或变湿时使用 它们。

- > 您可以在雨中使用 Vertu 手机, 但请勿使之浸水。
- > 打开后盖前, 请先将 Vertu 手机晾干, 以防手机内 部进水。 SIM 卡和电池不防水。
- 。切勿在附件插头变湿或受潮时对 Vertu 手机充电。
- > 切勿在 Vertu 手机变湿或受潮时使用附件。
- 确保 Vertu 手机内部和后盖密封处保持干燥而 Ø, 清洁,并且没有任何异物。异物可能会破坏密 封效果,导致手机无法防水。

黄金 铂金 音量 76 立方厘米 重量 173 克 长度 122 毫米 宽度 42 毫米 厚度 15.5 毫米 音量 76 立方厘米 重量 198 克 长度 122 毫米 宽度 42 毫米 厚度 15.5 毫米 音量 76 立方厘米 重量 215 克 权利。

长度 122 毫米 宽度 42 毫米 厚度 15.5 毫米

# 电源管理

### BLZ-2

规 格

不锈钢

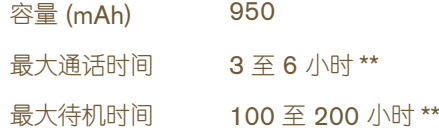

- \*\* 取决于网络
- \*\* 操作时间因使用和位置的不同而有所不同

VERTU 两年有限担保

此有限担保既不排除也不限制 (I) 客户的任何法定 权利或 (II) 客户可对本产品销售商 / 经销商采取的

VERTU LTD ( "Vertu" ) 根据以下条款和规定, 担 保此手机 ("产品")没有材料和工艺上的缺陷:

- 1. 此产品的有限担保期从最初购买产品或交付此产 品的日期起两 (2) 年内有效,以较晚的日期为 准。如果所有者或用户发生了改变,在二十四 (24) 个月中的剩余期限内,此担保期限仍将继续 有效,其它方面均保持不变。
- 2. 在有限担保期间, Vertu 会根据 Vertu 单方面的 选择,用新的或厂家重新制作的替代品修理、修 改或更换任何有缺陷的部件或不能正确运行的部 件 (如果由于产品在正常使用期间出现故障或运 行不正常而必须进行此类修理或更换) 。为客户 修理或更换任何此类部件皆属免费。 Vertu 将承 担修理或更换有缺陷部件期间 Vertu 所支付的工 费。修理过的产品将在原来担保期的剩余时间内 或从修理之日起九十 (90) 天内担保,以较长的 时间为准。有限担保不包括外观、包装、装饰或 结构件以及任何非操作部件的损坏和缺陷 (制造 缺陷除外) 。有限担保下 Vertu 的责任限额是客 户购买产品的价格减去合理的已损耗价值。上述 补偿将是违反有限担保时对客户的唯一补偿。
- 3. 当 Vertu 要求时,客户必须出示一个清晰的、未 经修改的原始真品证书以证明初始购买或交付产 品的日期,该证书需清楚表明授权零售商的名称 和地址、购买或交付的日期和地址、产品的类型 和 IMEI 或序号,以及一个包含同样信息的销售 帐单或带有日期的收据。
- 4. 根据有限担保条款, Vertu (或其代理商)在完成 修理后, Vertu 承担客户将该产品送交 Vertu (或 其代理商)所需的运费。
- 5. 如果出现以下情况, "客户"将得不到 "有限担 保"规定的利益:
	- a) 该产品曾经遭受非正常使用、处于非正常条 件下、不当储存、暴露在有水汽或潮湿的地 方、食物或液体的溅落、放置在化学物品旁、 未经授权的改装、未经授权的连接、未经授权 的修理、粗鲁的操作、误用、疏忽、滥用、意 外事故、改动、不正确的安装、或其它不属于 Vertu 过错的操作,这些包括,但不限于由于 运输而引起的不可控制的损坏、消耗部件的 退化 (如,受其自然寿命限制的电池)以及 天线的断裂或损坏。
	- b) 由于其它外部原因(例如,由于与物体碰撞, 由于火患、洪水、沙、灰尘、风暴、闪电、地 震,由于温度、环境或天气条件、不可抗力或 电池泄漏,由于被偷盗、保险丝熔断或任何电 。<br>源的不正确使用,由于计算机病毒或因特网 病毒、程序错误、蠕虫、"特洛伊木马"、"清 除器"病毒,或者由于连接到其它 Vertu 未建 议互相连接的产品上等)而造成对本"产品" 的损坏。
- c) 在适用担保期限到期后的三十 (30) 天内, Vertu 的客户服务部没有接到由用户书面提出 本产品有缺陷或故障的通知。
- d) 在担保期内,出现缺陷后的三十 (30) 天 内,本产品没有退还给 Vertu 或其授权的 零售商。
- e) 本产品序号板或附件数据代码已经被去除、 损坏、修改或辨认不清。
- f) 由于手机网络系统的功能不良引起的或由 于外部天线接受不足信号所造成的缺陷或 损坏。
- g) 由于把本产品用于或连接到不是由 Vertu 生 产和提供的附件上或使用非指定用法所造成 的缺陷。
- h) 电池短路、电池外部密封层被破坏,电池芯破 损,出现遭破坏的痕迹,或者将电池用于非指 定设备。
- i) 本产品软件在蜂窝网络参数更改时需要 更新。
- 6. 如果在有限担保期间产生问题,将遵循以下步骤
	- a) 客户可以把本产品退回到购买处以便维修或 更换;或者,如果因距离太远(超过50英 里 /80 公里)而不方便或有其它合理的理 由,客户可以与"Vertu 私人助理"联系。
	- b) 客户要承担把本产品运到相关 Vertu 维修处 的费用,要预先付清运输和保险费用。
	- c) 受条款 6(e) 的制约,客户需要承担不在有限 担保范围内的所有部件和工费。
	- d) 在 Vertu 或 Vertu 授权维修中心收到本产品 后的 30 天内或根据维修性质由 Vertu 通知 客户的延长期限(称为"时间范围")内,将 由 Vertu 按照有限担保的规定对本产品进行 维修或授权维修。如果 Vertu 不能在此 "时 间范围"内进行维修,或对同一缺陷进行多次 合理的维修尝试后,Vertu 将自行决定,提供 替换 "产品" ,或退还 "产品"购买价格减 去合理的已损耗价值后所得出的价值。
	- e) 如果在有限担保期间,产品被退回到 Vertu 的客户服务部,但是该产品的问题却不属于 有限担保条款和规定范围内,将通知客户并 估计出要维修此产品的费用,客户必须支付 此费用以及所有运输费用。如果所有者拒绝 支付所估计的费用,将退回本产品,运费由收 货人支付。如果本产品在担保期满期后退回 到 Vertu 的客户服务部, Vertu 将履行其一般 的服务政策,客户将承担所有的运输费用。
- 7. 在法律允许的最大范围内,本有限担保中所声明 的担保和条件将代替其它所有与提供、将要提 供、未能提供或延迟提供本产品有关的所有其它 条件、担保或条款,所有这些条件、担保或条款, 如果不是因为第 7 条款的作用, 将对 VERTU 和 客户产生影响,或者会根据法令、普通法或其它 法规将包含在此有限担保之内;但是,在此处, 上述条件、担保或条款都被排除 (包括但不限于 有关品质满意度和目的适用性的暗示条件、担保 或条款)。
- 8. VERTU 不负责任何损失或损害,不管这些损失 或损害是特殊的、间接的、偶然的还是后果性的, 包括但不限于以下损失或损害中的任一种 (不管 此类损失或损害是已预见的、可预见的、已知的 或其它任何性质的损失或损害):
	- a) 预期利益或利润的损失。
	- b) 实际或预期存款的损失。
	- c) 惩罚性的损失赔偿。
	- d) 第三方索赔。
	- e) 使用本产品或任何相关的设备或设施造成的 损失。
	- f) 停工期或业务损失。
	- g) 机会损失。
	- h) 商誉损失。
	- i) 声誉损失。
	- j) 数据损失、损坏或破坏。
- 9. Vertu 不担保网络或数据连接时不产生中断或 错误。
- 10.在有限担保范围内提供维修时出现延迟或在本产 品维修期间因无法使用造成的损失, Vertu 概不 负责。
- 11.对于因销售本 "产品"而导致的合同、民事侵权 行为 (包括疏忽或违反法定责任)、误导性表述 或其它情况, Vertu 的全部责任为 "客户"购买 "产品"的价格减去合理的已损耗价值。
- 12.此有限担保中的任何条款或任何条款的任何部 分、或其规定的任何权利如果无效或无法执行, 都不会影响任何其它条款、权利、或此类条款或 权利其余部分的有效性或可执行性,除了无效的 或不可执行的规定或者无效或不可执行部分之 外,这些条款仍然具有完全的效力和作用。
- 13.Vertu 既不会承担,也不会授权任何授权服务中 心、或任何其他个人或实体为其承担未在此有限 担保内明确提出的任何其它责任或义务,上述实 体包括保证和维修扩展协议涉及的供应商或销售 商。对有限担保的任何修改或修订都必须预先取 得 Vertu 的书面同意。
- 14.此有限担保代表了与上述内容有关各方的全部 协定。
- 15.此有限担保由客户和 Vertu 分担因本产品失败带 来的风险。此分担方式得到客户认可,并且反映 在本产品的购买价格中。
- 16.对于违反担保的任何诉讼都必须在本产品交付后 的三十 (30) 个月内进行。
- 17. 所有的担保信息、产品功能和规格将随时变化, 恕不事先另行通知。
- 18.有关本有限担保的问题可能会转至 Vertu 区域办 事处的客户服务部。

此有限担保既不排除也不限制 (I) 所有者的任何法定 权利或 (II) 所有者可对本产品销售商 / 经销商采取的 权利。

Vertu ( "Vertu") 根据以下条款和规定, 担保此附 件产品 ("产品")没有材料和工艺上的缺陷:

- 1. 此产品的有限担保期从最初购买产品或交付此产品 的日期起一 (1) 年内有效,以较晚的日期为准。如果 所有者或用户( "所有者" )发生了改变,在十二 (12) 个月中的剩余期限内,此担保期限仍将继续有 效,其它方面均保持不变。
- 2. 在有限担保期间, Vertu 会根据 Vertu 单方面的选 择,用新的或厂家重新制作的替代品修理、修改或更 换任何有缺陷的部件或不能正确运行的部件 (如果 由于产品在正常使用期间出现故障或运行不正常而 必须进行此类修理或更换)。为所有者修理或更换任 何此类部件皆属免费。Vertu 将承担修理或更换有缺 陷部件期间 Vertu 所支付的工费。修理过的产品将 在原来担保期的剩余时间内或从修理之日起九十 (90) 天内担保,以较长的时间为准。有限担保不包 括外观、包装、装饰或结构件以及任何非操作部件的 损坏和缺陷(制造缺陷除外)。有限担保下 Vertu 的 责任限额是所有者按独立产品购买该 "产品"的价 格 (如果所有者在购买 Vertu 手机时收到该 "产 品",则为该"产品"的当前销售价格),减去合理 的已损耗价值。上述补偿将是违反有限担保时对客 户的唯一补偿。
- 3. 当 Vertu 要求时, 所有者必须出示一个清晰的、未经 修改的原始真实证书以证明初始购买或交付产品的 日期,该证书需清楚表明授权零售商的名称和地址、 购买或交付的日期和地址、产品的类型和 IMEI 或序 号,以及一个包含同样信息的销售帐单或带有日期 的收据。
- 4. 根据有限担保条款, Vertu (或其代理商)在完成修 理后, Vertu 承担所有者将该产品送交 Vertu (或其 代理商)所需的运费。
- 5. 如果出现以下情况, "所有者"将得不到 "有限担 保"规定的利益:
	- a) 该产品曾经遭受非正常使用、处于非正常条件下、 不当储存、液体的溅落、误用、疏忽、放置在未建 议的清洗剂旁或其它不属于 Vertu 过错的操作、 未经授权的修理、意外事故、改动或其它不属于 Vertu 过错的操作。
	- b) 在适用担保期限到期后的三十 (30) 天内, Vertu 的客户服务部没有接到由所有者书面提出本产品 有缺陷或故障的通知;或
	- c) 在担保期内,出现缺陷后的三十 (30) 天内,本产 品没有退还给 Vertu 或其授权的零售商。

6. 如果在有限担保期间产生问题,将遵循以下步骤:

**VERTU**

- a) 所有者可以把本产品退回到购买处以便维修或 更换;或者,如果因距离太远(超过50英里/ 80 公里)而不方便或有其它合理的理由,所有 者可以与 Vertu 的客户服务部联系以获得进一 步指示。
- b) 所有者要承担把本产品运到相关 Vertu 维修处的 费用,要预先付清运输和保险费用。
- c) 受条款 6(e) 的制约, 所有者需要承担不在有限担 保范围内的所有部件和工费。
- d) 在 Vertu 或 Vertu 授权维修中心收到本产品后的 30 天内或根据维修性质由 Vertu 通知所有者的延 长期限(称为"时间范围")内,将由 Vertu 按 照有限担保的规定对本产品进行维修或授权维 修。如果 Vertu 不能在此 "时间期限"内完成维 修,或对同一缺陷进行多次合理的维修尝试后仍 不能修好, Vertu 将自行决定是提供替换 "产 品",或退还"产品"购买价格减去合理的已损耗 价值后所得出的价值。
- e) 如果在有限担保期间,产品被退回到 Vertu 的客 户服务部,但是该产品的问题却不属于有限担保 条款和规定范围内,将通知所有者并估计出要维 修此产品的费用,所有者必须支付此费用以及所 有运输费用。如果所有者拒绝支付所估计的费用, 将退回本产品,运费由收货人支付。如果本产品在 担保期满期后退回到 Vertu 的客户服务部,Vertu 将履行其一般的服务政策,所有者将承担所有的 运输费用。
- 7. 在法律允许的最大范围内,本有限担保中所声明的 担保和条件将代替其它所有与提供、将要提供、未能 提供或延迟提供本产品有关的所有其它条件、担保 或条款,所有这些条件、担保或条款,如果不是因为 第 7 条款的作用,将对 VERTU 和所有者产生影响, 或者会根据法令、普通法或其它法规将包含在此有 限担保之内;但是,在此处,上述条件、担保或条款 都被排除 (包括但不限于有关品质满意度和目的适 用性的暗示条件、担保或条款)。
- 8. VERTU 不负责任何损失或损害,不管这些损失或损 害是特殊的、间接的、偶然的还是后果性的,包括但 不限于以下损失或损害中的任一种 (不管此类损失 或损害是已预见的、可预见的、已知的或其它任何性 质的损失或损害):
	- a) 预期利益或利润的损失
	- b) 实际或预期存款的损失
	- c) 惩罚性的、特殊的或后果性的损害赔偿。
	- d) 第三方索赔
	- e) 使用本产品或任何相关的设备或设施造成的损失
	- f) 停工期或业务损失
	- g) 机会损失
	- h) 商誉损失
	- i) 声誉损失
- 9. 在有限担保范围内提供维修时出现延迟或在本产品 维修期间因无法使用造成的损失, Vertu 概不负责。
- 10.对于因销售本 "产品"而导致的合同、民事侵权行 为(包括疏忽或违反法定责任)、误导性表述或其它 情况, Vertu 的全部责任为"客户"购买"产品"的 价格减去合理的已损耗价值。
- 11.此有限担保中的任何条款或任何条款的任何部分、 或其规定的任何权利如果无效或无法执行,都不会 影响任何其它条款、权利、或此类条款或权利其余部 分的有效性或可执行性,除了无效的或不可执行的 规定或者无效或不可执行部分之外,这些条款仍然 具有完全的效力和作用。
- 12.Vertu 既不会承担,也不会授权任何授权服务中心、 或任何其他个人或实体为其承担未在此有限担保内 明确提出的任何其它责任或义务,上述实体包括保 证和维修扩展协议涉及的供应商或销售商。对有限 担保的任何修改或修订都必须预先取得 Vertu 的书 面同意。
- 13. 此有限担保代表了与上述内容有关各方的全部 协定。
- 14.此有限担保由所有者和 Vertu 分担因本产品性能方 面带来的风险。此分担方式得到所有者认可,并且反 映在本产品的购买价格中。
- 15.对于违反担保的任何行动或诉讼都必须在本产品交 付后的十八 (18) 个月内进行。
- 16.所有的担保信息、产品功能和规格将随时变化,恕不 事先另行通知。
- 17.有关本有限担保的问题可能会转至 Vertu 区域办事 处的客户服务部。

Vertu 采用持续开发策略。 Vertu 保留修改和改进此 文档所述任何产品的权利, 恕不事先另行通知。

VERTU 区域办事处

如果是从欧洲、中东和非洲与我们联系,请用以 下地址:

VERTU LTD. BEACON HILL ROAD CHURCH CROOKHAM **HANTS** GU52 8DY UNITED KINGDOM

如果是从美洲与我们联系,请用以下地址:

VERTU AMERICAS INC. 595 MADISON, 37TH FLOOR NEW YORK, NY 10022 UNITED STATES OF AMERICA

如果是从亚太地区与我们联系,请用以下地址:

VERTU PTE LTD. 391B ORCHARD ROAD #24-02/05, NGEE ANN CITY, TOWER B SINGAPORE 238874

# A

按键 **1-1** 电源 **1-4** 私人助理 **1-1** 选择 **1-1** , **1-3** 安全设定 **3-26** 安全信息 **7-5** 安装 SIM 卡 **1-2** 电池 **1-2** , **5-3** B 保管短信文档资料夹 **3-10** 保密 **6-1** PIN 码 **6-1** PIN2 码 **6-2** 等级 **6-1** 封闭用户组 **6-2** 固定拨号 **6-2** 通话限制服务 **6-1** 保密码 **6-2** 笔画文字输入法 , 繁体中文 **1-14** 笔画文字输入法 , 简体中文 **1-11** 编辑 范例 **3-11** 号码 **2-12** 文字信息 **3-9** 姓名 **2-12** 拨打 **1-6** 拨打电话 **1-6** 拨打多个电话 **4-6**

# C

菜单 使用 **3-3** 选项 **3-1** 操作模式 **3-16** –**3-17** 个性化 **3-17** 启动 **3-17** 重命名 **3-18** 查看电话簿条目 **2-5** 持握手机 **1-6** 充电 电池 **5-3** 充电器 **5-2** 储存 , 文字信息 **3-5**

## D

电池 **5-3** 安装 **1-2** , **5-3** 充电 **5-2** 充电指示符 **1-5** 取出 **5-3**

电话簿 **2-1** 拨打电话 **2-5** 多个条目 **2-3** 组织 **2-8** 电话簿查看类型 **2-5** 电话簿条目 编辑 **2-12** 编辑号码 **3-15** 编辑姓名 **2-12** 查找 **2-2** , **2-5** –**2-6** 访问 **2-2** 复制 **2-8** 更改号码类型 **2-12** 更改默认号码 **2-4** 删除 **2-12** 添加 **2-2** 添加文字 **2-4** 调制解调器 , 将手机用作 **5-5** 读取文字信息 **1-21** 选项 **3-8** 短信模式 **3-5** , **3-14** 短信设定 **3-13** 短信中心号码 **3-13** 多个通话 拨打 **4-6** 结束两个通话 **4-6** 在通话之间切换 **4-6** E 耳机 **3-18** , **5-1** F 发送 名片 **2-7** 文字信息 **2-6** , **3-4** 发送报告 **3-14** 发送文字信息 **3-13** 范例 **3-6** , **3-11** 编辑 **3-11** 繁体中文输入法 **1-13** 分组 , 来电者 **2-9** 附件 **5-1** 充电器 **5-2** 耳机 **5-1** 复制电话簿条目 **2-8** 复制条目 **2-8** –**2-9** 个别地 **2-9** 仅默认号码 **2-8** 所有 **2-8** 逐个 **2-8** G 个人资料夹 **3-11** 打开 **3-12** 访问 **3-11** 删除 **3-12** 添加 **3-12** 重命名 **3-12** 个性化操作模式 **3-17** 固定拨号 **6-2** 国际电话 **1-6** H 号码 在文字信息中使用 **3-9** 回复 , 文字信息 **3-8** 恢复默认设定 **3-11**

会议通话 **4-7**

索 引 **VERTU**

J

基本文字输入法 **1-17** 切换到预想式文字输入法 **1-20** 寄件箱资料夹 **3-10** 计算机 , 连接到 **5-5** 键盘 **1-3** 解除锁定 **1-8** 锁 **1-8** 简体中文输入法 **1-10** 解除锁定 , 键盘 **1-8** 接听来电 **1-6** 紧急号码 **1-7** 警告音 **3-18** 静音 **4-5** 拒绝通话 **1-6**

## K

开机 **1-4** 快捷方式 **7-1** 快速拨号 **2-7** , **3-22** , **4-1** 查看指定的条目 **4-2** 启动 **4-1** 选项 **4-2** 指定号码 **4-1**

L

来电等待 **3-22** , **4-3** 结束两个通话 **4-4** 启动 **4-3** 使用 **4-4** 在通话之间切换 **4-4** 来电提示 **3-17** 来电者分组 **2-9** 设定铃声 **2-11** 添加单个条目 **2-11** 添加姓名 **2-10** 移除姓名 **2-11** 重命名 **2-11** 来电转接 **3-26** 取消 **3-28** 选项 **3-26** 铃声 **3-17** 设定 **3-17** 为分组设定 **2-11**

# M

麦克风 **1-1** 免提功能 **4-3** 名片 **2-7** 发送 **2-7** 接收 **2-7** 默认设定 , 恢复 **3-26**

#### N

闹钟 **3-19** 内存 SIM 卡 **2-1** 满 **3-11** 手机 **2-1**

### P

PIN 码 **6-1** 输入您的 **1-4** 拼音文字输入法 **1-10** 屏幕图标 **1-5** , **7-2**

# Q

R

S

取出 电池 **5-3** 个人资料夹 **3-12** 任何键接听 **3-22** 日程表 **3-28** 拨打电话提示 **3-32** –**3-33** 查看当日备注 **3-30** 创建备注 **3-30** 复制文字信息到 **3-9** 设定 **3-28** 设定日期 **3-29** 设定时间 **3-29** 提示 **3-31** 提示备注 **3-31** 周年纪念备注 **3-33** 自动删除 **3-29** 日程表备注 **3-30** 创建 **3-31** 访问 **3-35** 删除 **3-29** 选项 **3-30** , **3-35** –**3-36** SIM 服务 **3-37** SIM 卡 安装 **1-2** 更改 **1-4** SIM 卡内存 **2-1** 复制到手机内存 **2-8** 检查状态 **2-9** 删除 电话簿条目 **2-12** 个人资料夹 **3-12** 号码 **2-12** 通话清单 **3-16** 文字信息 **1-21** , **3-5** , **3-13** 设定 **3-18** –**3-19** 安全 **3-26** 分组铃声 **2-11** 警告音 **3-18** 铃声 **3-17** 声音提示 **3-17** 时间 **1-4** , **3-21** 网络选择 **3-24** 问候语 **3-23** 信息提示 **3-18** 音量 **3-17** 语言 **3-23** 振动提示 **3-18** 声音提示 **3-17** 时间 **3-19** –**3-20** 更改时间 **3-20** 设定 **1-4** 设定格式 **3-21** 时钟 **3-20** 更改时间 **3-20** 闹钟 **3-19** 屏幕 **3-20** 设定 **1-4** 隐藏 **3-20** 手机内存 **2-1** 复制到 SIM 卡内存 **2-8** 更改号码类型 **2-12** 检查状态 **2-9**

手机设定 **3-23** 收件箱资料夹 **3-10** 数据电缆 **5-5**

索 引 **VERTU**

W

输入文字 **1-9** 笔画文字输入法 , 繁体中文 **1-14** 笔画文字输入法 , 简体中文 **1-11** 插入符号 **1-12** , **1-16** , **1-18** , **1-20** 基本文字输入法 **1-17** 简体中文输入法 **1-10** 拼音文字输入法 **1-10** 切换到数字输入法 **1-13** , **1-16** , **1-20** 文字输入屏幕 , 英文 **1-17** 文字输入屏幕 , 中文 **1-10** , **1-13** 英文输入法 **1-17** 预想式文字输入法 **1-18** 在输入法之间切换 **1-13** , **1-16** , **1-21** 注音文字输入法 **1-15** 书写文字信息 **1-22** 使用 "笔画"文字输入法 , 繁体中文 **1-14** 使用 "笔画"文字输入法 , 简体中文 **1-11** 使用基本文字输入法 **1-17** 使用 "拼音"文字输入法 **1-10** 使用预想式文字输入法 **1-18** 使用 "注音"文字输入法 **1-15** 数字键 **1-3** 私人助理 **1-9** 锁定 , 键盘 **1-8**

# T

提示备注 **3-31** 通话 结束或拒绝 **1-6** 接听 **1-6** 紧急 **1-7** 未接 **3-14** 已拨号码 **3-14** 已接 **3-14** 通话保留 **4-5** 通话计费 **3-16** 通话记录 **3-14** 通话时间 **3-14** 选项 **3-16** 通话清单 **3-14** 查看号码 **3-15** 删除 **3-16** 删除号码 **3-15** 通话设定 **3-21** 本机号码发送 **3-22** 快速拨号 **3-22** 来电等待 **3-22** 任何键接听 **3-22** 自动重拨 **3-22** 通话时间 **3-16** 通话限制 **6-1** 通话中功能 **4-5** 通信设定 **3-24** 图标 **7-2** 操作模式 **3-17** 屏幕 **1-5**

### $\mathbf{v}$

VERTU 私人助理 **1-9**

#### 网络服务 PIN2 码 **6-2** SIM 服务 **3-37** 本机号码发送 **3-22** 封闭用户组 **6-2** 固定拨号 **6-2** 会议通话 **4-7** 来电等待 **4-3** 来电转接 **3-26** 通话保留 **4-5** 通话计费 **3-16** 通话限制 **6-1** 信息 **3-4** 信息广播服务 **3-24** 语音邮件 **3-25** 转接通话 **4-6** 网络选择 **3-24** 未接来电 **3-14** 问候语 **3-23** 文字信息 **1-21** , **3-4** 编辑 **3-9** 操作模式 **3-14** 插入范例 **3-6** 插入号码 **3-6** 插入条目 **3-5** 储存 **3-5** 从电话簿插入信息 **3-5** 读取 **1-21** , **3-7** 发送 **1-22** , **2-6** , **3-4** , **3-15** 发送报告 **3-14** 复制到日程表 **3-9** 更改标题 **3-9** 回复 **3-8** 清除文字 **3-5** 删除 **1-21** 删除多条 **3-13** 设定 **3-13** 设定格式 **3-13** 使用号码 **3-9** 书写 **1-22** 提示 **3-7** 提示音 **3-18** 退出 **3-6** 无法识别的字符 **3-7** 信息发送 **3-13** 移动到资料夹 **3-9** 语言设定 **3-25** 转发 **3-8** 无法识别的字符 **3-7**

## X

信号强度指示符 **1-5** 姓名 , 请参阅 "电话簿条目"**2-2** 选择 , 内存类型 **2-1**

### Y

已拨号码 **3-14** 已接来电 **3-14** 音 警告 **3-18** 信息提示 **3-18** 音量 **3-17** 调整 **1-6** 英文输入法 **1-17** 预想式文字输入法 **1-18** –**1-20** 切换到基本文字输入法 **1-20** 语言 **3-25** 语音信箱号码 **3-25** 语音邮件 **1-7** 听取信息 **3-25**

索 引 **VERTU**

Z

在通话之间切换 **4-6** 暂停和等待命令 **4-8** 设定 **4-8** 使用 **4-9** 选项 **4-7** 振动 **3-18** 指示符 **7-4** 电池充电状态 **1-5** 信号强度 **1-5** 重拨上一个号码 **1-6** 重命名 操作模式 **3-18** 个人资料夹 **3-12** 周年纪念备注 **3-33** 注音文字输入法 **1-15** 转发 , 文字信息 **3-9** 转接通话 **4-6** 自动重拨 **3-22** 资料夹 保管短信文档 **3-10** 范例 **3-11** 个人 **3-11** 寄件箱 **3-10** 满 **3-11** 收件箱 **3-10** 文字信息 **3-10** 移动文字信息 **3-9**